**Miami**

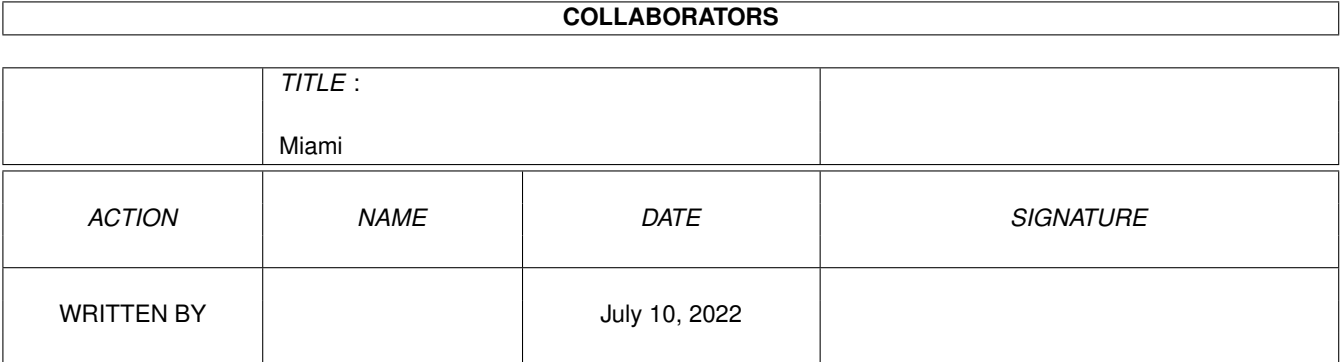

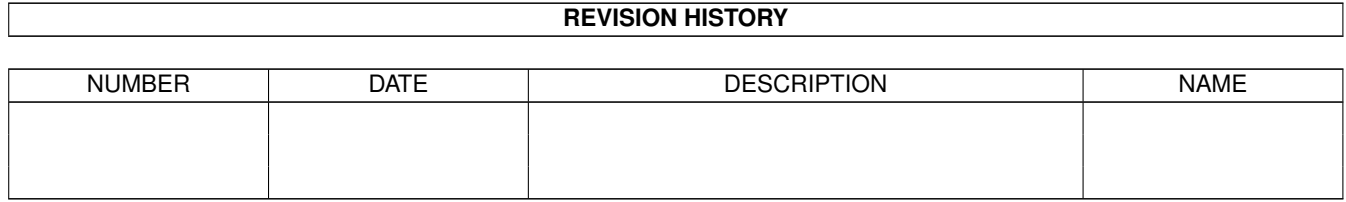

# **Contents**

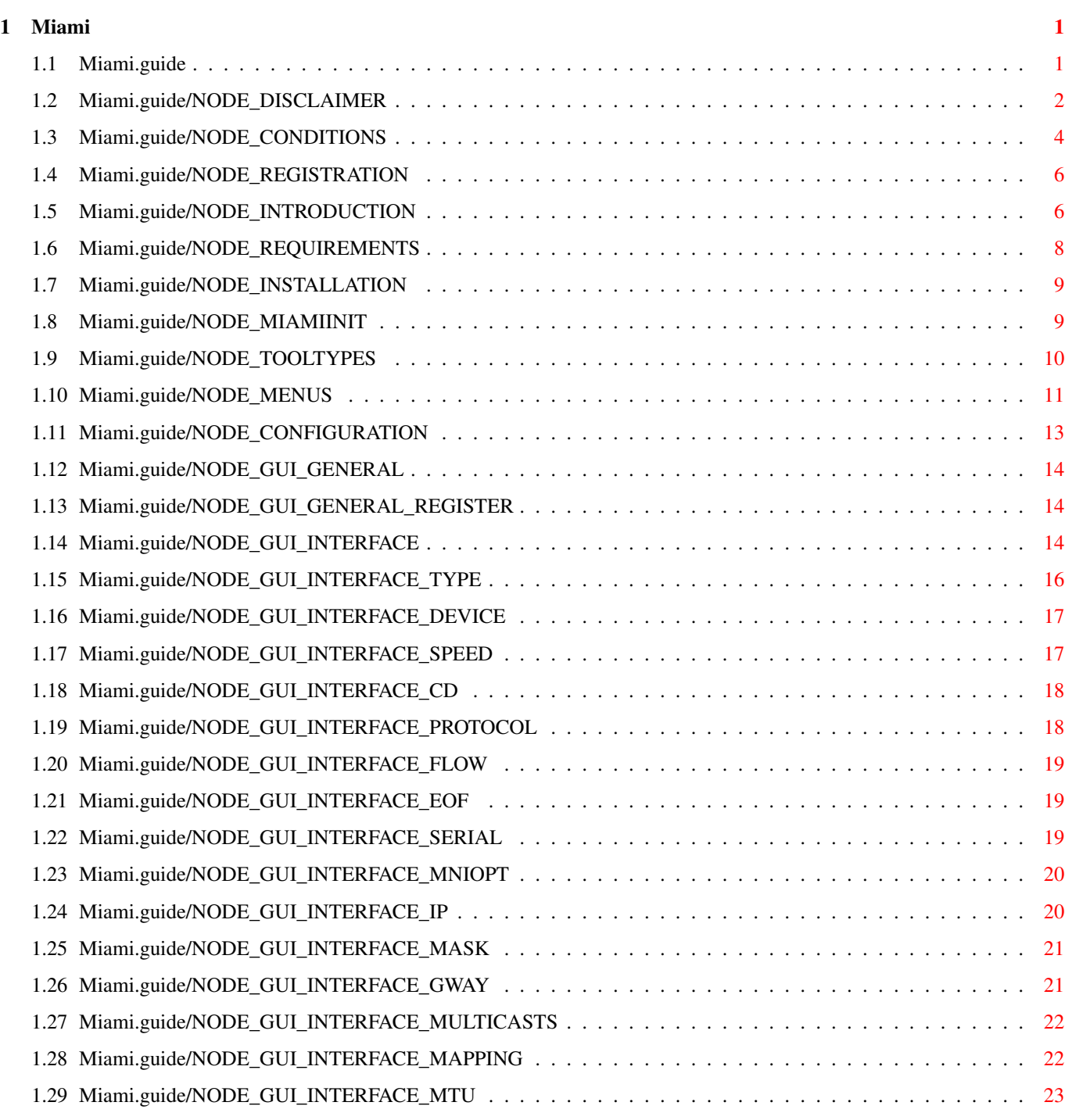

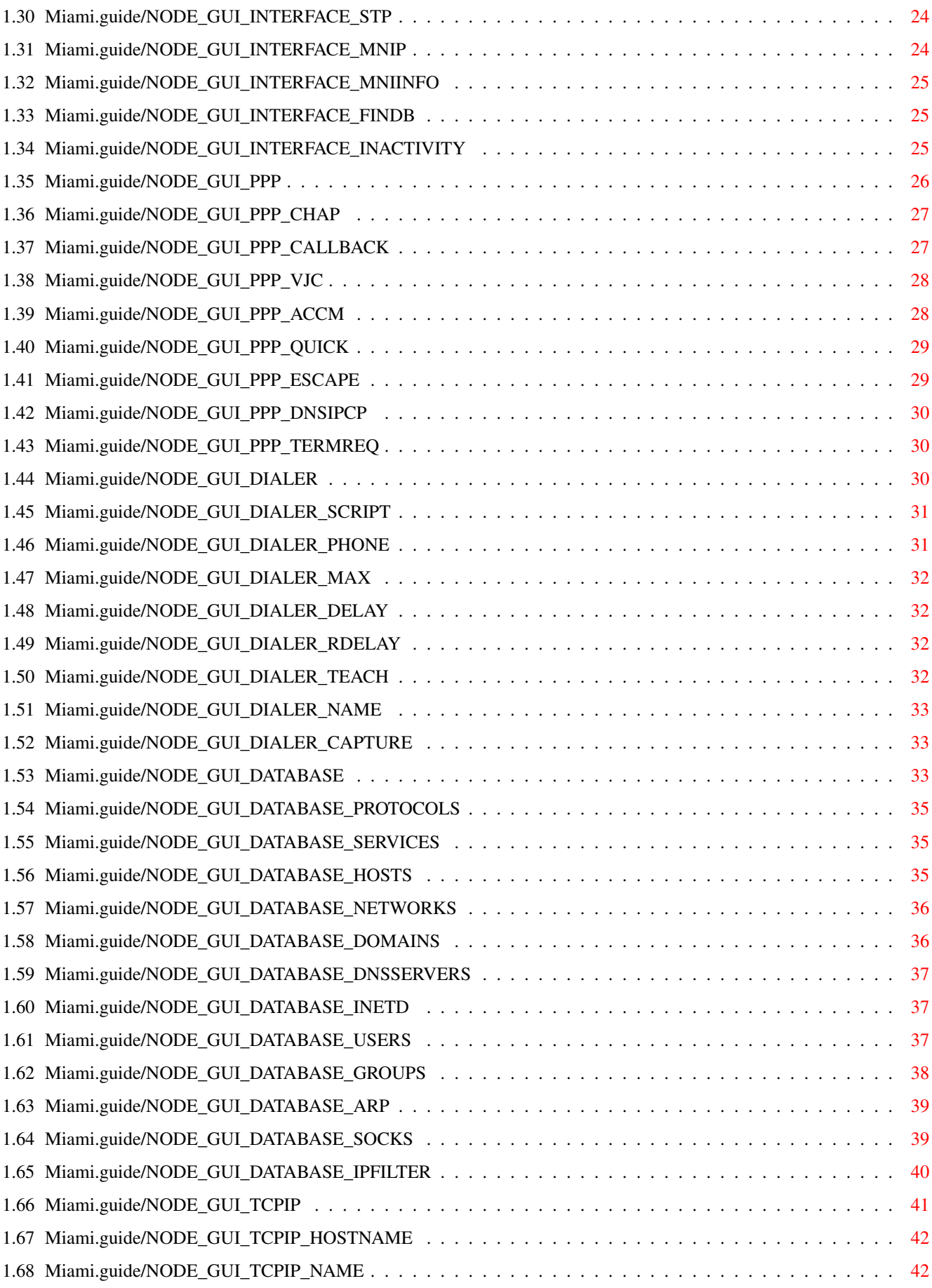

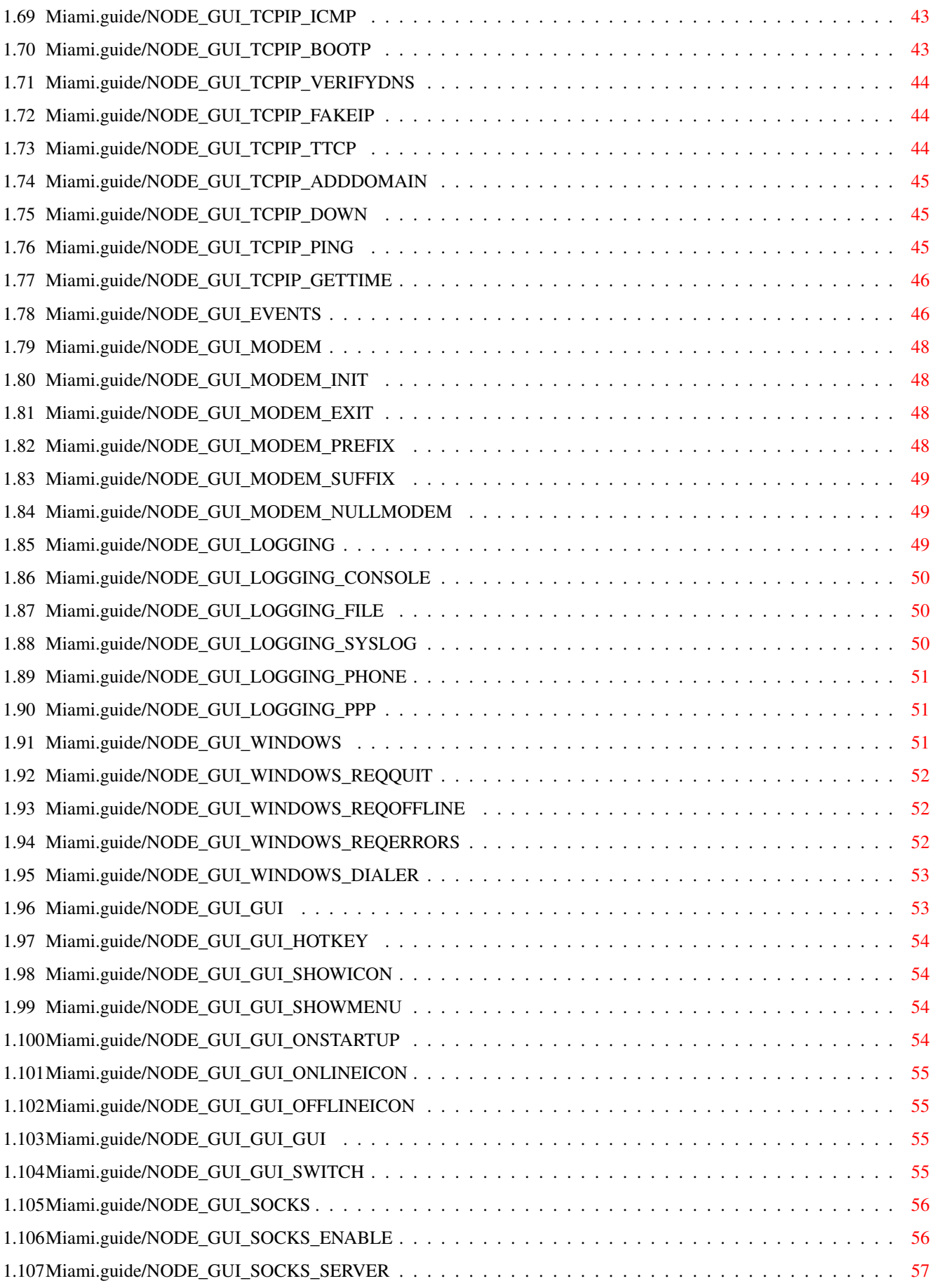

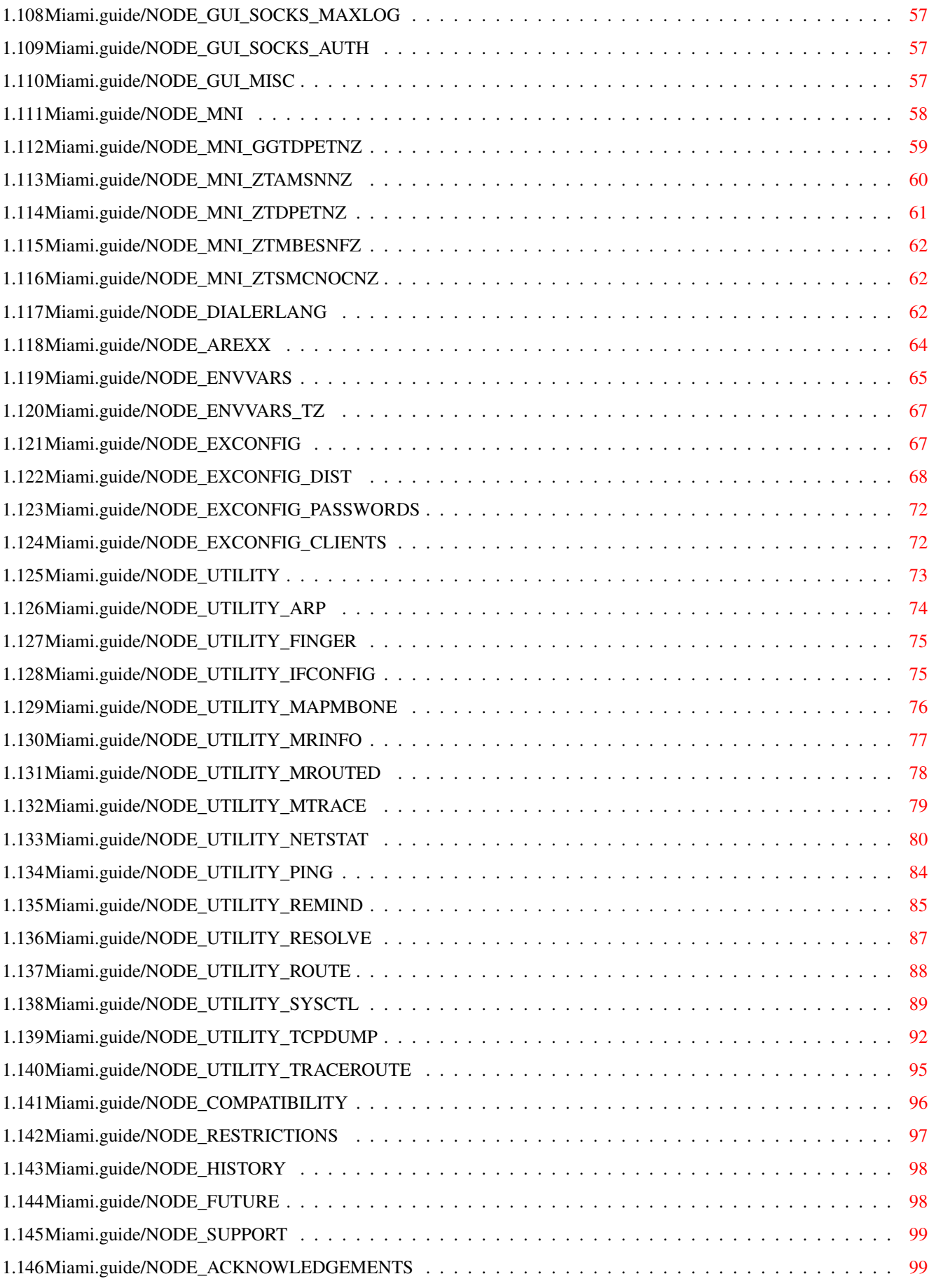

# <span id="page-6-0"></span>**Chapter 1**

**Miami**

\*\*\*\*\*

# <span id="page-6-1"></span>**1.1 Miami.guide**

Miami

Ovo je dokumentacija za Miami V3.2, integrisani TCP/IP sistem za AmigaOS. Copyright (C) 1996-1998 Nordic Global Inc. Sva prava zadräana. Program i dokumentacija: Holger Kruse.

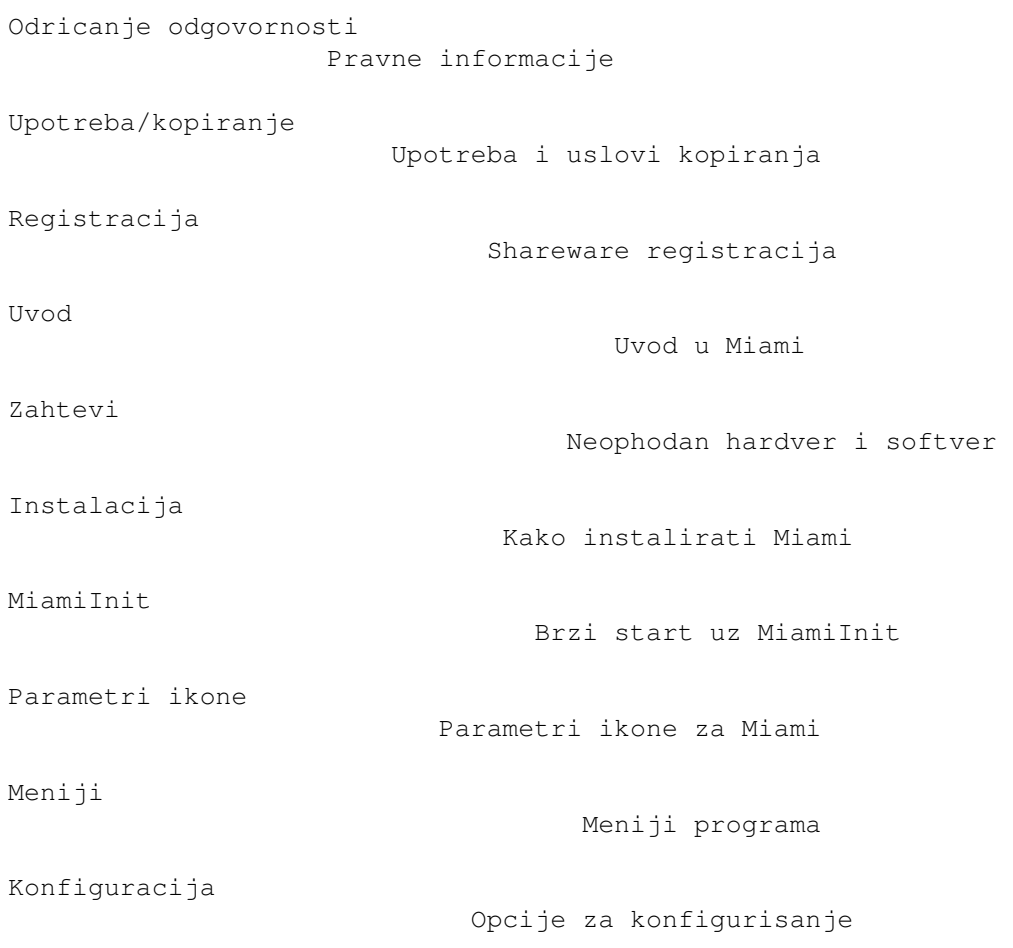

```
MNI Ethernet drajveri
                     MNI Ethernet drajveri
Komande za zvanje brojeva
                 Opis dela za zvanje brojeva
ARexx interfejs
                           Podräane ARexx komande
ENV promenljive
                           ENV promenljive
Razmena podeãavanja
                       Kako da uvezete/izvezete Vaãa podeãavanja
Korisniàki programi
                       Drugi programi za Miami
Kompatibilnost
                            Kompatibilnost
Ograniàenja
                                Ograniàenja trenutne verzije
Istorija
                                   Istorija Miami-ja
Buduánost
                                  Buduánost Miami-ja
Podrãka
                                    Kako da dobijete pomoá i nove ←
                                       verzije
Priznanja
                                  Priznanja
```
# <span id="page-7-0"></span>**1.2 Miami.guide/NODE\_DISCLAIMER**

Odricanje odgovornosti \*\*\*\*\*\*\*\*\*\*\*\*\*\*\*\*\*\*\*\*\*\*

Miami BI TREBALO DA BUDE TCP/IP PAKET ZA AmigaOS KOJI MOÄE DA SE UPOTREBI ZA POVEZIVANJE VAÃE AMIGE NA INTERNET PREKO MODEMA ILI MREÄNOG UREÂAJA. MADA JE ULOÄEN VELIKI NAPOR DA BI Miami BIO ÃTO JE MOGUÁE KOMPATIBILNIJI SA TCP/IP STANDARDOM, NE MOGU DA ISKLJUÀIM MOGUÁNOST DA Miami IMA GREÃKE KOJE IMAJU LOÃ UTICAJ NA VAÃ SISTEM ILI DRUGE MAÃINE POVEZANE NA VAÃU AMIGU.

OVIM SE ODRIÀEM BILO KAKVE OBAVEZE ILI ODGOVORNOST ZA OVE ILI BILO KOJE DRUGE POSLEDICE NASTALE UPOTREBOM Miami-ja. TO UKLJUÀUJE, ALI NIJE OGRANIÀENO NA, OÃTEÁENJA NA VAÃOJ OPREMI, VAÃIM PODACIMA,

DRUGIM MAÃINAMA NA KOJE JE VAÃA AMIGA POVEZANA, BILO KOJU OPREMU POVEZANU NA TE HOSTOVE, LIÀNE POVREDE, FINANSIJSKE GUBITKE ILI BILO KAKVU DRUGU VRSTU SPOREDNIH EFEKATA.

Miami JE OBEZBEÂEN "KAKAV JESTE". TO ZNAÀI DA JA NE GARANTUJEM DA Miami ODGOVARA BILO KAKVOJ ODREÂENOJ SVRSI I JA NE GARANTUJEM ISPRAVKE GREÃAKA, NOVE VERZIJE ILI POMOÁ PRI ISPRAVLJANJU GREÃAKA.

Miami je zasnovan na 4.4BSD V.2 TCP/IP mreänom kodu, verziji koju distribuira Walnut Creek na CD-ROM-u.

Celokupan originalni 4.4BSD sme da se slobodno ponovo distribuira i za njega su zasluäni razni izvori. Za detalje o pojedinaànom copyright-u i odricanjima odgovornosti pogledajte izvorne fajlove koji su dostupni iz razliàitih izvora, npr. na 4.4BSD Lite CD-ROM-a od Walnut Creek-a. CD-ROM available from Walnut Creek.

Sledeáa napomena o copyright-u se odnosi na celokupni originalni 4.4BSD softverski paket:

Poàetak citata

All of the documentation and software included in the 4.4BSD and 4.4BSD-Lite Releases is copyrighted by The Regents of the University of California.

Copyright 1979, 1980, 1983, 1986, 1988, 1989, 1991, 1992, 1993, 1994 The Regents of the University of California. All rights reserved.

Redistribution and use in source and binary forms, with or without modification, are permitted provided that the following conditions are met: 1. Redistributions of source code must retain the above copyright notice, this list of conditions and the following disclaimer. 2. Redistributions in binary form must reproduce the above copyright notice, this list of conditions and the following disclaimer in the documentation and/or other materials provided with the distribution. 3. All advertising materials mentioning features or use of this software

must display the following acknowledgement: This product includes software developed by the University of California, Berkeley and its contributors. 4. Neither the name of the University nor the names of its contributors may be used to endorse or promote products derived from this software without specific prior written permission.

THIS SOFTWARE IS PROVIDED BY THE REGENTS AND CONTRIBUTORS "AS IS" AND ANY EXPRESS OR IMPLIED WARRANTIES, INCLUDING, BUT NOT LIMITED TO, THE IMPLIED WARRANTIES OF MERCHANTABILITY AND FITNESS FOR A PARTICULAR PURPOSE ARE DISCLAIMED. IN NO EVENT SHALL THE REGENTS OR CONTRIBUTORS BE LIABLE FOR ANY DIRECT, INDIRECT, INCIDENTAL, SPECIAL, EXEMPLARY, OR CONSEQUENTIAL DAMAGES (INCLUDING, BUT NOT LIMITED TO, PROCUREMENT OF SUBSTITUTE GOODS OR SERVICES; LOSS OF USE, DATA, OR PROFITS; OR BUSINESS INTERRUPTION) HOWEVER CAUSED AND ON ANY THEORY OF LIABILITY, WHETHER IN CONTRACT, STRICT LIABILITY, OR TORT (INCLUDING NEGLIGENCE OR OTHERWISE) ARISING IN ANY WAY OUT OF THE USE OF THIS SOFTWARE, EVEN IF ADVISED OF THE POSSIBILITY OF SUCH DAMAGE.

Kraj citata

Molim Vas, imajte na umu da se prethodna napomena o copyright-u NE odnosi na paket Miami. Miami NE SME da se slobodno distribuira sem ako nije drugaàije naznaàeno. Pogledajte Upotreba/kopiranje za detalje. Neki od Miami-jevih GUI modula se oslanjaju na Magic User Interface (MUI). MUI je copyright Ãtefan Ãtunc (Stefan Stuntz). Neki od Miami-jevih GUI modula zahtevaju korisniàku MUI klasu "Busy.mcc" Klausa Melhiora (Melchior). Evo napomene o copyright-u vezane za nju: Poàetak citata Busy.mcc is (c) 1994-1996 by Klaus 'kmel' Melchior Kraj citata Neki od Miami-jevih GUI modula zahtevaju gtlayout.library Olafa Bartela (Barthel). Evo napomene o copyright-u vezane za nju: Poàetak citata Copyright © 1993-1996 by Olaf 'Olsen' Barthel Freely distributable. Kraj citata Neki od Miami-jevih GUI modula koriste slike zasnovane MagicWB-u, koje su upotrebljene uz dozvolu autora. Evo napomene o copyright-u vezane za nju. Viãe informacija moäete da naâete u fajlu 'MagicWB.readme' u distribuciji Miami-ja. Poàetak citata Copyright © 1992-97, Martin Huttenloher

Kraj citata

#### <span id="page-9-0"></span>**1.3 Miami.guide/NODE\_CONDITIONS**

Upotreba/kopiranje \*\*\*\*\*\*\*\*\*\*\*\*\*\*\*\*\*\*

Miami je shareware. U ovom sluàaju to znaài da je potreban liàni key fajl da bi se koristile sve moguánosti Miami-ja.

Korisnici áe po registrovanju od mene dobiti liàni key fajl. Ovaj key fajl ne sme biti dostupan drugima! Davanje key fajla drugim korisnicima ili koriãáenje key fajla koga niste dobili direktno od mene za liànu upotrebu se smatra softverskom piraterijom!

Key fajlovi nisu prenosivi i ne smeju se prodavati ili razmenjivati

sa bilo kojom drugom osobom ili organizacijom. Oni su namenjeni samo za upotrebu od strane osobe koja je se registrovala.

Program Miami ili drugi korisniàki programi ne smeju biti modifikovani ili zakrpljeni na bilo koji naàin (àak ni za liànu upotrebu), sem na naàin koji ja izriàito dozvolim za dobijanje novih verzija. Koriãáenje zakrpljenih ili modifikovanih programa se smatra softverskom piraterijom.

Programi u okviru Miami-ja se smeju koristiti samo za ono ãto su namenjeni, tj. da budu izvrãeni na Amiga kompjuterima iz AmigaOS-a. Reasembliranje, obrnuto-inäenjerisanje ili prevoâenje programa je izriàito zabranjeno.

Dokumentacija i tekst za programe Miami-ja podleäu istom copyright-u kao i sam program. To znaài da ni dokumentacija ni tekst za programe ne smeju biti modifikovani ni prevedeni na bilo koji naàin.

Da bi se izbegao nesporazum: NE SMETE da prevodite i distribuirate Miami-jev tekst za programe ili dokumentaciju sem ako Vas ja zvaniàno ne odredim za prevodioca Miami-ja. Nezvaniàni prevodi teksta za programe ili dokumentacije su nelegalni, krãe moj copyright i biáe obrisani sa javnih softverskih sajtova.

Ako äelite da distribuirate Miami-jeve arhive, sledeái uslovi moraju da budu ispunjeni:

- \* Cena ne sme prelaziti cenu praznih disketa koje su potrebne za fajlove za Miami i simboliànu nadoknadu za kopiranje i troãkove za transport. Ukupna cena ne sme biti veáa od 10 USD ili 15 DEM ili ekvivalentne cene u bilo kojoj drugoj valuti.
- \* Ako áe arhiva za Miami-jem biti distribuirana kao deo CD-ROM kolekcije programa u javnom vlasniãtvu i/ili shareware programa, onda prodajna cena CD-ROM-a ne sme da preâe 20 USD, 30 DEM ili ekvivalentnu cenu u bilo kojoj drugoj valuti.
- \* Svi delovi programa i dokumentacije moraju biti kompletni. Distribucija pojedinih delova ili manjih delova originalne distribucije nije dozvoljena. Distribucija key fajlova nije dozvoljena.
- \* Miami ili njegovi delovi obiàno ne smeju biti prodati u kombinaciji sa ili kao deo komercijalnog softvera. Posebni uslovi za licencu za komercijalnu prodaju su dostupni na zahtev na kruse@nordicglobal.com. Meâutim, sem ako i dok ne primite moje liàno pismeno odobrenje, nemojte smatrati da moäete da distribuirate Miami ili njegove delove u kombinaciji sa ili kao deo komercijalnog softvera.
- \* Program i dokumentacija ne smeju biti promenjeni ni na koji naàin. Izuzetak (ovo znaài: prihvatljivo) je upotreba arhivera kao ãto su LHA dok god je moguáe dobiti originalan program/podatke.

# <span id="page-11-0"></span>**1.4 Miami.guide/NODE\_REGISTRATION**

Registracija \*\*\*\*\*\*\*\*\*\*\*\*

Ako àesto koristite Miami, ako Vam je potrebna moguánost koja je iskljuàena u demo verziji ili ako äelite da ostanete na Vezi duäe od jednog sata odjednom, preporuàujem Vam da registrujete Miami.

Da biste registrovali Miami, molim Vas da startujete program MiamiRegister. On objaãnjava registracionu proceduru do detalja i omoguáava Vam da se interaktivno registrujete.

Molim Vas da me kontaktirate na kruse@nordicglobal.com ako iz nekog razloga ne moäete da startujete registracioni program MiamiRegister.

Cena registracije je USD 35 za standardnu, 'celu' Miami licencu. Registrovani korisnici ppp.device-a imaju popust pri prelasku na Miami. Detalji su objaãnjeni u MiamiRegister-u.

Specijalne dozvole za grupne licence (10 ili viãe korisnika odjednom), pretplaáanje licence i ponovno komercijalno distribuiranje su takoâe dostupni. Molim Vas da kontaktirate kruse@nordicglobal.com za viãe detalja.

Korisnicima koji su veá registrovali Miami 2.x áe biti potrebni novi key fajlovi za Miami 3.x. Politika pri prelasku na novu verziju je:

- \* Ako ste dobili Vaãe Miami key fajlove posle 15. juna 1997, onda je prelazak na Miami 3.x besplatan.
- \* Ako ste dobili Vaãe Miami key fajlove pre 15. juna 1997, onda áe Vam trebati kod da biste preãli na novu verziju key fajlova. Kodovi su dostupni preko Nordic Global Inc. (za USD 12.00) i preko nekih registracionih strana na Mreäi.

Da biste preãli na novu verziju key fajlova, molim Vas, startujte MiamiRegister. Program áe Vam ponuditi opcije za prelazak na novu verziju i reái Vam da li treba da platite za prelazak na novu verziju.

Ako veá imate key fajlove za 3.0 nema potrebe za nadgradnju na v3.2 key fajlove. Key fajlovi za 3.0 rade i sa 3.2 bez promene.

#### <span id="page-11-1"></span>**1.5 Miami.guide/NODE\_INTRODUCTION**

Uvod

\*\*\*\*

Miami je integrisani TCP/IP sistem za AmigaOS koji Vam omoguáava da vrlo jednostavno pristupite Internetu ili lokalnoj mreäi preko modema ili nekog drugog mreänog ureâaja (npr. Ethernet).

Miami je zasnovan na najnovijoj verziji (4.4BSD V2) zvaniànog BSD

mreänog koda i nekim proãirenjima koje su uradile druge strane (kao ãto je FreeBSD T/TCP i kod za otkrivanje MTU-a). To znaài da Miami sadräi "pravi" i kompletan TCP/IP stek, a ne samo emulaciju koja podräava delove TCP/IP standarda.

API Miami-ja je kompatibilan sa onim iz AmiTCP-ja 4.x (bsdsocket.library), tj. veáina programa napisana i kompajlirana za AmiTCP 4.x áe raditi sa Miami-jem bez promena i ponovnog kompajliranja.

Sem toga, Miami ima ugraâen prozor za zvanje brojeva koji moäe da se koristi u skript i interaktivnom modu, implementaciju (C)SLIP i PPP protokola, interfejs za SANA-II drajvere, GUI za kontrolu programa i konfiguraciju, klijent za SOCKS proxy servere i mnoge druge moguánosti.

Miami takoâe ima ugraâenu implementaciju inetd-a, "Internet super-servera" sa nekoliko ugraâenih servisa meâu kojima su "fingerd" i "identd", ugraâenu implementaciju TCP:-a, AmigaDOS rukovaoca TCP/IP-jem i ugraâenu implementaciju usergroup.library, interfejsa za rad sa korisnicima i grupama korisnika.

Za razliku od drugih stekova za protokole opãte svrhe, Miami ima vrlo ãiroku podrãku za modemsko povezivanju u cilju pristupa Internetu. Konfiguracioni proces je ãto je viãe moguáe uproãáen: veáinu konfiguracionih parametara utvrâuje sam Miami. Miami takoâe podräava prethodno konfigurisana podeãavanja koja mogu distribuirati Internet provajderi. Miami takoâe moäe da se koristi i za ne-modemsko povezivanje, npr. Ethernet interfejs, Arcnet interfejs ili kabl-modemi.

Miami podräava nekoliko GUI modula za svoju konfiguraciju. Pri kontroli Miami-ja (npr. povezivanje ili prekidanje veze ili promena podeãavanja) mora da se uàita GUI modul. Kada se Miami poveäe, moguáe je osloboditi GUI modul da bi se oslobodila memorija. U svakom trenutku moäete da ponovo uàitate GUI modul ako äelite da promenite neãto u podeãavanjima.

Miami trenutno podräava sledeáe GUI module:

#### MUI

Ovaj modul zahteva MUI (Magic User Interface) 3.8 ili noviji i generiãe korisniàki interfejs u tipiànom MUI stilu.

#### MUIMWB

Ovaj modul je identiàan sa 'MUI' modulom sem ãto koristi ne samo tekst veá i slike na odreâenim mestima. Uz to je i doteraniji. Zahteva MUI 3.8 ili noviji i ekran sa barem 8 boja koji ima MagicWB paletu boja.

#### GTLayout

Ovaj modul generiãe korisniàki interfejs zasnovan na gadtools-u i zahteva gtlayout.library Olafa Bartela (Barthel) verziju 40 ili noviju. Ne zahteva MUI.

Preporuàeni GUI modul je 'MUI' ili (za ekrane sa viãe boja) 'MUIWB'. Moäe da se koristi i GTLayout modul, ali neke od funkcija MUI modula nisu dostupne (npr. prevlaàenje i otpuãtanje, sortiranje elemenata baze podataka).

Pre nego ãto startujete Miami, trebalo bi da pogledate MiamiInit

MiamiInit je program koji, za veáinu korisnika, automatski konfiguriãe Miami prema Vaãim potrebama, ãto ukljuàuje skriptu za okretanje telefonskih brojeva, identifikaciju, IP adresu, DNS servere, mreänu masku i sve ostale konfiguracione promenljive.

Poãto startujete MiamiInit, trebalo bi da startujete Miami, uvezete podeãavanja, snimite nova podeãavanja i poveäete se na Vaãeg provajdera.

Ako äelite da koristite Miami sa lokalnom Ethernet vezom, onda áete moäda hteti da ruàno podesite Miami, bez MiamiInit-a. Moäete da upotrebite MiamiInit za to, ali MiamiInit trenutno ne podräava nove MNI drajvere. Ako koristite MiamiInit, onda moäete da koristite samo SANA-II drajvere sa Vaãom Ethernet kartom. Ovo áe biti promenjeno u buduáim verzijama.

#### <span id="page-13-0"></span>**1.6 Miami.guide/NODE\_REQUIREMENTS**

Zahtevi \*\*\*\*\*\*\*

Da biste koristili Miami, potrebno Vam je:

\* Amiga sa OS 2.04 ili novijim

.

\* MUI 3.8 ili noviji ako äelite da koristite jedan od MUI modula, ili gtlayout.library v40 ili novija za GTLayout modul.

Takoâe áe Vam biti potreban hardver za mreänu komunikaciju i maãina na koju áete da se poveäete. Ovo na primer moäe biti:

- \* modem povezan na Vaãu Amigu i telefonsku liniju. Modem bi trebalo barem da ima osnovnu Hayes kompatibilnost. Veáina savremenih modema je imaju. Uz to, SLIP ili PPP nalog na Internet provajderu. Ako imate samo ãel nalog, i tada moäete da koristite Miami, ali je potrebno da prvo instalirate Slirp ili TIA na Vaãem provajderu. U tom sluàaju, trebalo bi da pitate provajdera da li smete da to uradite i kako i gde da dobijete Slirp ili TIA.
- \* Ethernet karta, kabl-modemi i SLIP/PPP nalog kao ãto je gore opisano.
- \* Ethernet karta koja povezuje Vaãu maãinu na LAN mreäu.

Miami ne zahteva ppp.device, appp.device, amippp.device ili (rh)(c)slip.device. PPP i (C)SLIP protokoli su ugraâeni u Miami, i mnogo su efikasniji i napredniji nego oni trenutno dostupni u SANA-II ureâajima.

#### <span id="page-14-0"></span>**1.7 Miami.guide/NODE\_INSTALLATION**

```
Instalacija
***********
   Miami se nalazi u sledeáim arhivama:
Miami30main.lha
    Glavna arhiva. Potrebna je svakome.
Miami30-000.lha
     68000/010 verzija Miami-ja. Ovo Vam treba ako Vaãa Amiga ima
     68000 ili 68010 procesor.
Miami30-020.lha
     68020+ verzija Miami-ja. Ovo Vam treba ako Vaãa Amiga ima 68020,
     68030, 68040 or 68060 procesor.
Miami30-MIIT.lha
    MUI modul za Miami. Ovo Vam treba ako äelite da koristite Miami
    uz MUI >=3.8.
Miami30-GTL.lha
     GTLayout modul za Miami. Ovo Vam treba ako äelite da koristite
     Miami uz gtlayout.library v40 ili noviju.
   Svima treba glavna arhiva, jedna od dve arhive sa verzijama za razne
procesore (000 ili 020) i barem jedna od dve arhive sa GUI modulima.
Ako äelite, moäete da instalirate viãe od jednog GUI modula.
```
Nabavite sve arhive, dearhivirajte ih u isti (privremeni) direktorijum i onda izvrãite Installer skriptu u tom direktorijumu da biste instalirali Miami. Installer skripta se moäe koristiti za novu instalaciju ili instalaciju novih verzija.

Svi fajlovi áe biti prekopirani iz instalacionog direktorijuma u odrediãni direktorijum. Sistemski fajlovi i direktorijumi neáe biti promenjeni uz jedan izuzetak:

Installer skripta Vas pita da li äelite da kreirate dodelu "Miami:", i zatim dodaje potrebne linije u Vaã user-startup. Ovo je neophodno. Ako preskoàite ovaj korak prilikom instalacije, onda morate da ruàno napravite dodelu pre nego ãto startujete Miami. U suprotnom Miami neáe raditi kako treba.

## <span id="page-14-1"></span>**1.8 Miami.guide/NODE\_MIAMIINIT**

MiamiInit \*\*\*\*\*\*\*\*\*

MiamiInit je program koji pokuãava da utvrdi sve konfiguracione parametre za Miami koji su potrebni za serijsku vezu (SLIP ili PPP) ili SANA-II vezu (Ethernet, Arcnet itd.) i zatim snima konfiguracioni fajl koga kasnije moäe da koristi Miami.

Prva stvar koju bi trebalo da uradite da biste konfigurisali Miami posle instalacije je da startujete MiamiInit i proâete kroz upite. U tom procesu MiamiInit áe se povezati na Vaãeg provajdera, utvrditi sve potrebne parametre i na kraju ih snimiti.

MiamiInit trenutno podräava samo najosnovnije konfiguracije. Neuobiàajeni sluàajevi kao ãto je format podataka razliàit od 8N1, ne-Hayes-kompatibilni modemi ili troäiàni kablovi za modem nisu podräani. Ako imate takvu neuobiàajenu konfiguraciju, morate da ruàno podesite Miami pre nego ãto startujete MiamiInit.

U zavisnosti od konfiguracije Vaãe mreäe, MiamiInit moäda neáe moái da sam naâe sve podatke. Ako Vas MiamiInit pita za stvari kao ãto je IP adresa ili mreäne maske prilikom konfiguracije, to nije greãka. To samo znaài da na mreäi nema servera koji daje ovaj tip informacija programu MiamiInitSANA2. U tom sluàaju morate da pitate Vaãeg Internet provajdera ili mreänog administratora za informacije koje nedostaju.

Uglavnom, ako podeãavate vrlo malu lokalnu mreäu koja se sastoji samo od Amiga i PC-jeva, onda áete obiàno sami morati da unesete veáinu informacija. Meâutim, ako se povezujete na Internet ili na postojeáu poslovnu mreäu koja je podeãena da konfiguriãe nove maãine, onda áe MiamiInit àesto saznati veáinu ili sve informacije od servera.

MiamiInit trenutno ne podräava MNI drajvere. Ako äelite da konfiguriãete Miami za Ethernet onda morate ili da upotrebite MiamiInit i konfiguriãete ga za SANA-II ili ruàno konfiguriãete Miami za MNI. Naravno, moäete da prvo startujete MiamiInit, konfiguriãete sistem za SANA-II, a zatim kasnije preâete na MNI poãto budete uvezli podeãavanja u Miami.

#### <span id="page-15-0"></span>**1.9 Miami.guide/NODE\_TOOLTYPES**

```
Parametri ikone
***************
```
Miami podräava sledeáe parametre ikone kada se startuje iz Workbench-a (ili argumente kada se startuje iz ãela):

#### PACKETDEBUG

Ukljuàuje debug mod na nivou paketa. Ako navedete "PACKETDEBUG=10" ili "PACKETDEBUG=20", onda Miami kreira fajl "Miami.debug" sa heksadecimalnim podacima svih poslatih i primljenih paketa. Ovo bi trebalo da koristite samo pri debug-ovanju, ne pri normalnom radu jer ovi fajlovi rastu vrlo brzo i zauzimaju veliku deo procesorskog vremena. Vrednost od 10

loguje samo korisnu nosivost paketa. Vrednost 20 takoâe loguje i neobraâene podatke iz paketa (za PPP/SLIP). DONTCONNECT Ako ste konfigurisali Miami da se automatski poveäe na Vaãeg Internet provajdera kad kod startujete Miami, onda moäete da upotrebite ovaj parametar ikone da biste iskljuàili takvo ponaãanje, ãto Vam daje moguánost da promenite neka podeãavanja pre nego ãto se poveäete. SETTINGS Svaka projekat ikona mora da ima parametar ikone "SETTINGS" da bi Miami prepoznao fajl sa podeãavanjima. Iz ãela moäete da upotrebite argument "SETTINGS=ime\_fajla" da biste odredili fajl sa podeãavanjima koji treba da bude uàitan. IMPORTMIAMIINIT Argument "IMPORTMIAMIINIT=ime\_fajla" govori Miami-ju da uveze fajl sa podeãavanjima iz MiamiInit-a. IMPORTASCII Argument "IMPORTASCII=ime\_fajla" govori Miami-ju da uveze ASCII fajl sa podeãavanjima (format za distribuciji). SAVESETTINGS Argument "SAVESETTINGS" govori Miami-ju da snimi podeãavanja kao standardna. Ovaj argument je najkorisniji u kombinaciji sa "IMPORTMIAMIINIT" ili "IMPORTASCII" da bi se uvezao drugi fajla sa podeãavanjima i konvertovao u fajl sa Miami podeãavanjima. AREXX Argument "AREXX=ime\_fajla" govori Miami-ju da izvrãi navedenu ARexx skriptu po startu. PUBSCREEN Argument "PUBSCREEN=ime" kaäe Miami-ju na kom ekranu da se otvori. MUI moduli imaju sopstveni metod konfigurisanja ekrana, preko  $MUI-ja.$ **GUIT** Argument "GUI=ime" govori Miami-ju koji GUI da koristi za korisniàki interfejs. Ovo ima veáu vaänost od onoga ãto ste podesili u fajlu sa podeãavanjima. NOGUI Argument "NOGUI" govori Miami-ju da se startuje bez prikazivanja korisniàkog interfejsa. NE POKUÃAVAJTE da koristite nedokumentovane parametre ikone! Takvi parametri ikone obiàno ne rade ono ãto biste oàekivali i mogu da

# <span id="page-16-0"></span>**1.10 Miami.guide/NODE\_MENUS**

smanje kompatibilnost ili ugroze normalan rad Miami-ja.

Meniji \*\*\*\*\*\* Opis svih menija: Projekat/O... Prikazuje informacije o Miami-ju. Projekat/O MUI-ju... Prikazuje informacije o MUI-ju (Magic User Interface - Magiàni korisniàki interfejs). Ova stavka u meniju je dostupna samo ako koristite jedan od MUI korisniàkih modula. Projekat/Ikonifikuj se Ikonifikuje sve Miami-jeve prozore. Za neke module za interfejse (npr. GTLayout) ovo je isto kao 'Projekat/Iskljuài GUI'. Projekat/Iskljuài GUI Ikonifikuje sve Miami-jeve prozore i oslobaâa GUI modul iz memorije. Projekat/Iskljuài se bez prekidanja veze Iskljuàuje se a pre toga ne prekida vezu. Projekat/Izaâi bez prekidanja veze... Izlazi iz Miami-ja bez prethodnog prekidanja veze. Projekat/Izaâi... Izlazi iz Miami-ja. Podeãavanja/Uàitaj... Uàitava fajl sa podeãavanjima. Podeãavanja/Snimi Snima trenutna podeãavanja u trenutni fajl sa podeãavanjima. Podeãavanja/Snimi kao... Snima trenutna podeãavanja u novi fajl sa podeãavanjima. Podeãavanja/Snimi kao standardna Snima trenutna podeãavanja kao standardna podeãavanja za Miami. Podeãavanja/Kreiraj ikonu Kreira ikonu tipa projekat za svaki fajl sa podeãavanjima koji se snimi. Podeãavanja/Uvezi iz distribucije... Uvozi fajl sa podeãavanjima iz formata Miami-jeve distribucije (ASCII). Podeãavanja/Izvezi za distribuciju... Izvozi podeãavanja u fajl u formatu Miami-jeve distribucije (ASCII). Podeãavanja/Uvezi iz MiamiInit-a V2... Uvozi fajl sa podeãavanjima iz MiamiInit-a verzije 2. Ova funkcija

je zastarela. Trebalo bi da koristite MiamiInit verziju 3 i funkciju za uvoz 'Podeãavanja/Uvezi iz MiamiInit-a V3...' umesto nje. Podeãavanja/Uvezi iz MiamiInitSANA V2... Uvozi fajl sa podeãavanjima iz MiamiInitSANA-e verzije 2. Ova funkcija je zastarela. Trebalo bi da koristite MiamiInit verziju 3 i funkciju za uvoz 'Podeãavanja/Uvezi iz MiamiInit-a V3...' umesto nje. Podeãavanja/Uvezi iz MiamiInit-a V3... Uvozi fajl sa podeãavanjima iz MiamiInit-a verzije 3. Podeãavanja/MUI podeãavanja... Otvara prozor za konfiguraciju MUI-ja. Ova stavka u meniju je jedino dostupna ako se koristi jedan od MUI korisniàkih interfejsa.

## <span id="page-18-0"></span>**1.11 Miami.guide/NODE\_CONFIGURATION**

Konfiguracija

\*\*\*\*\*\*\*\*\*\*\*\*\*

Konfiguracija Miami-ja se vrãi preko GUI-ja. Nije potrebno menjati bilo kakve konfiguracione fajlove ili ENV promenljive.

Opis GUI-ja:

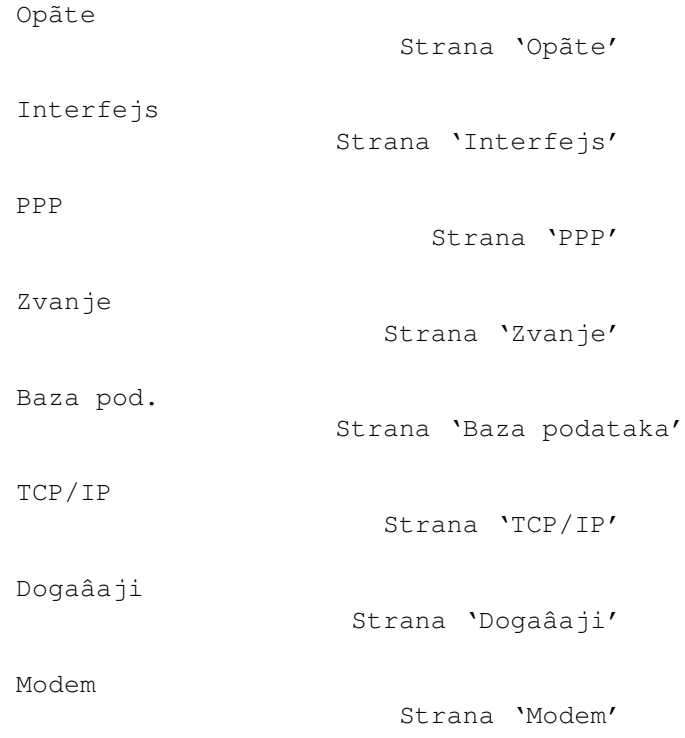

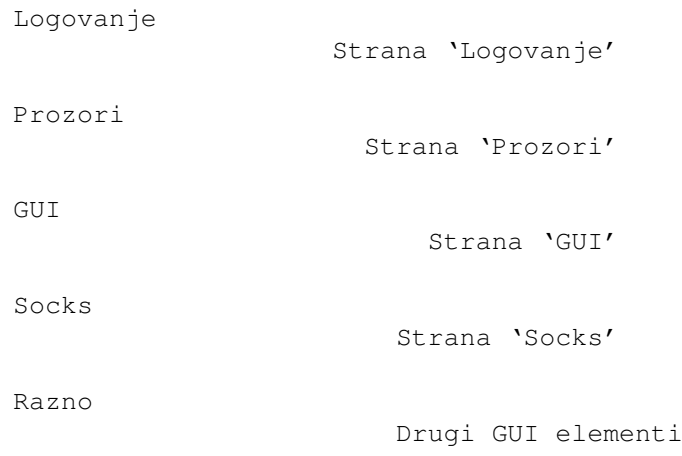

# <span id="page-19-0"></span>**1.12 Miami.guide/NODE\_GUI\_GENERAL**

Opãte

 $=$ 

Ovde nema mnogo toga sem zvaniànog Miami logoa i gadäeta za pokretanje registracionog programa za Miami.

U nekim GUI modulima (npr. MUI) ova strana se bira kliktanjem na "Opãte" u listview-u. U drugim GUI modulima glavni prozor Miami-ja uvek prikazuje sadräaj strane "Opãte", a druge strane se pojavljuju u potprozorima.

Registracija

Gadäet 'Registracija'

# <span id="page-19-1"></span>**1.13 Miami.guide/NODE\_GUI\_GENERAL\_REGISTER**

#### Registracija

------------

Ovaj gadäet startuje program MiamiRegister ãto Vam omoguáava da naruàite licencni kod za Miami, registrujete Miami ili obnovite Vaãu registraciju za novu verziju. MiamiRegister mora da bude u istom direktorijumu kao i Miami ili u standardnoj putanji ãela.

# <span id="page-19-2"></span>**1.14 Miami.guide/NODE\_GUI\_INTERFACE**

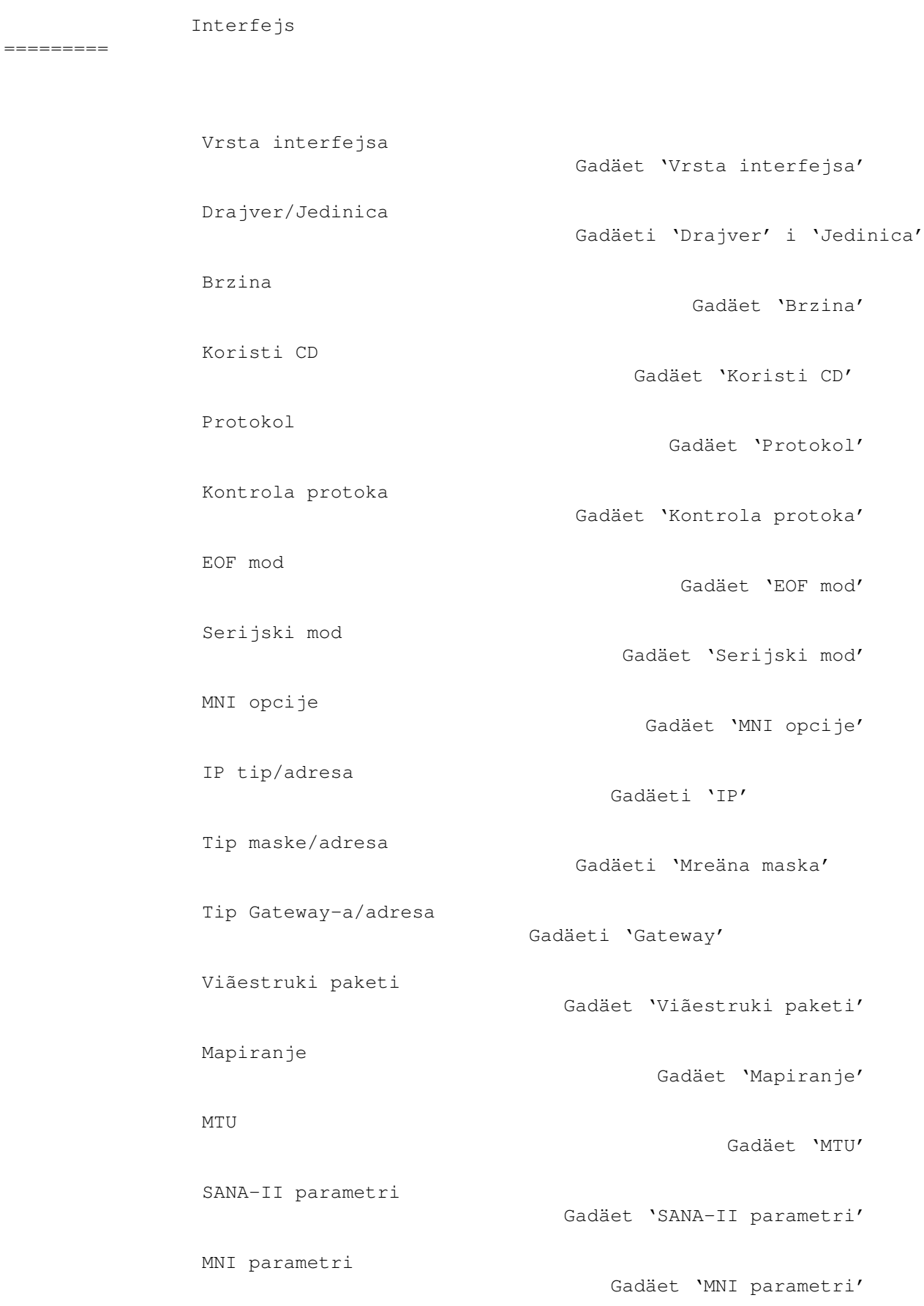

MNI informacije

Naâi kartice

Gadäet 'MNI informacije'

Gadäet 'Naâi kartice'

Neaktivnost

Gadäeti 'Neaktivnost'

#### <span id="page-21-0"></span>**1.15 Miami.guide/NODE\_GUI\_INTERFACE\_TYPE**

Vrsta interfejsa ----------------

Ovaj gadäet podeãava koju vrstu interfejsa äelite da koristite. Taàan izgled strane 'Interfejs' zavisi od tipa koga odaberete, tj. prikazani su samo oni gadäeti koji imaju smisla za vrstu interfejsa koji odaberete.

Dostupne vrste:

```
ugraâeni serijski (PPP/CSLIP)
     Standardna ugraâena implementacija PPP-a ili (C)SLIP-a koja
     koristi Miami-jev sopstveni serijski drajver za Amigin ugraâeni
     serijski port. Ova vrsta interfejsa moäe da se koristi samo uz
     Amigin ugraâeni serijski port i ne zahteva dodatne drajvere.
     Upotreba ove vrste interfejsa obiàno daje bolje osobine od
     upotrebe 'serijskog drajvera' preko serial.device-a (ili njegove
     zamene).
serijski drajver (PPP/CSLIP/IP)
     Standardna ugraâena implementacija PPP-a ili (C) SLIP-a koja
     koristi bilo koji serial.device kompatibilan ureâaj. Ova vrsta
     interfejsa ne zahteva SANA-II drajver.
SANA-II point-to-point
     SANA-II drajver za ureâaj koji povezuje taàno dve maãine, kao
     SLIP, PPP ili PLIP.
SANA-II Ethernet
     SANA-II drajver za Ethernet ureâaj kao ãto su A2065, Hydra ili
     Ariadne.
SANA-II standardni "stari" Arcnet
```
SANA-II drajver za Arcnet, sliànu A2060. Ovo podeãavanje koristi standardni "stari" RFC1051 Arcnet koji je na Amiga mreäama popularniji od "novog" RFC1201. Koristite staru verziju kada treba da se poveäete Vaãu Amigu sa AmiTCP/IP-jem, Inet-225 ili NetBSD-om 1.1.

#### SANA-II "new" Arcnet SANA-II drajver za Arcnet, sliànu A2060. Ovo podeãavanje koristi "novi" RFC1201. Ne slaäe se sa AmiTPC/IP-jem ni NetBSD-om 1.1,

ali áe Vam moäda ovaj "novi" standard biti potreban ako budete äeleli da poveäete Vaãu maãinu sa nekom drugom platformom kao ãto je Windows 95.

SANA-II drugi bas/prsten

SANA-II drajver za bas ili prsten ureâaj koji nije Ethernet ili Arcnet. Odaberite ovo podeãavanje ako Vaã hardver moäe da se poveäe na viãe od dve maãine, ali nije ni Ethernet ni Arcnet kompatibilan.

## <span id="page-22-0"></span>**1.16 Miami.guide/NODE\_GUI\_INTERFACE\_DEVICE**

Drajver/Jedinica ----------------

Za serijske interfejse: Unesite ime ureâaja i broj jedinice serijskog porta na koga je povezan Vaã modem. Za ugraâeni serijski port koristite 'serial.device' '0' ili 'artser.device' '0'. Trenutno ne bi trebalo da koristite '8n1.device' zbog greãaka u njemu. Neki korisnici su prijavili probleme sa 'BaudBandit.device'-om i 'v34serial.device'-om.

Za serijske kartice koristite drajver koji dolazi u njih, npr. 'gvpser.device' uz taàan broj jedinice.

Za SANA-II interfejse: Unesite ime ureâaja i broj jedinice Vaãeg SANA-II hardvera. Broj jedinice je u veáini sluàajeva 0.

```
Za MNI interfejse:
    Unesite ime ureâaja i broj jedinice Vaãeg MNI hardvera. Ako ne
    znate taàan broj jedinice, onda unesite samo ime drajvera,
    kliknite na "Naâi kartice", u prozoru koji se otvori odaberite
    Vaãu karticu i kliknite na "OK". Ovo podeãava broj jedinice na
    taànu vrednost.
```
#### <span id="page-22-1"></span>**1.17 Miami.guide/NODE\_GUI\_INTERFACE\_SPEED**

Brzina ------

(Ova opcija je dostupna samo za serijske ureâaje.)

Brzina Vaãeg serijskog porta. Za interni serijski port trebalo bi da koristite 19200, 38400 ili (ako imate brz procesor i grafiàku karticu) 57600. Na serijskim karticama áete moäda àak moái da koristite 115200 ili 230400.

Ne koristite 31250. Ova brzina je rezervisana samo za MIDI i obiàno

ne radi sa modemima.

Takoâe, ne koristite 14400, 28800 ni 33600. Vaã modem áe moäda moái da se poveäe na druge modeme ovih brzina, ali verovatno ne podräava ove brzine na svom serijskom portu.

# <span id="page-23-0"></span>**1.18 Miami.guide/NODE\_GUI\_INTERFACE\_CD**

Koristi CD ----------

(Ova opcija je dostupna samo za serijske ureâaje.)

Ako je "Koristi CD" aktivirano, Miami koristi "Carrier Detect" liniju Vaãeg modema da utvrdi da li je Vaã modem veá povezan sa drugom stranom ili ne.

Ovo moäe biti korisno ako resetujete Vaãu Amigu bez prekidanja veze. Tada moäete da ponovo startujete Miami i poveäete se na Vaãeg provajdera bez ponovnog zvanja.

Ova opcija moäe da se koristi samo ako je Vaã modem konfigurisan da ispravno podeãava "Carrier Detect" prema stanju na liniji.

Neki modemi imaju predefinisanu fabriàku vrednost koja uvek ostavlja "Carrier Detect" na "povezan", àak i ako modem nije povezan. Ako ovo vaäi za Vaã modem, onda ili morate da promenite podeãavanja Vaãeg modema preko inicijalizacionog stringa modema (obiàno "AT&C1") i onda snimite podeãavanja modema u NV-RAM pomoáu terminal programa (obiàno "AT&W") ili iskljuàite opciju "Koristi CD".

Ako koristite podeãavanja za null-modem (koja se konfiguriãu na strani "Modem"), onda ovaj gadäet ima razliàito znaàenje:

- \* Ako je gadäet ukljuàen, skripta za zvanje se uopãte ne izvrãava.
- \* Ako je gadäet iskljuàen, skripta za zvanje se izvrãava, ali Miami ne zove broj, tj. "ATDT..." komanda se preskaàe, a lista brojeva telefona nema smisla.

## <span id="page-23-1"></span>**1.19 Miami.guide/NODE\_GUI\_INTERFACE\_PROTOCOL**

Protokol

--------

(Ova opcija je dostupna samo za serijske ureâaje.)

Protokol koji Vaã Internet provajder koristi. Trenutno su podräani SLIP/CSLIP i PPP.

#### <span id="page-24-0"></span>**1.20 Miami.guide/NODE\_GUI\_INTERFACE\_FLOW**

Kontrola protoka ----------------

(Ova opcija je dostupna samo za serijske ureâaje koji koriste eksterne serijske drajvere. Ugraâeni serijski drajver uvek koristi RTS/CTS.)

Miami podräava dva tipa kontrole protoka: hardversko pregovaranje (RTS/CTS) i softversko pregovaranje (Xon/Xoff). Standardno se koristi hardversko pregovaranje i preporuàujem Vam da ne menjate ovo.

Ako ne moäete da koristite hardversko pregovaranje (obiàno zbog pokvarenog modema, kabla ili serijskog porta) trebalo bi da ovo promenite na softversko pregovaranje. Meâutim, proverite da li ste promenili inicijalizacioni string Vaãeg modema (u prozoru za zvanje). Sem toga, softversko pregovaranje je moguáe samo sa PPP-om, ne sa SLIP/CSLIP-om.

#### <span id="page-24-1"></span>**1.21 Miami.guide/NODE\_GUI\_INTERFACE\_EOF**

EOF mod -------

(Ova opcija je dostupna samo za serijske ureâaje koji koriste eksterne serijske drajvere. Ugraâeni serijski drajver ima uvek ukljuàen EOF mod.)

Miami moäe da utvrdi kraj dolazeáih paketa na dva naàina: efikasniji (koristi manje procesorskog vremena) koristi atribut EOF\_MODE. Meâutim, ovo je moguáe samo ako serijski drajver koji koristite podräava EOF mod. Mnogi drajveri raznih proizvoâaàa ga ne podräavaju.

Obiàno bi trebalo da ostavite ovaj prekidaà na "auto" poloäaju da bi Miami koristio predefinisano podeãavanje. Ako ste sasvim sigurni da li Vaã drajver podräava EOF mod ili ne, onda moäete da sami promenite ovu vrednost na "ukljuài" ili "iskljuài".

#### <span id="page-24-2"></span>**1.22 Miami.guide/NODE\_GUI\_INTERFACE\_SERIAL**

Serijski mod ------------

(Ova opcija je dostupna samo za serijske ureâaje koji koriste

eksterne serijske drajvere. Ugraâeni serijski drajver uvek koristi 8N1.)

Podeãavanja za broj bitova sa podacima i parnost koja se koriste pri zvanju. Za 99% provajdera ispravna podeãavanja su 8N1. Vrlo mali broj provajdera (npr. neki brojevi Compuserve-a) koristi 7E1 ili 7O1.

Ova podeãavanja se primenjuju samo pri zvanju i identifikaciji. (C)SLIP/PPP protokol uvek koristi 8N1, bez obzira na vrednosti koje ovde podesite. Sasvim je nemoguáe koristiti PPP ili (C)SLIP preko 7-bitne linije - ni sa jednom implementacijom. Ovo nije ograniàenje u Miami-ju.

#### <span id="page-25-0"></span>**1.23 Miami.guide/NODE\_GUI\_INTERFACE\_MNIOPT**

MNI parametri

(Ova opcija je dostupna samo za MNI drajvere.)

Gadäet "MNI opcije" Vam omoguáava da unesete parametre da biste detaljnije podesite ponaãanje MNI drajvera. Tipovi opcija koje moäete da koristite se razlikuju sa svakim drajverom. Molim Vas da pogledate

> MNI drajvere za viãe informacija u vezi MNI drajvera i podräanih

opcija.

-------------

#### <span id="page-25-1"></span>**1.24 Miami.guide/NODE\_GUI\_INTERFACE\_IP**

IP tip/adresa -------------

Internet provajderi obiàno nude dva tipa Internet konekcija: one sa statiàkim IP adresama koje su neprekidno dodeljene Vaãoj Amigi ili (popularniji naàin) one kada se Vaãoj Amigi dodeli dinamiàka IP adresa svaki put kada se poveäete.

Za serijski interfejs:

Ako Vaãa Amiga ima stalnu IP adresu, odaberite "statiàki" i unesite IP adresu koju Vam je Vaã provajder saopãtio. Ako Vam provajder dodeljuje dinamiàku IP adresu svaki put kada se poveäete, odaberite "dinamiàki" i Miami áe automatski utvrditi IP adresu svaki put kada se poveäete.

Ako koristite TIA ili Slirp, morate da odaberete "statiàki" i unesete laänu IP adresu koju TIA ili Slirp dodeljuju Vaãoj Amigi. Molim Vas, pogledajte dokumentaciju za TIA/Slirp za viãe informacija u vezi ovoga.

Za SANA-II point-to-point interfejse: Ako Vaãa maãina ima stalnu adresu, onda odaberite "statiàki" i unesite IP adresu. Ako adresu dodeljuje lokalni BootP/DHCP server, onda odaberite "DHCP". Ako SANA-II ureâaj sam odreâuje dinamiàku IP adresu (npr. ppp.device), onda odaberite "SANA-II'. Za SANA-II bas/prsten interfejse:

Ako Vaãa maãina ima stalnu adresu, onda odaberite "statiàki" i unesite IP adresu. Ako adresu dodeljuje lokalni BootP/DHCP server, onda odaberite "DHCP". Ako adresu dodeljuje lokalni RArp server, onda odaberite "RArp".

#### <span id="page-26-0"></span>**1.25 Miami.guide/NODE\_GUI\_INTERFACE\_MASK**

Tip mreäne maske/adresa

-----------------------

(Ova opcija je dostupna samo za SANA-II bas/prsten ureâaje.)

Vaãa mreäna maska mora da bude ispravno konfigurisana da bi Miami znao koliko maãina je u Vaãoj lokalnoj mreäi. Mreäna maska moäe da se postavi na tri naàina:

statiàka

Pitajte Vaãeg mreänog administratora za taànu mreänu masku i unesite je.

DHCP

Miami pokuãava da sazna taànu mreänu masku od lokalnog BootP/DHCP servera.

ICMP

Miami pokuãava da sazna taànu mreänu masku od lokalnog servera koji podräava ICMP otkrivanje mreäne maske.

#### <span id="page-26-1"></span>**1.26 Miami.guide/NODE\_GUI\_INTERFACE\_GWAY**

Tip gateway-a/adresa

--------------------

(Ova opcija je dostupna samo za SANA-II bas/prsten ureâaje.)

Vaã standardni gateway mora da bude ispravno konfigurisan tako da Miami zna gde da ãalje pakete koji nisu namenjeni za maãinu na Vaãoj lokalnoj mreäi. Postoje tri naàina za podeãavanje gateway-a:

statiàki Pitajte Vaãeg mreänog administratora za taàan gateway i unesite ga.

DHCP

Miami pokuãava da sazna taàan gateway od lokalnog BootP/DHCP servera.

ICMP

```
Miami pokuãava da sazna taàan gateway od lokalnog servera koji
podräava ICMP otkrivanje gateway-a.
```
#### <span id="page-27-0"></span>**1.27 Miami.guide/NODE\_GUI\_INTERFACE\_MULTICASTS**

Viãestruki paketi -----------------

(Ova opcija je dostupna samo u registrovanoj verziji.)

Miami podräava viãestruke pakete drugog nivoa, tj. i slanje i primanje viãestrukih poruka.

Ako äelite da koristite aplikacije koje podräavaju viãestruke pakete (za sada ih nema) morate da ukljuàite viãestruke pakete u Miami-ju. Moguáa podeãavanja su:

iskljuàene

Viãestruki paketi su iskljuàeni.

ãalji kao poruke Viãestruki paketi se ãalju kao poruke na nivou veze (ili za point-to-point ureâaje: kao obiàni paketi).

ãalji kao viães. poruke Viãestruki paketi se ãalju kao viãestruke poruke na nivou veze. Ova opcija je dostupna samo za Ethernet kartice.

Napomena: Viãestruki paketi bi trebalo da budu ukljuàeni za interfejs ako ih primate direktno sa ovog interfejsa. Ako ih dobijate preko tunela koristeái MiamiMRouteD, onda obiàno treba da iskljuàite viãestruke pakete na Miami-jevom interfejsu jer MiamiMRouteD sam rukuje viãestrukim porukama.

## <span id="page-27-1"></span>**1.28 Miami.guide/NODE\_GUI\_INTERFACE\_MAPPING**

Mapiranje ---------

(Ova opcija je dostupna samo za SANA-II Arcnet ureâaje.)

Arcnet podräava dva razliàita standarda za mapiranje IP adresa u hardverske adrese:

Arp

Koristi se Arp (Address resolution protocol). Ovo je preporuàena standardna vrednost koju koristi i AmiTCP/IP.

#### direktno

Najmanje znaàajnih 8 bitova IP adrese se mapiraju u hardversku adresu. Ovo koristi NetBSD 1.1.

Ako imate barem jednu NetBSD 1.1 maãinu na Vaãoj Arcnet mreäi, onda moäete da sebi olakãate äivot ako odaberete "direktno" mapiranje umesto kreiranja Arp stavki na svim maãinama.

U svim ostalim sluàajevima trebalo bi da odaberete "Arp" na svim maãinama. Novije ("trenutne" verzije NetBSD-a 1.2 i novije podräavaju Arp za Arcnet. Ako koristite jednu od ovih novijih NetBSD verzija, onda odaberite "Arp" mapiranje u Miami-ju.

#### <span id="page-28-0"></span>**1.29 Miami.guide/NODE\_GUI\_INTERFACE\_MTU**

MTU

---

(Ova opcija je dostupna samo za serijske ureâaje. Vrednost za MTU za SANA-II ureâaje se podeãava u SANA-II parametrima .)

Maximum Transfer Unit (maksimalna jedinica prenosa), tj. veliàina najveáeg paketa koji se odjednom prenosi.

Preporuàene vrednosti su:

- \* za modeme do 19200 bps-a: MTU=296
- \* za modeme àija je brzina veáa od 19200 bps-a: MTU=552

Promena MTU vrenosti u konfiguracionom prozoru ne znaài da je maksimalna veliàina paketa promenjena na ovu vrednost:

(C)SLIP nema naàina da pregovara o MTU-u, tj. MTU koja se konfiguriãe ovde utiàe samo na veliàinu odlazeáih paketa, ne na veliàinu dolazeáih paketa.

PPP ima konfiguracione opcije da pregovara o MTU-u. Miami uvek pokuãava da se dogovori za MTU koji ovde navedete, ali se druga strana moäda neáe sloäiti i odrediti drugu MTU vrednost. U tom sluàaju Miami áe moäda morati da koristi vrednost koju je predloäila druga strana za jedan ili oba smera.

Napomena: MTU nije suviãe bitna za PPP, tj. Vaãa veza áe i dalje raditi ako je MTU vrednost koju ste vi odabrali veáa ili manja od optimalne vrednosti. Meâutim, za (C)SLIP morate da se uverite da Vaãa MTU vrednost nije veáa od MTU vrednosti kod Vaãeg Internet provajdera.

#### <span id="page-29-0"></span>**1.30 Miami.guide/NODE\_GUI\_INTERFACE\_STP**

SANA-II parametri -----------------

(Ova opcija je dostupna samo za SANA-II ureâaja.)

Gadäet "SANA-II parametri" otvara prozor sa SANA-II podeãavanjima za ureâaj na nivou veze. Ova podeãavanja ukljuàuju:

- \* Hardversku adresu ureâaja, uz opciju da se zanemari. (Samo za bas/prsten ureâaje.) Hardverske adrese se navode kao sekvence bajtova u heksadecimalnom zapisu odvojene ':', tj. '01:23:45:67:89:ab'.
- \* Tipove paketa na nivou veze za IP, Arp i RArp pakete. (RArp nije dostupan za Arcnet, a ni Arp ni RArp nisu dostupni za point-to-point ureâaje.)
- \* MTU za ureâaj.
- \* Broj IORequest-ova za IP i Arp pakete (Arp nije dostupan za point-to-point ureâaje.)

U veáini sluàajeva bi trebalo da inicijalizujete ove vrednosti na standardne vrednosti kliktanjem na "Ispitaj ureâaj" (samo kada Miami nije povezan). Meâutim, moäete da zanemarite ove vrednosti ako koristite novi tip hardvera za koji Miami ne zna taàne standardne vrednosti.

#### <span id="page-29-1"></span>**1.31 Miami.guide/NODE\_GUI\_INTERFACE\_MNIP**

MNI parametri -------------

(Ova opcija je dostupna samo za MNI drajvere.)

Gadäet "MNI parametri" otvara prozor sa MNI podeãavanjima za ureâaj na nivou veze. Ova podeãavanja ukljuàuju:

- \* Hardversku adresu ureâaja, uz opciju da se zanemari. (Samo za bas/prsten ureâaje.) Hardverske adrese se navode kao sekvence bajtova u heksadecimalnom zapisu odvojene ':', tj. '01:23:45:67:89:ab'.
- \* Tipove paketa na nivou veze za IP, Arp i RArp pakete. (RArp nije dostupan za Arcnet, a ni Arp ni RArp nisu dostupni za point-to-point ureâaje.)

```
* MTU za ureâaj.
```
U veáini sluàajeva bi trebalo da inicijalizujete ove vrednosti na standardne vrednosti kliktanjem na "Ispitaj ureâaj" (samo kada Miami nije povezan). Meâutim, moäete da zanemarite ove vrednosti ako koristite novi tip hardvera za koji Miami ne zna taàne standardne vrednosti.

#### <span id="page-30-0"></span>**1.32 Miami.guide/NODE\_GUI\_INTERFACE\_MNIINFO**

```
MNI informacije
---------------
```
(Ova opcija je dostupna samo za MNI drajvere.)

Gadäet "MNI informacije" prikazuje neke informacije o trenutno konfigurisanom MNI drajveru ukljuàujuái verziju, copyright i listu kartica koju drajver podräava.

#### <span id="page-30-1"></span>**1.33 Miami.guide/NODE\_GUI\_INTERFACE\_FINDB**

Naâi kartice ------------

-----------

(Ova opcija je dostupna samo za MNI drajvere.)

Gadäet "Naâi kartice" aktivira trenutno konfigurisani MNI drajver i traäi Ethernet kartice na Vaãem sistemu koje drajver podräava. Otvoriáe se prozor koji prikazuje sve podräane kartice. Odaberite karticu koju äelite da koristite i kliknite na "OK". Ovo automatski postavlja broj jedinice na ispravnu vrednost.

## <span id="page-30-2"></span>**1.34 Miami.guide/NODE\_GUI\_INTERFACE\_INACTIVITY**

Neaktivnost

Neki Internet provajderi prekidaju vezu ako na liniji nema aktivnosti neko vreme da bi spreàili da korisnici zauzimaju linije koje u stvari nisu zauzete.

Gadäeti "Neaktivnost" Vam omoguáavaju da konfiguriãete Miami da simulira aktivnost na liniju àak i ako ne koristite liniju i tako spreàite da provajder prekine vezu.

Gadäet na levoj strani podeãava tip aktivnosti: PPP ping ili ICMP ping. PPP ping troãi manje kapaciteta mreäe, ali radi samo sa PPP-om, ne se (C)SLIP-om i ne radi sa svim provajderima. ICMP ping troãi malo viãe kapaciteta mreäe, ali radi i sa PPP-om i (C)SLIP-om i trebalo bi da radi sa svim provajderima.

Ako koristite (C)SLIP, onda odaberite ICMP ping. U suprotnom prvo probajte PPP ping, pa ako Vaã provajder i dalje prekida vezu probajte ICMP ping.

Gadäet na desnoj strani podeãava broj minuta izmeâu uzastopnih pingova. Trebalo bi da malo eksperimentiãete sa tim. Uobiàajene vrednosti su 9 ili 14 da bi se spreàila prekidanja posle 10 ili 15 minuta.

Napomena: Trebalo bi da prvo proverite kod Vaãeg Internet provajdera da li je ovaj vid simulacije aktivnosti dozvoljen. Neki provajderi imaju politiku da je ne dozvoljavaju i ako koristite ovu simulaciju moäda krãite njihova pravila. Ja nisam odgovoran za bilo kakve posledice koje su rezultat nepodesnog upotrebljavanja ovog simulatora aktivnosti.

Napomena: Postoje mnogi razlozi zbog kojih bi modem mogao da prekine vezu. Jedna je prekoraàenje vremena neaktivnosti kod Vaãeg Internet provajdera koju bi ova funkcija trebalo da spreài. Meâutim, modemi prekidaju liniju i zbog ãuma na liniji. Ne postoji softverski naàin da se ovo spreài.

Ova funkcija Vam dozvoljava samo da spreàite prekidanje veze dok ste neaktivni. Neki korisnici äele da urade suprotno: da prisile prekidanje veze u vreme neaktivnosti da bi se smanjili telefonski troãkovi. Program

> MiamiRemind Vam omoguáava da to uradite.

## <span id="page-31-0"></span>**1.35 Miami.guide/NODE\_GUI\_PPP**

PPP

 $=$  $=$  $=$ 

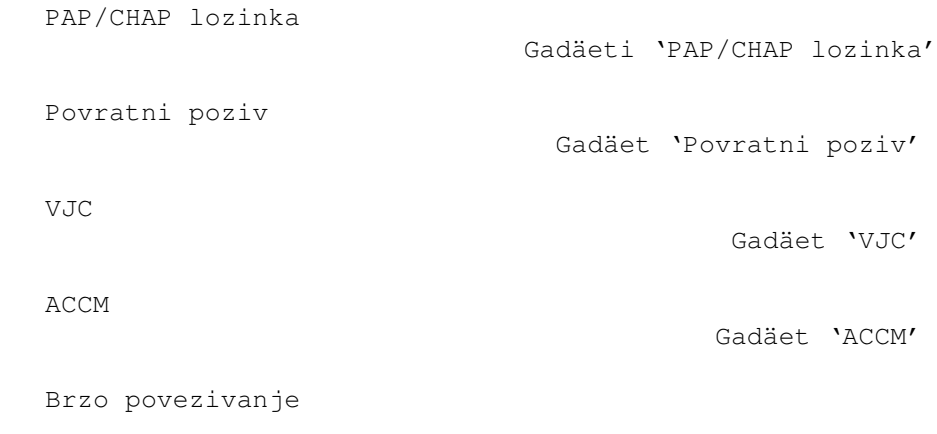

Gadäet 'Brzo povezivanje' Zameni Gadäet 'Zameni' Naâi DNS preko IPCP-a Gadäet 'Naâi DNS preko IPCP-a' TermReq pre prekida veze Gadäet 'TermReq pre prekida veze'

#### <span id="page-32-0"></span>**1.36 Miami.guide/NODE\_GUI\_PPP\_CHAP**

PAP/CHAP lozinka

----------------

PAP i CHAP su protokoli koje PPP koristi da bi poslao korisniàko ime i lozinku PPP serveru.

U veáini sluàajeva korisniàko ime (login ID) i lozinka koje se koriste za PAP ili CHAP su iste kao one koje koristite u Vaãoj skripti za zvanje. U tom sluàaju odaberite "Ista kao i pri zvanju".

Ako Vaã provajder zahteva PAP/CHAP login ID ili lozinku razliàitu od onih koje ste odabrali za zvanje, nemojte birati "Ista kao i pri zvanju" veá umesto toga otkucajte Vaã PAP/CHAP login ID i lozinku.

Registrovani korisnici koji imaju instaliran MiamiSSL 1.2 ili noviji mogu da ukljuàe 'Dozvoli MS-CHAP'. Ovo poveáava kompatibilnost sa nekim pogreãno konfigurisanim Windows-NT PPP serverima. Ako je ova opcija iskljuàena, onda Miami zahteva PAP kada server zahteva MS-CHAP.

#### <span id="page-32-1"></span>**1.37 Miami.guide/NODE\_GUI\_PPP\_CALLBACK**

Povratni poziv --------------

(Ova funkcija je dostupna samo u registrovanoj verziji.)

PPP podräava povratni poziv prema CBCP protokolu. Ako je Vaã provajder konifigurisan za njega, onda moäete da se dogovorite sa Vaãim provajderom da Vas pozove i tako Vam uãtedeo telefonske troãkove.

U zavisnosti od konfiguracije Vaãeg provajdera, morate da izaberete ili 'fiksni CBCP' u kom sluàaju Vas provajder zove na predefinisani broj telefona ili na 'promenljivi CBCP' u kom sluàaju Vas provajder zove na broj telefona koji ste uneli u gadäet ispod.

'Min. pauza' je pauza posle koje ste rekli provajderu za Vas pozove. Ovo bi trebalo da bude dovoljno da omoguái modemu da spusti sluãalicu i ponovo se inicijalizuje.

'Maks. pauza' je maksimalna pauza posle koje áe Miami prestati da àeka na povratni poziv.

#### <span id="page-33-0"></span>**1.38 Miami.guide/NODE\_GUI\_PPP\_VJC**

#### VJC

---

Van Jakobsenova kompresija je tehnika koja àuva kapacitet kompresijom zaglavlja TCP paketa. Ova opcija bi obiàno trebalo da bude ukljuàena ãto znaài da áe PPP automatski pokuãati da se dogovori da se koristi VJC i koristiti ga ako se druga strana sloäi.

Meâutim, neki stari PPP serveri sa greãkama ne podräavaju VJC kako treba, pa áete moäda morati da iskljuàite VJC za njih.

VJC ni na koji naàin ne dolazi u dodir sa kompresijom podataka koju vrãi Vaã modem, tj. ne bi trebalo da iskljuàujete VJC samo zato ãto Vaã modem podräava MNP-5 ili V.42bis. VJC moäe da se koristi nezavisno od MNP-5 V.42bis.

#### <span id="page-33-1"></span>**1.39 Miami.guide/NODE\_GUI\_PPP\_ACCM**

ACCM

----

PPP protokol podräava listu kontrolnih karaktera koji se "zamenjuju" prilikom prenosa, tj. menjaju se sekvencom od dva bajta. Ova lista se zove ACCM (Asynchronous Control Character Mask).

Svrha ove liste je da uàini PPP robustnijim na linijama koje nisu sasvim bezbedne za 8-bitne prenose i da izbegne meãanje PPP protokola sa softverskom kotrolom protoka modema.

Standardna je zamena kataktera 17 i 19 (Xon/Xoff), tako da PPP moäe da se koristi preko linije sa softverskom kontrolom protoka. Ako koristite PPP kroz telnet moäda áete hteti da zamenite joã neke karaktere. Svaki karakter koga zamenite smanjuje performanse PPP-a za oko 0.8%.

Da biste promenili ACCM podeãavanja ili unesite 32-bitnu vrednost maske direktno heksadecimalnim ciframa ili kliknite na gadäete da biste pojedinaàno promenili kontrolne karaktere.

# <span id="page-34-0"></span>**1.40 Miami.guide/NODE\_GUI\_PPP\_QUICK**

Brzo povezivanje ----------------

Miami Vam obiàno omoguáava da se ponovo poveäete na Vaãeg provajdera (bez ponovnog zvanja) kada je modem joã povezan, npr. posle reseta Vaãe Amige, ali samo ako je gadäet "Koristi CD" ukljuàen na strani "Interfejs".

Meâutim, àak i tada sa PPP-om neki provajderi ne dozvoljavaju ponovno povezivanje (i ponovno pregovaranje PPP-a) i prekinu vezu kada pokuãate da se ponovo poveäete.

"Brzo povezivanje" obiàno pomaäe u sledeáem sluàaju: Ako je "Brzo povezivanje" aktivirano (bilo da je podeãeno na "RAM" ili "fajl"), onda Miami ne pokuãava da ponovo pregovara PPP veá zaobilazi ponovno pregovaranje i nalazi sve parametre iz podruàja u RAM-u koje je podeãeno da preäivi reset (za podeãavanje "RAM") ili iz fajla na hard disku (za podeãavanje "fajl"). U veáini sluàajeva ovo Vam omoguáava da se ponovo poveäete na Vaãeg provajdera posle resetovanja Vaãe Amige.

Ako koristite podeãavanje "fajl" i Vaãa Amiga se resetuje (iz bilo kog razloga, npr. zato ãto to izazove neka zakrpa) dok Miami piãe u fajl za ponovno povezivanje na hard disk, onda je moguáe da Vaã disk postane nevalidatiran ili na neki naàin oãteáen kao uzrok nekog baga i drugih loãih strana Amiginog fajl sistema.

Zbog toga je sigurnije da koristite "RAM" jer u tom sluàaju Miami ne mora da napravi fajl na hard disku. Meâutim, podeãavanje "RAM" radi samo ako ne resetujete Amigu ili posle reseta sa tastature. Ako sistem padne ili ako morate da uradite hladan reset (koji uniãtava rezidentne module), onda áe stari PPP parametri biti nedostupni i podeãavanje "RAM" neáe dovesti do odgovarajuáeg ponovnog povezivanja.

#### <span id="page-34-1"></span>**1.41 Miami.guide/NODE\_GUI\_PPP\_ESCAPE**

Zamena

------

PPP moäe da se dogovori da se karakteri u rasponu 0-31 i 128-159 menjaju. Ovo se podeãava u ACCM-u.

Meâutim, postoje situacije u kojima morate da zamenite neke dodatne karaktere, npr. 0xFF kada su u pitanju rlogin konekcije.

U ovom sluàaju unesite dvocifrene heksadecimalne kodove (odvojene znakovima razmaka) u gadäet "Zameni" i Miami áe zameniti te karaktere kada bude slao PPP pakete.

Za razliku od ACCM definicije, ovo radi samo u jednom smeru: pri slanju podataka. Ako je potrebno da neki karakteri budu zamenjeni u

suprotnom smeru, onda morate da konfiguriãete i PPP server na odgovarajuái naàin.

## <span id="page-35-0"></span>**1.42 Miami.guide/NODE\_GUI\_PPP\_DNSIPCP**

Naâi DNS preko IPCP-a ---------------------

Ova opcija je po standardu ukljuàena. To znaài da Miami pokuãava da koristi IPCP proãirenja za automatsko nalaäenje DNS-a da bi naãao DNS servere.

Naäalost, neki loãi PPP serveri niti podräavaju ovu opciju niti je pravilno odbijaju veá jednostavno krãe protokol. Ako imate problema u zavrãnoj fazi PPP protokola na nivou veze na Vaãem Internet provajderu, probajte da iskljuàite ovu opciju.

#### <span id="page-35-1"></span>**1.43 Miami.guide/NODE\_GUI\_PPP\_TERMREQ**

TermReq pre prekida veze ------------------------

Ova opcija bi trebalo da bude ukljuàena. U tom sluàaju Miami ãalje LCP-TermReq poruku Vaãem provajderu kada äelite da prekinete vezu. Ovo obiàno uslovljava da Vaã provajder prvi prekine vezu ãto uzrokuje da je Vaã modem bräe prekine na Vaãoj strani.

Meâutim, neki PPP serveri ne podräavaju LCP-TermReq-ove kako treba. Ako primetite da prekidanje veze traje izuzetno dugo, onda probajte da iskljuàite ovu opciju i vidite da li tako dolazi do bräeg prekida.

#### <span id="page-35-2"></span>**1.44 Miami.guide/NODE\_GUI\_DIALER**

Zvanje

======

Skripta za zvanje Lista 'Skripta za zvanje' Brojevi telefona Lista 'Brojevi telefona' Maksimalno ponavljanje Gadäet 'Maks. ponav.'
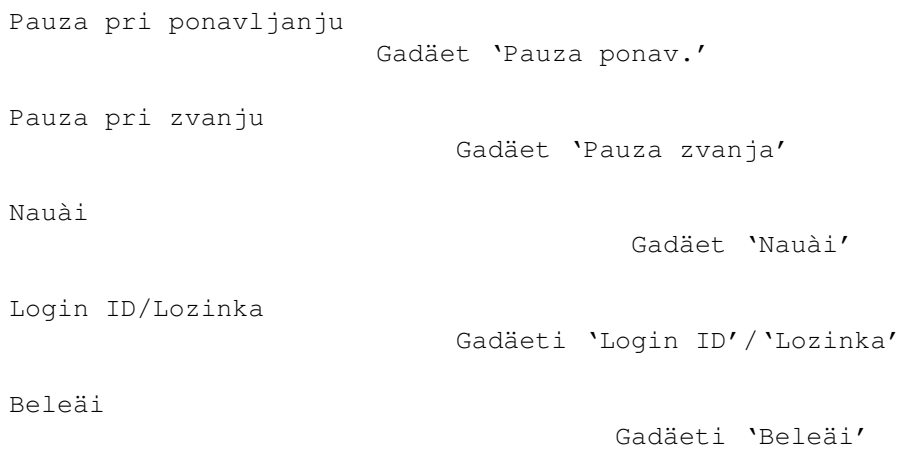

## **1.45 Miami.guide/NODE\_GUI\_DIALER\_SCRIPT**

Skripta za zvanje

.

Lista u gornjem delu grupe "Skripta za zvanje" sadräi skriptu za zvanje. Moäete menjati unose kliktanjem na njih i menjati ih u gadäetu ispod.

Gadäeti ispod se koriste za dodavanje i uklanjanje unosa iz skripte za zvanje.

Za viãe informacija o komandnom jeziku koji deo za zvanje koristi, molim Vas pogledajte komandni jezik dela za zvanje

Lista ima pridruäen kontekstni meni, tj. ako pritisnete desno dugme kada ste iznad liste pojaviáe se meni koji Vam omoguáava da uvezete/izvezete skriptu za zvanje iz/u tekstualni ASCII fajl.

## **1.46 Miami.guide/NODE\_GUI\_DIALER\_PHONE**

Brojevi telefona ----------------

-----------------

Grupa "Brojevi telefona" radi sliàno kao grupa "Skripta za zvanje", ali ima dva dodatna gadäeta: "Ukljuài" i "Iskljuài". Ukljuàeni brojevi telefona imaju simbol ">>" odmah do njih. Samo ukljuàeni brojevi telefona se koriste pri zvanju.

U demonstracionoj verziji moäete da koristite maksimalno tri telefonska broja. U registrovanoj verziji takvo ograniàenje ne postoji.

## **1.47 Miami.guide/NODE\_GUI\_DIALER\_MAX**

Maksimalno ponavljanje

Ako ne moäe da se uspostavi veza ni sa jednim od navedenih brojeva telefona, onda Miami àeka vreme navedeno u Pauzi pri ponavljanju i pokuãava ponovo poàevãi od prvog broja telefona. Meâutim, maksimalni broj pokuãaja je ograniàen brojem navedenim u gadäetu "Maksimalno ponavljanje". Posle toga, Miami odustaje od zvanja.

## **1.48 Miami.guide/NODE\_GUI\_DIALER\_DELAY**

```
Pauza pri ponavljanju
---------------------
```
----------------------

Ako ne moäe da se uspostavi veza ni sa jednim od navedenih brojeva telefona, onda Miami àeka vreme navedeno u gadäetu "Pauza pri ponavljanju" i pokuãava ponovo poàevãi od prvog broja telefona.

## **1.49 Miami.guide/NODE\_GUI\_DIALER\_RDELAY**

Pauza pri zvanju ----------------

Ova vrednost odreâuje pauzu pri uzastopnim pokuãajima zvanja (za razliàite brojeve telefona). Obiàno áete hteti da ostavite ovu vrednost na nuli, tj. tako da Miami zove sledeái broj odmah poãto je prethodni bio zauzet.

Meâutim, neki evropski modemi zahtevaju malu pauzu izmeâu uzastopnih poziva. Ako imate jedan od takvih modema, onda morate da podesite "Pauzu pri zvanju" na vrednost dovoljno veliku za Vaã modem.

## **1.50 Miami.guide/NODE\_GUI\_DIALER\_TEACH**

Nauài -----

Gadäet "Nauài" startuje Miami-jev deo za pozivanje u interaktivnom modu (tj. bez izvrãavanja skripte za zvanje), pamti sav tekst koji je otkucao korisnik ili koji je primio modem i zatim od toga pokuãava da napravi odgovarajuáu skriptu za zvanje.

Uglavnom se za kreiranje skripte za zvanje koristi MiamiInit, a ne "Nauài", ali ako Vaã provajder promeni proceduru za logovanje moäe biti pogodnije da Vi napravite novu skriptu za zvanje (koristeái "Nauài") umesto da ponovo startujete MiamiInit.

## **1.51 Miami.guide/NODE\_GUI\_DIALER\_NAME**

Login ID/Lozinka ----------------

Login ID (korisniàko ime) i lozinka koja se koristi u skripti za zvanje. Ako je opcija "Isto kao kod zvanja" ukljuàena u PPP prozoru, onda se ove vrednosti koriste i za PAP/CHAP.

## **1.52 Miami.guide/NODE\_GUI\_DIALER\_CAPTURE**

Beleäi

------

=============

Ako aktivirate opciju "Beleäi" i unesete ime fajla u odgovarajuáem string gadäetu, onda áe deo za zvanje snimiti sve podatke koje primi od modema za vreme zvanja (tj. kompletan log zvanja) u fajl.

## **1.53 Miami.guide/NODE\_GUI\_DATABASE**

Baza podataka

Strana "Baza podataka" je ekvivalentna fajlovima u direktorijumu "db" kod drugih TCP/IP protokola, tj. omoguáava Vam da konfiguriãete veáinu TCP podeãavanja na Vaãem sistemu, koje daemon-e treba startovati, lista korisnika i druge stvari.

Gadäet iznad liste se koristi da bi preãao u razne delove baze podataka. Za svaki deo baze áete videti listu i skup string gadäeta pomoáu kojih moäete da promenite trenutni element.

Koristeái kontekstni meni liste baze podataka moäete da uvezete/izvezete svaki deo baze iz/u tekstualne ASCII fajlove. Ovo Vam omoguáava da nastavite da koristite Vaãe stare AmiTCP/AS-225 db/#? fajlove sa Miami-jem.

U registrovanoj verziji takoâe moäete da sortirate delove baze, uvezete/izvezete iz/u beleänicu i spojite bazu sa ASCII fajlovima.

Koristeái MUI module moäete da preuredite elemente baze tako ãto áete ih prevlaàiti na odgovarajuáu poziciju. Molim Vas, pogledajte dokumentaciju za MUI za viãe informacija u vezi ovog naàina sortiranja lista.

Svaki element baze moäe da se pojedinaàno ukljuài ili iskljuài. Ukljuàeni elementi su naznaàeni znakom '>>' levo od elementa. Elemente moäete da ukljuàite ili iskljuàite dvoklikom na njih (sa veáinom GUI modula) ili biranjem elementa i zatim kliktanjem na 'Ukljuài' ili 'Iskljuài'.

Svaki element baze moäe da bude oznaàen kao "privremen" kliktanjem na gadäet "Priv.". Ovim element neáe biti snimljen na disk kada snimite podeãavanja i ponekad áe biti obrisan pri ponovnom povezivanju. Ovo moäe da bude korisno ako neki elementi (npr. dinamiàki dobijene adrese DNS servera) ne bi trebalo da budu koriãáeni pri sledeáem povezivanju.

Miami standardno obeleäava sve adrese DNS servera koje su pronaâene dinamiàki i Vaãe dinamiàno ime hosta kao privremeno.

Delovi beze podataka:

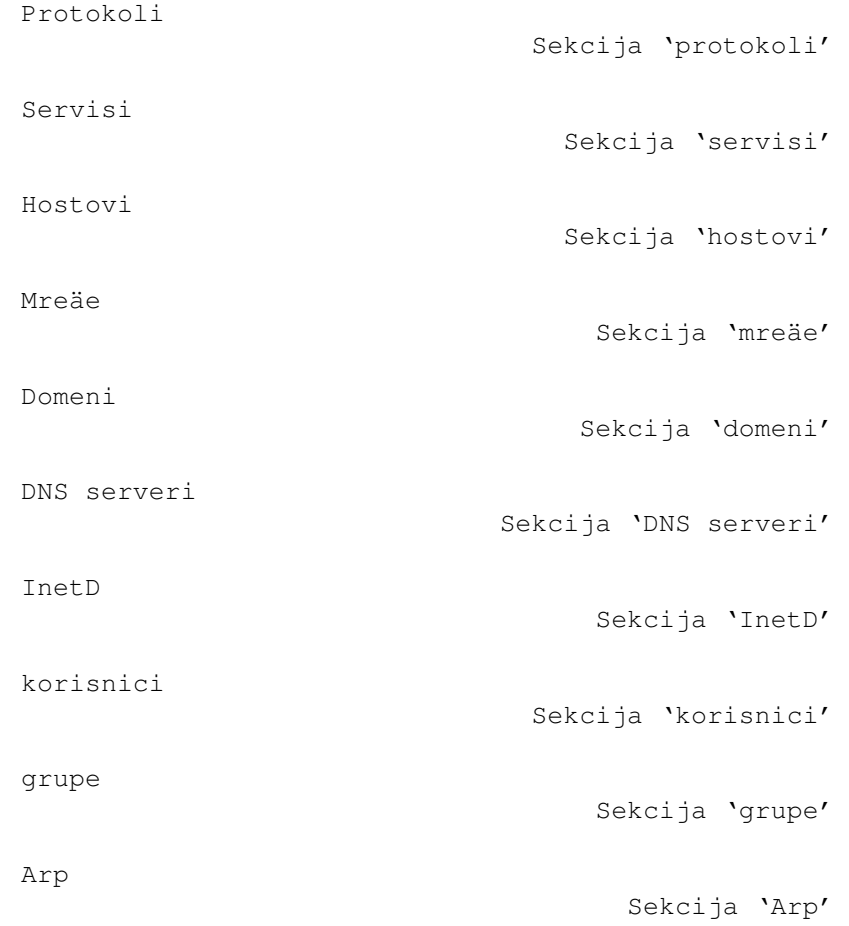

Socks

IP filter

Sekcija 'Socks'

Sekcija 'IP filter'

### **1.54 Miami.guide/NODE\_GUI\_DATABASE\_PROTOCOLS**

#### Protokoli

---------

Lista svih podräanih protokola (relativnih u odnosu na IP) koja se sastoji od imena protokola, identifikacije protokola i opcione liste aliasa. Ova tabela odgovara fajlu "etc/protocols" ili "db/protocols" u drugim stekovima.

Ova tabela jedva da kad treba da se menja. Ne bi trebalo da uklanjate neki od predefinisanih unosa iz ove tabele.

### **1.55 Miami.guide/NODE\_GUI\_DATABASE\_SERVICES**

#### Servisi -------

Lista svih podräanih servisa (TCP ili UDP) koja se sastoji od imena servisa, identifikacije servisa, imena protokola i opcione liste aliasa. Ova tabela odgovara fajlu "etc/services" ili "db/services" u drugim stekovima.

Neki programi mogu zahtevati promene (obiàno dodatke) ove liste. Meâutim, ne bi trebalo da uklanjate predefinisane unose iz ove tabele.

Naroàito: uklanjanje unosa iz ove tabele nije pravi naàin da se iskljuài njegova funkcija iz "InetD" tabele. Ako äelite da iskljuàite server u InetD-u, onda ga iskljuàite iz "InetD" tabele ili ga iskljuàite u "InetD" tabeli, ali ga nemojte uklanjati iz tabele "servisa". U suprotnom kasnije moäete da primetite àudne greãke u drugim programima.

## **1.56 Miami.guide/NODE\_GUI\_DATABASE\_HOSTS**

Hostovi

-------

Lista svih imena hostova (i odgovarajuáih IP adresa) koja se sastoji

iz IP adrese, imena hosta i opcione liste aliasa. Ova tabela odgovara fajlu "etc/hosts" ili "db/hosts" u drugim stekovima.

Miami automatski dodaje mapiranje za "localhost" i za ime hosta Vaãe Amige u listu. Druga mapiranja mogu da se ruàno dodaju da bi se ubrzalo prevoâenje imena u IP adrese. Meâutim, trebalo bi da dodate mapiranja samo za imena koja su pod Vaãom liànom kontrolom. Nikada nemojte dodavati mapiranja za hostove na drugim mestima na Internetu u suprotnom sluàaju moäda neáete moái da kontaktirate te hostove kada promene IP broj.

## **1.57 Miami.guide/NODE\_GUI\_DATABASE\_NETWORKS**

Mreäe

-----

Lista svih mreäa koja se sastoji od imena mreäe, identifikacije mreäe i opcione liste aliasa. Ova tabela odgovara fajlu "etc/networks" ili "db/networks" u drugim stekovima.

Ova tabela jedva da se viãe i koristi i podräana je samo zbog kompatibilnosti sa vrlo starim softverom i nekim dijagnostiàkim softverom.

## **1.58 Miami.guide/NODE\_GUI\_DATABASE\_DOMAINS**

Domeni

------

Lista svih lokalnih domena odreâena samo imenom domena. Tabela odgovara fajlu "etc/domains" ili "db/domains" u drugim stekovima.

Ovu tabelu TCP/IP ne zahteva eksplicitno, ali ona dodaje neke pogodnosti za korisnika: omoguáava Vam da skratite imena hostova navoâenjem samo imena maãine (bez domena) kad god se poziva na host.

Primer:

Neka se lokalna maãina na Vaãoj mreäi zove ex1.foo.edu i Vi joj àesto pristupate. Ako dodate foo.edu listi domena, onda moäete da pristupite maãini ex1.foo.edu ako otkucate samo ex1.

Skraáivanje imena hostova na ovaj naàin radi samo za imena hostova koja se traäe preko DNS-a, ne za imena koja se traäe iz tabele "Hostovi". Ovo znaài da ako, na primer, dodate domen "foo.edu", imate host "ex1.foo.edu" kao 10.0.0.1 i hoáete da pristupite tom hostu samo kucanjem "ex1", onda morate da dodate alias "ex1" za host i u tebeli "Hostovi" (tj. dodajte unos u tabeli "Hostovi" "10.0.0.1 ex1.foo.edu  $ex1"$ ).

## **1.59 Miami.guide/NODE\_GUI\_DATABASE\_DNSSERVERS**

DNS serveri -----------

Lista DNS servera odreâena samo IP adresom servera.

DNS serveri se koriste da mapiraju imena hostova u njihove IP adrese. Trebalo bi uvek da imate barem jedan DNS server u tabeli, najbolje neki koji je blizu Vaãem provajderu.

Ako Miami sam naâe neke DNS servere pri povezivanju on ih automatski dodaje listi i obeleäava ih kao "privremene".

### **1.60 Miami.guide/NODE\_GUI\_DATABASE\_INETD**

InetD -----

Lista daemon-a koje je startovao ugraâeni InetD koja se sastoji od imena servisa (koje odgovara unosu u tabeli "servisi"), tip socket-a ("dgram" ili "stream"), mod àekanja ("wait", "nowait" ili "dos"), vlasnika (za AmigaOS je obiàno "root"), ime fajla servera, ime procesa servera i liste argumenata koje treba poslati serveru. Ova Ova tabela odgovara fajlu "etc/inetd.conf" ili "db/inetd.conf" u drugim stekovima.

InetD ugraâen u Miami podräava mnoge ugraâene servise: "daytime", "time", "echo", "discard", "chargen", "finger" i "auth". "auth" je u stvari isto "identd".

Daemon-e za druge (eksterne) servise InetD moäe automatski da startuje ako se doda odgovarajuáa linija u ovu tabelu. Ako biste hteli da instalirate eksterne daemon-e (npr. za ftpd ili telnetd) molim Vas da proverite dokumentaciju za odgovarajuái format "InetD" unosa koji zahtevaju.

Iz bezbednosnih razloga se preporuàuje da iskljuàite servise "echo", "discard" i "chargen" jer one mogu da se zloupotrebe za napade denial-of-service (odbijanje usluge).

## **1.61 Miami.guide/NODE\_GUI\_DATABASE\_USERS**

#### Korisnici

---------

Lista korisnika sistema koja se sastoji od imena korisnika, lozinke, identifikacije korisnika, identifikacije grupe (indeks za tabelu "grupe"), pravog imena, liànog direktorijuma i komande koja se koristi da se startuje ãel kroz telnet. Ova tabela odgovara fajlu "etc/passwd" ili "db/passwd" u drugim stekovima.

Obiàno Vam je u ovom fajlu potreban samo jedan unos (za Vas) sem ako ne äelite da startujete daemon-e kao ãto su ftpd/telnetd koji omoguáavaju drugim korisnicima da se poveäu na Vaãu Amigu. Lozinke se àuvaju ãifrovane i ne prikazuju se u listi. Kolona za lozinke prikazuje  $'$ ako za korisnika nema lozinke, tj. ako je login moguá bez lozinke. '\* ... **/** ako na ovaj nalog ne moäe da se uloguje. centrirtano 'x' ako za ovog korisnika postoji vaäeáa lozinka. Procedura za unoãenje lozinki se razlikuje od zavisnosti od GUI

modula koji se koristi. Za MUI i neke druge module kliknite na gadäet "Lozinka" da biste promenili lozinku. Pojaviáe se string upitnik. U drugim modulima treba da unesete novu lozinku direktno u string gadäet.

Ako string gadäet ostavite prazan, onda korisnik neáe imati lozinku ãto je prikazano kao (prikazano kao '-'). Ako unesete samo jedan karakter '\*', onda login neáe biti moguáe (prikazano kao '\*'). U svim drugim sluàajevima tekst koji otkucate áe se koristiti kao lozinka (prikazano kao 'x').

Napomena: Kada uvezete ovaj fajl iz AmiTCP-ja lozinke neáe biti saàuvane, tj. lozinke za sve korisnike su prazne i moraju ponovo da se unesu ruàno. Ovo je zato ãto ãifrovanje lozinki koje koristi AmiTCP Miami ne moäe da koristi iz pravnih razloga. Za viãe informacija pogledajte

Lozinke

.

# **1.62 Miami.guide/NODE\_GUI\_DATABASE\_GROUPS**

#### Grupe

-----

Lista grupa koja se sastoji od imena grupe, identifikacije grupe i opcione liste korisnika. Ova tabela odgovara fajlu "etc/group" ili "db/group" u drugim stekovima.

Obiàno Vam je u ovom fajlu potreban samo jedan unos (za Vas) sem ako ne äelite da startujete daemon-e kao ãto su ftpd/telnetd koji omoguáavaju drugim korisnicima da se poveäu na Vaãu Amigu.

## **1.63 Miami.guide/NODE\_GUI\_DATABASE\_ARP**

# Arp

---

Lista ruànih Arp elemenata na sistemu koja se sastoji od IP adrese i hardverske adrese koja mora da se navede u uobiàajenom heksadecimalnom formatu sa dvotaàkama (npr. '01:23:45'). Ova tabela odgovara fajlu "etc/ethers" ili "db/ethers" u drugim stekovima.

Arp se koristi samo za bas/prsten SANA-II ureâaje i Vi treba da ruàno dodate Arp unose ako jedna od drugih maãina na lokalnoj mreäi ne podräava Arp.

## **1.64 Miami.guide/NODE\_GUI\_DATABASE\_SOCKS**

Socks

-----

Lista SOCKS konfiguracionih elemenata na sistemu koja se sastoji od tipa protokola, komande, liste hostova, liste portova i liste proxy-ja. Ova tabela definiãe koji proxy (SOCKS) server, ako ga ima, treba da bude kontaktiran, kao i funkcija hosta i port na koji treba da se poveäe.

Veáina korisnika ne bi trebalo da menja ovu tabelu. Ako uopãte ne koristite SOCKS, onda jednostavno ignoriãite ovu tabelu. Ako koristite SOCKS, onda je u veáini sluàajeva dovoljno da ostavite ovu tabelu praznu i konfiguriãete SOCKS server u

Socks

. Ovu tabelu bi trebalo da menjate ako äelite da Miami kontaktira druge SOCKS servere za razliàite hostove ili portove ili ako imate komplikovanu lokalnu mreäu (sa viãe podmreäa) unutar SOCKS firewall-a.

Svaki unos u ovoj tabeli definiãe filter za vezu ili pokuãaj povezivanja i listu proxy servera koji bi trebalo da budu kontaktirani za veze koje potpadaju pod filter. Za svaku vezu ili pokuãaj povezivanja tabela se pretraäuje od poàetka do kraja i koristi se prvi naâeni rezultat. Dakle, red unosa u tabeli je bitan. Format unosa je sledeái:

Tip

Ovo definiãe tip veza koji se koristi, ako stavka potpada pod filter. Ispravne vrednosti su 'socks4' za SOCKS V4 vezu, 'socks5' za SOCKS V5 vezu i 'noproxy' za direktnu vezu bez SOCKS-a.

#### Komanda

Ovo polje je deo filtera i moäe da bude lista slova odvojena zarezima bez belih praznina izmeâu njih. Svako slovo oznaàava jedan tip zahteva: 'c': veza. 'b': povezivanje. 'u': UDP. 'p': ping. 't': traceroute. '-': bilo koji zahtev.

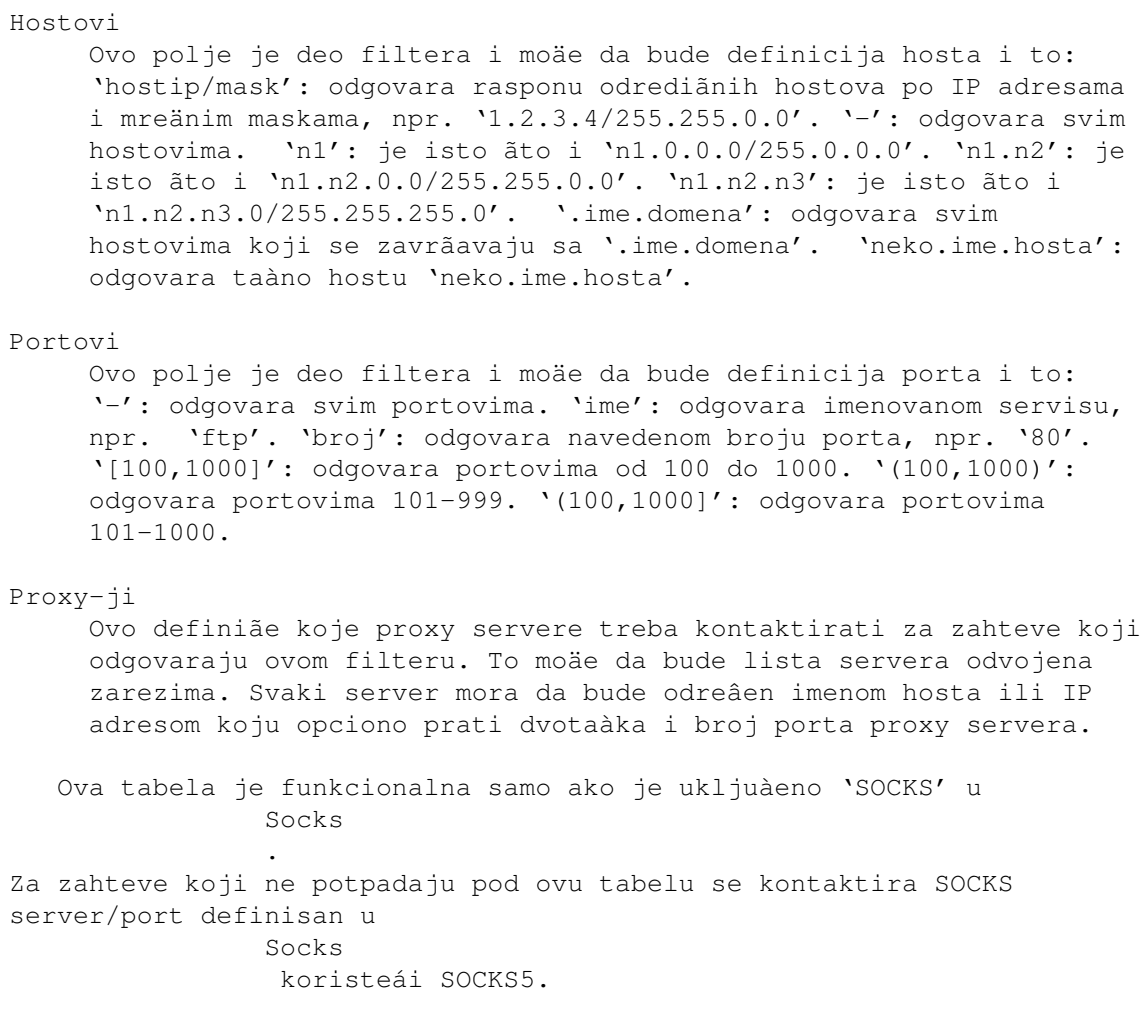

## **1.65 Miami.guide/NODE\_GUI\_DATABASE\_IPFILTER**

IP filter

---------

(Ova funkcija je dostupna samo u registrovanoj verziji.)

Ova tabela Vam omoguáava da izfilterujete neke od IP paketa koji pristiäu na lokalni interfejs ili da kreirate sistemske logove ako stignu neki specifiàni paketi. Ovo Vam omoguáava da napravite neku vrstu osnovnog firewall-a ili da budete obaveãteni kada neko pokuãa da provali u Vaãu maãinu.

Tabela se sastoji od skupa pravila. Svaki paket koji pristigne se uporeâuje sa svakim pravilom, od vrha do dna. Prvo pravilo koje se odnosi na paket odreâuje da li se paket odbacuje i da li se generiãe unos u log fajl za ovaj paket. Pravila ispod se dalje ne proveravaju.

Svaki unos u tabeli se sastoji od sledeáih delova:

\* Protocol, tj. 'tcp', 'udp' ili '\*' ãto znaài 'bilo koji

protokol'.

- \* Servis, tj. ime koje se pojavljuje u tabeli 'servisi', '\*' znaài 'bilo koji port' ili '\$' ãto znaài 'port bilo kog servisa', tj. bilo koji port koji nije u rasponu 1024-5000. Takoâe je moguáe da se ovde navede grupa servisa koristeái '/', npr. '1/80' je raspon od porta 1 do porta 80.
- \* IP adresa koja se odnosi na izvor IP adrese paketa.
- \* Mreäna maska koja definiãe raspon IP adresa.
- \* Dva parametra koja definiãu akciju: moäete da omoguáite ili onemoguáite pristup ('y' ili 'n') i kreirate ili ne kreirate unos u log  $('y'$  ili 'n').

Unosi u log se obiàno kreiraju za 'tcp' servise, ne za 'udp' servise.

Evo primera za korisnu poàetnu konfiguraciju za IP filter:

\* \* 127.0.0.1 (prazna maska) y n tcp auth \*.\*.\*.\* (prazna maska) y n \* \$ \*.\*.\*.\* (prazna maska) y y

Smisao ovoga je:

Prva linija osigurava da je svaki paket koji je poslat lokalno (tj. od Vaãe Amige Vama) odobren bez logovanja.

Druga linija takoâe odobrava dolazeáe 'auth' zahteve bez logovanja. Ovo je korisno jer 'auth' ('identd') zahteve ãalju mnogi httpd, ftpd i ircd serveri i verovatno neáete äeleti unos u log za svaki takav zahtev.

Treáa linija odobrava preostale eksterne zahteve, ali generiãe unos u log ãto Vam pokazuje da neko hoáe da pristupi Vaãoj maãini. Bitno je da je servis naveden kao '\$', a ne '\*'. To je zato ãto ftp koristi obrnute veze (od servera do klijenta) za vreme slanja i primanja. Ako navedete servis kao '\*', onda bi doãlo do unosa u log svaki put kada biste primili ili poslali fajl sa/na ftp server.

Svi preostali paketi (tj. paketi izvan koji su poslati na port izmeâu 1024 i 5000) koriste podrazumevano standardno pravilo da odobri paket i ne generiãe unos u log.

### **1.66 Miami.guide/NODE\_GUI\_TCPIP**

TCP/IP

======

Ime hosta

Grupa 'Ime hosta' Pravo/Korisniàko ime Gadäeti 'Pravo ime' i 'Kor. ime' Koristi ICMP Gadäet 'Koristi ICMP' Koristi DHCP Gadäet 'Koristi DHCP' Proveri DNS servere Gadäet 'Proveri DNS servere' Laäni IP Gadäet 'Laäni IP' T/TCP Gadäet 'T/TCP' Automatski dodaj domen Gadäet 'Auto. dodaj domen' Zaustavi se pri iskljuàenju Gadäet 'Zaust. pri iskljuà.' Zaãtita od ping poplava Gadäet 'Zaãtita od ping poplava' Saznaj vreme Gadäeti 'Saznaj vreme'

## **1.67 Miami.guide/NODE\_GUI\_TCPIP\_HOSTNAME**

Ime hosta

---------

U veáini sluàajeva bi trebalo da ukljuàite gadäet "dinamiàki". U ovom sluàaju Miami automatski utvrâuje ime hosta Vaãe Amige kroz reverznu DNS pretragu kad god se poveäete.

Meâutim, neki provajderi ne podräavaju reverznu DNS pretragu ili dodeljuju svojim korisnicima statiàko ime hosta koje nije prikazano u DNS-u. U tom sluàaju iskljuàite "dinamiàki" i unesite Vaãe ime hosta ruàno.

## **1.68 Miami.guide/NODE\_GUI\_TCPIP\_NAME**

Pravo/Korisniàko ime --------------------

U ove gadäete bi trebalo da unesete Vaãe pravo ime (npr. "Petar Petrovic"), i korisniàko ime na Vaãoj Amigi (npr. "ppetrovic").

Mada bi teoretski ovde mogli da koristite bilo koja imena, dobra praksa je koristiti "prava" imena, ne neka izmiãljena imena.

Neki programi traäe informacije o korisniku prema Vaãem korisniàkom imenu. Da biste naterali te programe da se ponaãaju kako treba, trebalo bi da postoji unos u delu "Korisnici" na strani "Baza podataka" koje odgovara korisniàkom imenu koje je ovde uneto.

## **1.69 Miami.guide/NODE\_GUI\_TCPIP\_ICMP**

Koristi ICMP

------------

Ako je ovaj gadäet ukljuàen, onda Miami koristi ICMP "ping" poruke da bi proverio ispravnost IP adrese, DNS servera itd.

Ovaj gadäet bi obiàno trebalo da bude ukljuàen jer se tako obezbeâuje dodatna zaãtita od pogreãne konfiguracije.

Meâutim, ako se povezujete kroz neki TCP emulator kao ãto je TIA, onda áete moäda hteti da iskljuàite ovaj gadäet jer ne podräavaju svi TCP emulatori ne podräavaju ICMP.

## **1.70 Miami.guide/NODE\_GUI\_TCPIP\_BOOTP**

Koristi DHCP ------------

Ako Vaã provajder koristi dinamiàke IP adrese, onda Miami moäe da naâe (taàne) IP adrese na viãe naàina.

Za PPP linije ovo se obiàno radi u okviru PPP protokola. Meâutim, (C)SLIP nema takvu opciju, pa se za (C)SLIP ponekad koristi protokol koji se zove "DHCP" (ili njegov prethodnik "BootP"). IP adresa se ponekad moäe utvrditi i iz loga dela za zvanje.

Ako ste koristili MiamiInit da biste konfigurisali liniju, onda samo treba da ostavite ovaj prekidaà na predefinisanoj vrednosti. Ako ste Miami podesili ruàno, onda bi trebalo da prvo ukljuàite "DHCP", a onda kasnije probate sa iskljuàenim "DHCP"-om i vidite da li ovo i dalje radi.

Ako Miami moäe da naâe Vaãu IP adresu bez DHCP-a, onda bi trebalo

da iskljuàite "DHCP" jer áe to ubrzati fazu uspostavljanja veze.

## **1.71 Miami.guide/NODE\_GUI\_TCPIP\_VERIFYDNS**

Proveri DNS servere -------------------

Miami obiàno pokuãava da proveri ispravnost IP adresa svih DNS servera. Ovo meâutim moäe da uzrokuje probleme sa nekim Internet provajderima ako njihovi DNS serveri imaju loãe veze ili ne odgovaraju na zahteve odmah po uspostavljanju veze.

Ako iskljuàite gadäet "Proveri DNS servere", onda Miami preskaàe korak provere DNS-a kada se poveäe.

### **1.72 Miami.guide/NODE\_GUI\_TCPIP\_FAKEIP**

## Laäni IP

--------

Ako ste povezani na Internet preko TCP emulatora kao ãto su TIA ili Slirp i ovaj emulator Vam ne dodeljuje "pravu" IP adresu veá laänu adresu, onda treba da aktivirate ovaj prekidaà.

To kaäe Miami-ju da naâe Vaãe ime hosta razreãavajuái udaljenu IP adresu, a ne Vaãu lokalnu ("laänu") IP adresu.

## **1.73 Miami.guide/NODE\_GUI\_TCPIP\_TTCP**

T/TCP

 $-----$ 

(Ova opcija je dostupna samo u registrovanoj verziji.)

T/TCP (TCP stoji za prenose - Transactions) je proãirenje TCP-a koje moäe da izuzetno ubrza neke vrste aplikacija, naroàito pretraäivaàe Mreäe ako i pretraäivaà i server podräavaju T/TCP.

Registrovani korisnici bi obiàno trebalo da ukljuàe ovu opciju da bi iskoristili prednost u brzini. Meâutim neki PPP serveri imaju probleme sa proãirenim TCP paketima koje generiãe T/TCP, pa ako Miami prestane da radi posle ukljuàivanja T/TCP-a moäda áete hteti da iskljuàite ovu opciju ili promenite provajdera.

## **1.74 Miami.guide/NODE\_GUI\_TCPIP\_ADDDOMAIN**

Automatski dodaj domen

Ako je ovaj gadäet aktiviran, onda áe Miami automatski dodati domen imena Vaãeg hosta (tj. sve posle prve '.') u Miami-jevu bazu "domeni".

Ovo nije preterano potrebno za Miami ili bilo koji drugi program, ali moäe da bude zgodno ako äelite da koristite skraáena imena hostova. Molim Vas, pogledajte

stranu 'Baze podataka' za viãe detalja ãto se tiàe znaàenja baze "domena".

## **1.75 Miami.guide/NODE\_GUI\_TCPIP\_DOWN**

Zaustavi se pri iskljuàenju ---------------------------

----------------------

(Ova opcija je dostupna samo u registrovanoj verziji.)

U neregistrovanoj verziji Miami se uvek prekida sve aktivne TCP sesije kada se interfejs iskljuài. U registrovanoj verziji Miami u takvim situacijama zadräava sve TCP sesije. Prednost ovoga je da áete moäda moái da se brzo ponovo poveäete i nastavite sa Vaãom TCP sesijom.

Loãa strana zadräavanja TCP sesija kada se interfejs iskljuài je da programi ne mogu da primete kada je Miami ukljuàen ili iskljuàen, tj. njihovi pokuãaji da se poveäu bi jednostavno istekli kada je Miami iskljuàen, ali ne bi prikazali bilo koju drugu poruku o greãci.

Ako Vam se ovako ponaãanje ne sviâa i voleli biste da Miami prijavljuje odgovarajuáe greãke kada se interfejs iskljuài, onda ukljuàite ovu opciju.

### **1.76 Miami.guide/NODE\_GUI\_TCPIP\_PING**

Zaãtita od ping poplava -----------------------

(Ova opcija je dostupna samo u registrovanoj verziji.)

Miami ima jednostavnu logiku da smanji efekte napada denial-of-service (odbijanje usluge) koji su rezultat poplave pingova:

Ako je ova opcija ukljuàena i korisnik pokuãava da poplavi

------------

pingovima Vaãu maãinu (bilo slanjem veoma velikih pingova bilo brzim slanjem pingova) Miami generiãe unos u log koji Vas obaveãtava o pokuãaju i zaustavlja generisanje odgovora na ping tom korisniku neko vreme dok korisnik ne prestane da Vas plavi neko vreme.

Ne postoji naàin da se spreài korisnik koji Vas plavi, tj. da prestane prevelika upotreba Vaãeg modema. Sve ãto Miami moäe da uradi u odgovor na poplavu pingova je da prestane da ãalje odgovore i da Vam kaäe za to (tako da moäete da se poveäete na drugi modemski port). Nije moguáe da Miami spreài korisnika koji uzrokuje poplavu pingova. To bi bilo moguáe samo ako se instalira filter kod Vaãeg Internet provajdera.

### **1.77 Miami.guide/NODE\_GUI\_TCPIP\_GETTIME**

Saznaj vreme

Ako Vaãa Amiga nije opremljena baterijskim satom realnog vremena, onda bi trebalo da aktivirate prekidaà "Saznaj vreme" i unesete ime ili IP adresu servera koji podräava servis "time" (vreme) u string gadäet. Ako niste sightni koje ime da unesete, probajte bilo koju "glavnu" maãinu koju vodi Vaã provajder, npr. maãinu koju koristite za e-mail ili diskusione grupe.

Ako koristite ovu moguánost, trebalo bi da proverite da li je Vaãa "ENV:TZ" promenljiva ispravno podeãena, tj. obiàno neãto kao "EST5" ili "EST4EDT" za vreme letnjeg vremena. Ovo je bitno jer server prenosi vrene u GMT (UTC) formatu i Miami mora da ga prilagodi Vaãoj lokalnoj vremenskoj zoni. Molim Vas, pogledajte

informacije o vremenskim zonama za viãe detalja.

Napomena: Nemojte da koristite ovu funkciju ako Vaãa Amiga ima baterijski sat jer je moguáe da áe u tom sluàaju podeãavanje vremena uzrokovati da se vreme na Vaãoj Amigi pomeri unazad ãto áe zbuniti programe koji koriste GetSysTime() za proraàune. To moäe i da izazove padanje sistema i druge probleme.

### **1.78 Miami.guide/NODE\_GUI\_EVENTS**

Dogaâaji ========

Miami Vam omoguáava da na razne naàine reagujete na dogaâaje kao ãto je iskljuàivanje, povezivanje izvrãavanjem ARexx ili ãel skripti, ikonifikacijom Miami-jevog prozora itd.

Dogaâaji na koje Miami moäe da reaguje su:

Start start programa. Kraj izlazak iz programa. Aktivan prekid prekid koji je izazvao korisnik, npr. kliktanjem na gadäet "Prekid" ili ARexx komandom "OFFLINE". Pasivan prekid prekid koji je izazvao modem ili provajder prekidanjem linije. Povezivanje povezivanje, tj. uspeãno povezivanje na Internet provajdera i uspeãno startovanje svih potrebnih protokola. Neuspelo povezivanje pokuãaj povezivanja koji iz nekog razloga nije uspeo, npr. zato ãto je broj bio zauzet a bio je dostignut maksimalan broj pokuãaja. Miami moäe da reaguje na sledeáe naàine. Svaka od ovih opcija nema smisla za svaki dogaâaj tako da je u stvari samo podskup ovih opcija dostupan u svakom sluàaju. ARexx Startuje ARexx skriptu  $\tilde{A} \cap I$ Startuje AmigaDOS ãel skriptu Sakrij GUI Ikonifikuje Miami-jev prozor Sakrij GUI Ikonifikuje Miami-jev prozor i oslobaâa GUI modul autom. pov. Automatski pokuãava da se poveäe (nazove broj) bip Bljesak na ekranu ili bip, kao ãto je definisano u sistemskim podeãavanjima Prikaäi Deikonifikuje Miami-jev prozor Opcije "ARexx" i "Ãel" nisu dostupne u probnoj verziji i "autom. pov." nije dostupno kao odgovor na dogaâaj "pasivan prekid". Gadäet "Ime konzole" Vam omoguáava da definiãete ulaz/izlaz koji koriste ARexx i ãel skripte. Trebalo bi da bude neãto poput "CON:1/1/400/100/Naslov".

# **1.79 Miami.guide/NODE\_GUI\_MODEM**

Modem

 $=$  $=$  $=$  $=$  $=$ 

Inicijalizacioni string Gadäet 'Inic. string' Izlazni string Gadäet 'Izlazni string' Prefiks za zvanje Gadäet 'Prefiks za zv.' Sufiks za zvanje Gadäet 'Sufiks za zv.' Null modem Gadäet 'Null modem'

# **1.80 Miami.guide/NODE\_GUI\_MODEM\_INIT**

Inicijalizacioni string -----------------------

Inicijalizacioni string za Vaã modem, obiàno ga podesi MiamiInit.

## **1.81 Miami.guide/NODE\_GUI\_MODEM\_EXIT**

Izlazni string --------------

String koji se ãalje Vaãem modemu kada Miami izlazi. Veáini korisnika ovo nije potrebno, ali moäe da bude korisno ako veái broj programa deli modemski port i Vaã modem treba da bude resetovan da predefinisana podeãavanja pre nego ãto Miami izaâe.

# **1.82 Miami.guide/NODE\_GUI\_MODEM\_PREFIX**

```
Prefiks za zvanje
-----------------
```
Komanda koju Vaã modem koristi za zvanje, tj. string koji ide pre

broja telefona. Ovo je obiàno "ATDT" ili "ATDP".

## **1.83 Miami.guide/NODE\_GUI\_MODEM\_SUFFIX**

Sufiks za zvanje ----------------

String koji treba da se nadoveäe na broj telefona da bi se zavrãila komanda za zvanje. Ovo je obiàno "\r".

## **1.84 Miami.guide/NODE\_GUI\_MODEM\_NULLMODEM**

Null modem

----------

Miami obiàno pretpostavlja da imate modem povezan na Vaã serijski port. Ako je Vaãa Amiga direktno povezana na drugi kompjuter preko null-modem kabla, onda treba da aktivirate ovaj gadäet. To spreàava da se poãalju bilo koje komande modemu ("AT komande") i Miami neáe àekati na odgovore poput "OK" ili "CONNECT".

Ako je gadäet "null-modem" aktiviran menja se znaàenje gadäeta "Koristi CD" na strani "Interfejs":

- \* Ako je Vaãa maãina povezana na kompjuter koji zahteva da se na nju uloguje da bi se uspostavila SLIP/PPP veza, onda bi trebalo da iskljuàite gadäet "Koristi CD". Tada Miami koristi skriptu za zvanje koja je navedena u prozoru "Zvanje", ali na poàetku ne poziva broj. Ova opcija je najkorisnija kada se povezuje na Unix ili Linux maãinu na kojoj je startovan getty sa proverom korisniàkog imena/lozinke na svom serijskom portu.
- \* Ako je Vaãa maãina povezana na komjuter koji koristi svoj serijski port u posveáenom SLIP/PPP modu (npr. joã jedna Amiga na kojoj je startovan Miami), onda bi trebalo da aktivirate gadäet "Koristi CD". Miami áe tada sasvim zaobiái skriptu za zvanje i odmah poàeti progovore za protokol.

## **1.85 Miami.guide/NODE\_GUI\_LOGGING**

Logovanje =========

Konzola

Gadäet 'Konzola'

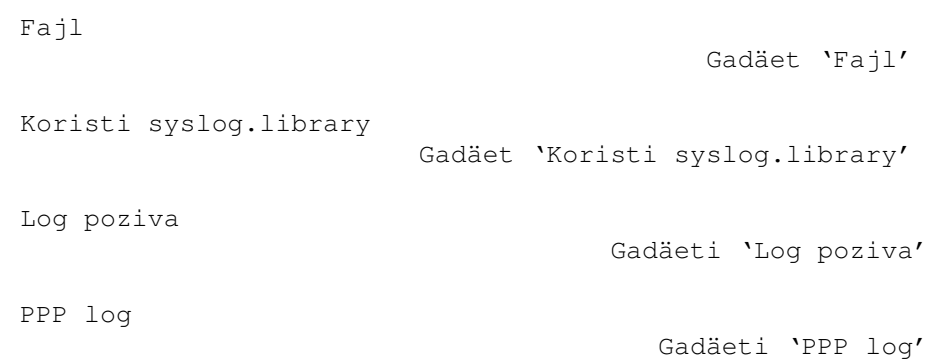

## **1.86 Miami.guide/NODE\_GUI\_LOGGING\_CONSOLE**

Konzola

-------

U ovom gadäetu moäete da odredite ime AmigaDOS konzole koju áe Miami da koristi za logovanje sistemskih poruka. Ovaj fajl se otvara poãto se prijavi prva poruka tako da bi trebalo da koristite opcije za "CON:" "/AUTO/CLOSE" da biste mogli da zatvorite prozor tako da ne izgubite start sistemske poruke.

## **1.87 Miami.guide/NODE\_GUI\_LOGGING\_FILE**

Fajl

----

U ovom gadäetu moäete da odredite ime AmigaDOS fajla gde áe Miami da snima log sistemskih poruka. Ako fajl veá postoji, onda Miami nadovezuje poruke na njega, tj. stari sadräaj fajla se ne briãe.

# **1.88 Miami.guide/NODE\_GUI\_LOGGING\_SYSLOG**

Koristi syslog.library ----------------------

Ako ukljuàite ovaj gadäet, onda Miami pokuãava da koristi syslog.library za svoj sistemski log. syslog.library je deo paketa SysLog àiji autor je Petri Nordlund.

## **1.89 Miami.guide/NODE\_GUI\_LOGGING\_PHONE**

Log zvanja ----------

Miami moäe da loguje bilo koje dogaâaje dok je na vezi ili dok nije povezan da bi Vam pomogao u obraàunu telefonskih troãkova.

Gadäeti "Phonebill" (telefonski raàun) Vam omoguáavaju da ukljuàite logovanje zvanja i odaberete ime fajla na koji Miami nadovezuje podatke o zvanju.

Trenutno je dostupan samo ASCII format uz sledeáe podatke:

Online: 27.07.1996 17:48:11 (5551234) Passive offline: 27.07.1996 17:48:11 Active offline: 27.07.1996 17:48:11 Reconnect: 27.07.1996 17:48:11

"Online" (na vezi) podatak sadräi broj telefona koji je pozvan izmeâu "()". "Reconnect" (ponovno povezivanje) se dogaâa kada se Miami poveze bez ponovnog povezivanja, npr. posle resetovanja Amige.

Razlika izmeâu "passive" (pasivnog) i "active" (aktivnog) prekida je da je "aktivni" prekid dobrovoljan, tj. rezultat ARexx komande "OFFLINE", ili ako je neko kliknuo na gadäet "Iskljuài se". Do "pasivnog" prekida dolazi ako Vaã modem ili Vaã provajder prekinu vezu.

## **1.90 Miami.guide/NODE\_GUI\_LOGGING\_PPP**

PPP log -------

(Ova opcija je dostupna samo u registrovanoj verziji.)

Ovaj gadäet Vam omoguáava da odaberete ime fajla u koji áe Miami beleäiti PPP fazu uspostavljanja veze. Podaci se beleäe u formi àitljivoj àoveku, a ne kao heksadecimalni podaci. Beleäi se samo faza uspostavljanja veze, tj. dok LCP i IPCI maãine ne dostignu status 'Open' (otvoreno). Posle toga, logovanje se zaustavlja.

Osnovna svrha PPP loga je pomoá pri traäenju problema u kompatibilnosti na nivou PPP-a i da pomogne da se optimizuju PPP opcije za odreâeni PPP server.

## **1.91 Miami.guide/NODE\_GUI\_WINDOWS**

Prozori

=======

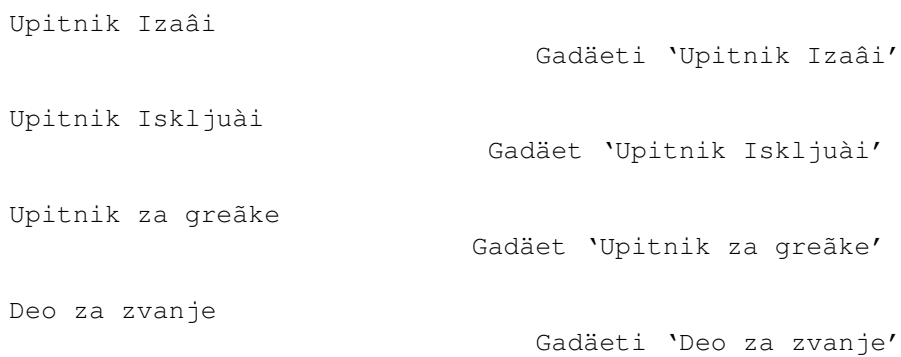

# **1.92 Miami.guide/NODE\_GUI\_WINDOWS\_REQQUIT**

Upitnik Izaâi -------------

Moäete da konfiguriãete kada áe Miami da prikazuje upitnik 'Izaâi':

- \* uvek
- \* kada programi koji koristi Miami i dalje rade
- \* kada se Miami iskljuài
- ili kombinacije navedenog.

# **1.93 Miami.guide/NODE\_GUI\_WINDOWS\_REQOFFLINE**

#### Upitnik Iskljuài ----------------

Ako aktivirate ovu opciju, onda áe Vas Miami pita da li da se iskljuài pre nego ãto to uradi.

## **1.94 Miami.guide/NODE\_GUI\_WINDOWS\_REQERRORS**

Upitnik za greãke

Miami obiàno prikazuje upitnik za greãke ako doâe do problema za vreme zvanja ili za vreme konfigurisanja veze. Ako iskljuàite ovu

opciju onda se takve greãke ignoriãu i Miami ne prikazuje poruke o greãkama.

## **1.95 Miami.guide/NODE\_GUI\_WINDOWS\_DIALER**

Deo za zvanje -------------

Standardni prozor za zvanje ima tri dela: pomoáni tekst na vrhu, nekoliko gadäeta u sredini i prozor za dijalog na dnu. Moäete da iskljuàite bilo koji od ova tri dela biranjem odgovarajuáe opcije.

Ako iskljuàite prozor za dijalog onda áe se pri zvanju prikazivati samo jedna linija teksta koja se trenutno izvãava.

Gadäet "Aktiviraj prozore" govori Miami-ju da li da äelite da Miami aktivira prozore za zvanje i upitnike za greãke kada se pojave.

## **1.96 Miami.guide/NODE\_GUI\_GUI**

**GUI** 

 $=$ 

Ova strana definiãe podeãavanja za korisniàki interfejs za Miami, tj. hotkey-eve, ikonifikaciju, ikone i GUI modul koji áe se koristiti.

Vaäno: Uvek odaberite GUI modul na ovoj strani, ne u nekom drugom programu za podeãavanja. Àak i ako koristite MUI onda nemojte da koristite funkcije za ikonifikovanje i hotkey-eve u MUI podeãavanjima za Miami. Ove funkcije ne rade sa Miami-jem jer sam Miami upravlja ikonifikacijom, bez MUI-ja.

> Hotkey Gadäet 'Hotkey' Prikaäi ikonu Gadäet 'Prikaäi ikonu' Prikaäi meni Gadäet 'Prikaäi meni' Bez GUI-ja na startu Gadäet 'Bez GUI-ja na startu' Povezan Ikona Gadäet 'Povezan ikona' Iskljuàen Ikona

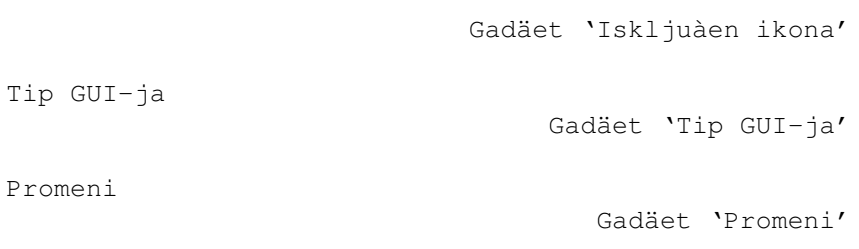

# **1.97 Miami.guide/NODE\_GUI\_GUI\_HOTKEY**

Hotkey ------

Ovaj string gadäet odreâuje hotkey kojim se ikonifikuje ili deikonifikuje Miami-jev korisniàki interfejs. Koristi se standardna sintaksa za hotkey, npr. 'ctrl alt m' definiãe da je hotkey 'm' pritisnut zajedno sa tasterom 'ctrl' i bilo kojim tasterom 'alt'. 'ctrl alt m' je predefinisani hotkey.

## **1.98 Miami.guide/NODE\_GUI\_GUI\_SHOWICON**

Prikaäi ikonu -------------

Ako je ukljuàen ovaj gadäet, onda se prikazuje app ikona na Workbench ekranu kada se Miami ikonifikuje.

## **1.99 Miami.guide/NODE\_GUI\_GUI\_SHOWMENU**

Prikaäi meni ------------

--------------------

Ako je ukljuàen ovaj gadäet, onda se kreira stavka 'Miami' u Workbench meniju 'Razno' kada se Miami ikonifikuje.

# **1.100 Miami.guide/NODE\_GUI\_GUI\_ONSTARTUP**

Bez GUI-ja na startu

Ako je ukljuàen ovaj gadäet, onda Miami pri startovanju ne uàitava GUI modul i ne otvara svoj prozor. Ova moguánost je naroàito korisna

ako je kombinujete sa 'automatsko povezivanje na startu'. Pogledajte Dogaâaji za viãe informacija u vezi ovoga.

## **1.101 Miami.guide/NODE\_GUI\_GUI\_ONLINEICON**

Povezan ikona -------------

Ovaj gadäet Vam omoguáava da odredite ikonu (fajl '.info') koji Miami koristi kao app ikonu kad god se Miami poveäe. Predefinisana vrednost (prazan gadäet) je da se koristi ugraâena slika.

## **1.102 Miami.guide/NODE\_GUI\_GUI\_OFFLINEICON**

Iskljuàen ikona

Ovaj gadäet Vam omoguáava da odredite ikonu (fajl '.info') koji Miami koristi kao app ikonu kad god Miami nije povezan. Predefinisana vrednost (prazan gadäet) je da se koristi ugraâena slika.

# **1.103 Miami.guide/NODE\_GUI\_GUI\_GUI**

Tip GUI-ja

----------

Ovaj gadäet Vam omoguáava da odaberete jedan od nekoliko instaliranih GUI modula. Miami pamti izbor koji napravite i snima ga u fajl sa podeãavanjima (ako posle toga snimite podeãavanja), ali Miami ne koristi GUI modul odmah. Da biste to uradili kliknite na gadäet

> Promeni .

## **1.104 Miami.guide/NODE\_GUI\_GUI\_SWITCH**

Promeni -------

Ako kliknete na ovaj gadäet, Miami áe promeniti GUI na onaj koji ste odabrali. (Ono ãto se zaista dogaâa je: Miami se ikonifikuje, uklanja trenutni GUI modul, uàitava novi GUI modul i onda se deikonifikuje i koristi novi GUI modul.)

## **1.105 Miami.guide/NODE\_GUI\_SOCKS**

Socks

 $=$ 

Ova strana Vam omoguáava da konfiguriãete podrãku za SOCKS klijenta u Miami-ju. Ako nikad niste àuli o SOCKS-u onda Vam verovatno i ne treba. SOCKS je proxy sistem koji omoguáava sajtovima unutar firewall-a da se povezuju na maãine van njega.

Miamijeva implementacija SOCKS-a omoguáava Amiginim TCP/IP klijentima da se transparentno poveäu "kroz" firewall-ove, bez specijalne podrãke u klijentima. Ako Vaã provajder koristi SOCKS firewall, onda pitajte za IP adresu SOCKS servera i za SOCKS korisniàko ime i lozinku (ako je SOCKS server zaãtiáen lozinkom) i konfiguriãete Miami za SOCKS na ovoj strani.

Podeãavanja na ovoj strani su predefinisana podeãavanja za Vaã sistem. Detaljnije moäete da konfiguriãete SOCKS podeãavanja u

Baza podataka/Socks

Ukljuài SOCKS

.

Gadäet 'Ukljuài SOCKS'

Standardni SOCKS server

Gadäeti 'Standardni SOCKS server'

Maksimalni nivo SysLog-a

Gadäet 'Maksimalni nivo SysLog-a'

Naàin identifikacije

Gadäeti 'Naàin identifikacije'

## **1.106 Miami.guide/NODE\_GUI\_SOCKS\_ENABLE**

Ukljuài SOCKS -------------

Ako je ovaj gadäet ukljuàen onda Miami koristi SOCKS da bi se povezao na bilo koju maãinu koja nije dostupna direktno kroz bilo koji

interfejs. Takoâe morate da podesite IP adresu SOCKS servera, port i, za neke servere, indentifikaciju.

## **1.107 Miami.guide/NODE\_GUI\_SOCKS\_SERVER**

Standardni SOCKS server -----------------------

Ovi gadäeti definiãu IP adresu i broj porta standardnog SOCKS servera na Vaãoj mreäi. Broj porta za SOCKS je obiàno 1080.

## **1.108 Miami.guide/NODE\_GUI\_SOCKS\_MAXLOG**

Maksimalni nivo SysLog-a ------------------------

Ovaj gadäet definiãe koliko dijagnostiàkih poruka äelite da primite od SOCKS-a. Obiàno bi trebalo da ovo podesite na "niãta" ili "greãka". Viãe vrednosti su korisne da bi se dobile dodatne dijagnostiàke poruke pri traäenju greãaka.

## **1.109 Miami.guide/NODE\_GUI\_SOCKS\_AUTH**

Naàin identifikacije

--------------------

Ovi gadäeti odreâuju podatke za identifikaciju koji se ãalju kroz SOCKS server. Moguái su sledeái metodi identifikacije:

nikakva

Ne ãalju se nikakvi podaci o identifikaciji. Ovo radi samo sa SOCKS serverima koji ne zahtevaju identifikaciju.

ista kao i pri zvanju Miami SOCKS serveru ãalje korisniàko ime/lozinku koje ste definisali delu za zvanje.

kor. ime/lozinka Miami SOCKS serveru ãalje korisniàko ime/lozinku koje ste definisali u gadäetu ispod SOCKS servera.

## **1.110 Miami.guide/NODE\_GUI\_MISC**

Razno

=====

U Miami-ju postoje joã tri gadäeta koja nisu opisana ni u jednom od prethodnih delova:

- \* "Poveäi se": Kaäe Miami-ju da poàne sa zvanjem i da pokuãa da se poveäe.
- \* "Iskljuài se": Kaäe Miami-ju da prekine vezu i iskljuài se.
- \* Lista ili skup gadäeta na levoj strani Miami-jevog prozora koja se koristi da se odabere jedna od konfiguracionih strana.

### **1.111 Miami.guide/NODE\_MNI**

MNI Ethernet drajveri \*\*\*\*\*\*\*\*\*\*\*\*\*\*\*\*\*\*\*\*\*

MNI drajveri su novi naàin za pristupanje Vaãoj Ethernet kartici. U odnosu na tradicionalne SANA-II drajvere, MNI obiàno nudi bolje performanse (àesto MNOGO bolje performanse), dodatne moguánosti, npr. podrãka za zajedniàki mod u MiamiTCPDump-u i jednostavnije podeãavanje. Kompatibilnost sa nekim tipovima habova i kabl modema je takoâe veáa nego u nekim sluàajevima sa SANA-II.

Loãa strana koriãáenja MNI-ja je da MNI ne podräavaju drugi mreäni stekovi (npr. Envoy) tako da ne moäete da startujete druge stekove paralelno sa Miami-jem dok koristite MNI. Ovo áe se promeniti u buduánosti.

Da biste koristili Vaãu Ethernet karticu sa MNI-jem, u Miami-ju podesite tip interfejsa na "MNI Ethernet" i unesite ime MNI drajvera za Vaãu Ethernet karticu (pogledajte listu dole). Zatim kliknite na "Naâi kartice" da biste bili sigurni da je Vaãa kartica podräana, odaberite karticu i kliknite na "OK". Ovo ispravno podeãava broj jedinice. Sada kliknite "MNI parametri" i "Ispitaj ureâaj", a zatim "OK" da biste konfigurisali podeãavanja na nivou veze. Posle toga podesite preostala podeãavanja (npr. IP adrese). Za neke MNI drajvere áete morati da podesite neke opcije u "MNI opcije". Molim Vas, pogledajte opis Vaãeg MNI drajvera da biste videli da li je ovo potrebno za Vaã drajver.

Evo liste trenutno podräanih Amiginih Ethernet kartica, zajedno sa vezama na odgovarajuáe MNI drajvere.

ASDG LanRover EB920

ASDG LanRover EB920: z2-dp8390.mni

Ariadne

Ariadne: z2-am7990.mni

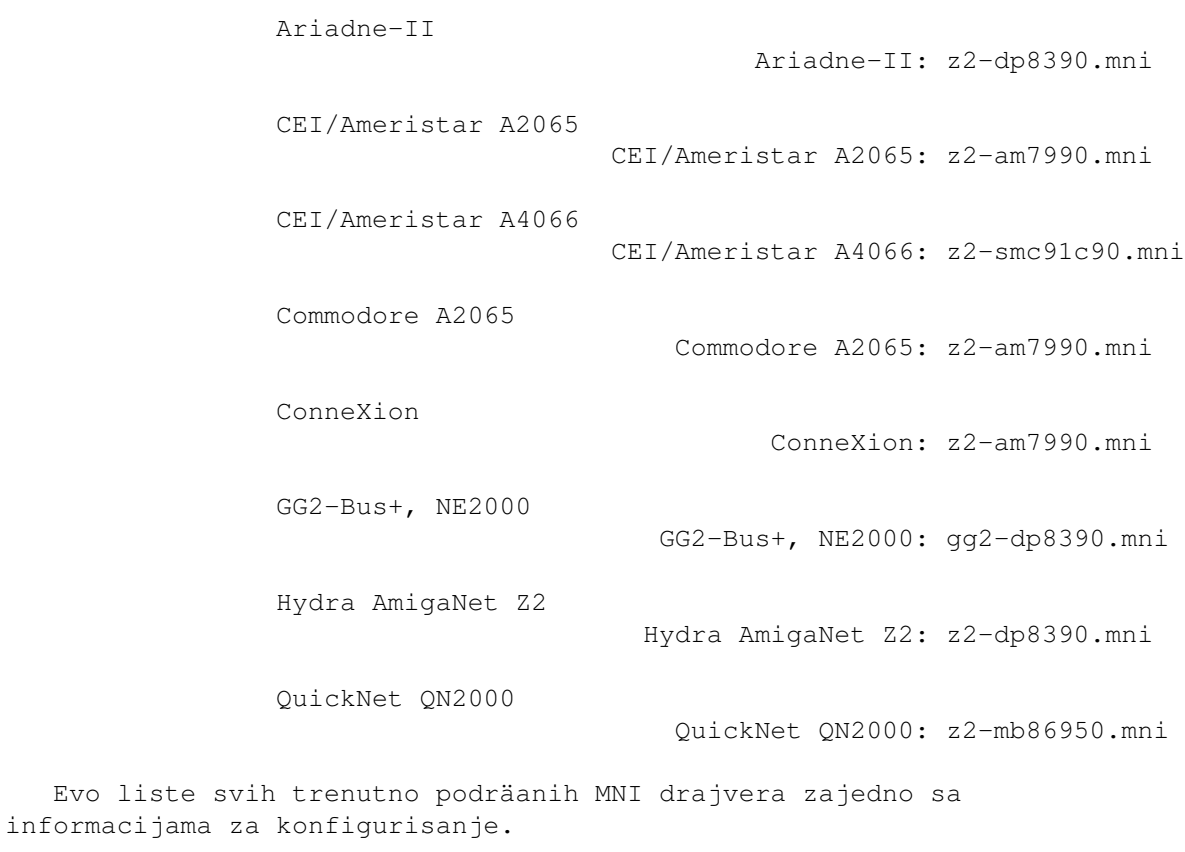

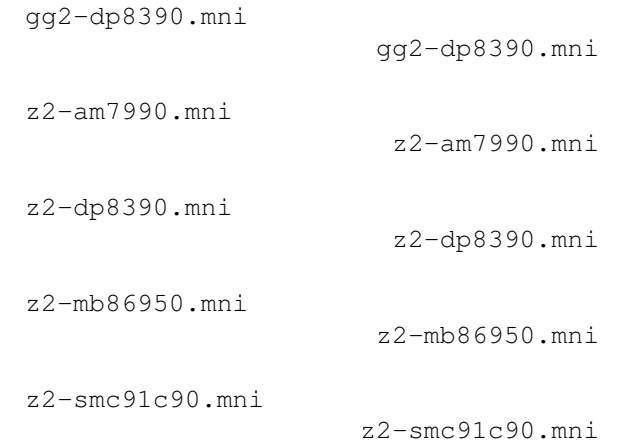

# **1.112 Miami.guide/NODE\_MNI\_GGTDPETNZ**

gg2-dp8390.mni ==============

Drajver za NE2000 kompatibilne ISA kartice (zasnovane na DP8390 àipu ili klonovima) u Amiginom ISA slotu povezano preko GG2-Bus+ kartice.

Ovaj drajver bi trebalo da podräava sve NE2000 kompatibilne (NE NE1000 kompatibilne) kartice. Ovo podrazumeva kartice koje se konfiguriãu pomoáu däampera, kartice koje se konfiguriãu pomoáu instalacionih diskova (sa konfiguracijom koja se snima u Flash-ROM) i ISA-PnP kartice bez däampera bez fiksirane konfiguracije.

MNI drajver automatski detektuje karticu (IO adresu i IRQ). Ruàna konfiguracija trenutno nije podräana. Ako se u podräanom IO i IRQ opsegu ne pronaâe nijedna kartica onda drajver izvrãava PnP potragu za NE2000 kompatibilnim karticama i konfiguriãe i aktivira svaku karticu koju pronaâe u vremenu u kojem je ovaj drajver aktivan.

Trenutno áe samo jedna NE2000 kartica u ISA slotovima biti prepoznata.

Podräane MNI opcije:

- \* Jedna od "FT=0", "FT=1", "FT=2", "FT=3" podeãava prag za FIFO za lokalni DMA. Predefinisana vrednost je "FT=2". Obiàno ne bi trebalo da menjate ovu vrednost.
- \* Jedna od "WAIT=1", "WAIT=0" ukljuàuje/iskljuàuje podrãku za stanja àekanja na GG2 kartici. Predefinisana vrednost je "WAIT=1". "WAIT=0" moäe da malo smanji zauzeáe procesora za kartice koje su dovoljno brze.

### **1.113 Miami.guide/NODE\_MNI\_ZTAMSNNZ**

### z2-am7990.mni

=============

Drajver za AM7990 (LANCE), AM79C90 (C-LANCE) i AM79C960 (PC-net) àipove na Zorro basu. Trenutno podräane kartice:

- \* Ariadne (NE Ariadne-II)
- \* CEI/Ameristar A2065
- \* Commodore A2065
- \* ConneXion u modu kompatibilnosti sa A2065

Vaäna informacija za korisnike ConneXion kartica: proverite da li su däamperi na Vaãoj kartici konfigurisani za kompatibilnost sa A2065. Drajver trenutno ne podräava osnovni mod ConneXion-a.

Vaäna informacija za korisnike A2065 kartica: Kada budete menjali SANA-II sa MNI drajverima, prvo morate da promenite podeãavanja u Miami-ju na MNI, snimite podeãavanja, a zatim resetujete Vaã kompjuter pre nego ãto se ponovo poveäete. Ovo je neophodno jer A2065 SANA-II drajveri mogu da se uklone iz memorije samo resetovanjem.

Vaäna informacija za korisnike Ariadne kartica: Vaãa Amiga moäda

veá ima drajver za Ariadne u "SYS:Expansion". Ako je tako, prvo treba da uklonite taj drajver i resetujete Vaãu Amigu pre nego ãto se poveäete koristeái MNI drajver. U suprotnom, Vaãa Amiga moäe da se "zaglavi".

Podräane MNI opcije:

- \* Samo za Ariadne: MEDIA=AUTO (Predefinisano. Ukljuàuje automatsku detekciju medija)
- \* Samo za Ariadne: MEDIA=10BASE2 (Podeãava 10-Base-2, tj. koaksijalni, BNC, Cheapernet kabl)
- \* Samo za Ariadne: MEDIA=10BASET (Podeãava 10-Base-T, tj. RJ45, UTP kabl)

### **1.114 Miami.guide/NODE\_MNI\_ZTDPETNZ**

#### z2-dp8390.mni

=============

Drajver za DP8390 àip (i njegove brojne klonove, npr. integrisani àipovi koji se koriste za kartice kompatibilne sa NE2000) na Zorro basu. Trenutno podräane kartice:

- \* ASDG LanRover EB920
- \* Hydra AmigaNet
- \* Ariadne-II (NE Ariadne)

U vreme kada je ova dokumentacija napisana, podrãka za Ariadne-II je bila iskljuàena u Miami-ju 3.2 jer nije bilo dostupnih kartica za testiranje. Meâutim, podrãka za Ariadne-II je uraâena i biáe ukljuàena àim kartica bude dostupna za testiranje.

Vaäna informacija za vlasnike ASDG LanRover EB920: Kartica ima däamper koji podeãava interapt (2 ili 6). MORATE da koristite MNI opciju koja odgovara podeãavanju na däamperima Vaãe kartice. U suprotnom, na Vaãoj Amigi áe pasti sistem. Takoâe, neke EB920 kartice nemaju ROM za MAC adresu na kartici. Ako je Vaãa kartica meâu njima, onda je MAC adresa koju vrati "Ispitaj kartice" u "MNI podeãavanjima" 00:00:00:00:00:00. U tom sluàaju da morate da unesete neku laänu adresu i odaberete "Zameni". Molim Vas, konsultujte dokumentaciju za Vaãu EB920 karticu za viãe informacija u vezi ovoga.

Vaäna informacija za vlasnike Hydra AmigaNet-a: Sa relativno brzim procesorom (040 ili boljim) ovaj drajver obiàno daje vrlo veliki prenos (> 800 kB/s) na lokalnim mreäama. Ako dobijete loãe rezultate (500 kB/s ili manje) na lokalnoj mreäi onda je Vaãa Hydra kartica vrlo verovatno pokvarena. Naäalost, veliki broj Hydra kartica imaju ovaj problem. Tako loãi rezultati NISU posledica baga u ovom drajveru.

Podräane MNI opcije:

- \* Jedna od "FT=0", "FT=1", "FT=2", "FT=3" podeãava prag za FIFO za lokalni DMA. Predefinisana vrednost je "FT=2". Obiàno ne bi trebalo da menjate ovu vrednost.
- \* Samo za ASDG LanRover EB920: Jedna od "INT=2" ili "INT=6". Ova opcija MORA da odgovara podeãavanju na däamperu na kartici.

### **1.115 Miami.guide/NODE\_MNI\_ZTMBESNFZ**

z2-mb86950.mni ==============

Drajver za Fujitsu MB86950 Ethernet àip na Zorro basu. Trenutno podräane kartice:

\* QuickNet QN2000

Vaäna informacija za korisnike QuickNet QN2000: Ova kartica na poleâini ima prekidaà koji menja ID proizvoda izmeâu 1 i 2. Oba ID-a proizvoda su podräana, ali ID 2 àesto radi bolje. Zato je preporuàljivo da podesite Vaãu karticu na ID 2 ako je to moguáe. Da biste ovo uradili, prvo proverite koji ID proizvoda Vi imate (kliknite na "Naâi kartice" u Miami-ju). Ako je ID proizvoda 1, onda pritisnite prekidaà, resetujte Vaãu Amigu i pokuãajte ponovo. Ne moäe na svim karticama da se podesi ID proizvoda na 2. Neke podräavaju samo ID proizvoda 1 pri svim podeãavanjima prekidaàa.

Podräane MNI opcije: nijedna.

## **1.116 Miami.guide/NODE\_MNI\_ZTSMCNOCNZ**

z2-smc91c90.mni ===============

Drajver za SMC91C90 àip (i njegove naslednike, npr. SMSC LAN91C94) na Zorro basu. Trenutno podräane kartice:

\* CEI/Ameristar A4066

Podräane MNI opcije: nijedna.

### **1.117 Miami.guide/NODE\_DIALERLANG**

```
Komandni jezik dela za zvanje
*****************************
```
Deo za zvanje podräava sledeáe komande: ABORT "string1","string2",... Navodi listu stringova koji uzrokuju da Miami sasvim prekine zvanje, npr. "NO DIALTONE" od modema. ASKPASSWORD Prikazuje upitnik koji od korisnika traäi lozinku. DELAY sekunde Àeka navedeni broj sekundi. DIALNEXT "string1","string2",... Navodi listu stringova koji uzrokuju da Miami prekine vezu u pozove sledeái broj, npr. "BUSY" od modema. PARSEPASSWORD "karakter\_prekida" Analizira sve karaktere koje je modem poslao do, ali ne ukljuàujuái, <karakter\_prekida> i menja trenutnu lozinku tim tekstom. Ova komanda moäe da bude korisna za sisteme sa jednokratnom lozinkom koji za vreme logina ãalju lozinku za sledeáu sesiju. REDIAL "string1", "string2", ... Navodi listu stringova koji uzrokuju da Miami prekine vezu i ponovo nazove trenutni broj, npr "BUSY" od modema. SAVECONFIG Snima trenutnu konfiguraciju (podeãavanja) na disk. Ova komanda se obiàno koristi posle PARSEPASSWORD da bi se snimila podeãavanja koja sadräe novu lozinku. SEND "string" Ãalje <string> modemu. LF/CR se ne dodaju automatski. Miami prepoznaje sledeáe standardne kontrolne sekvence: \",\\,\r,\n. Uz to, podräane su "\u" i "\p" da bi se poslao trenutni login ID (korisniàki ID) ili lozinka, redom. SENDBREAK Ãalje "break" (prekid) signal serijskom portu. Ovo koriste neki terminalski serveri da bi preãli u komandni mod. SENDPAD "string",dopunjavanje Ãalje <string> modemu dopunjen razmacima do ukupne duäine <dopunjavanja>. Primer: 'SENDPAD "abc",5' bi poslalo "abc ". SENDPASSWORD Ãalje trenutnu lozinku koju prati "\r". SENDUSERID Ãalje trenutni ID korisnika (login ID) koga prati "\r". TIMEOUT sekundi Navodi koliko treba àekati na neki string za vreme WAIT ili WAITPPP pre odustajanja. WAIT "string"

Àeka da se od modema primi "string".

WAITCONNECT

Àeka da od modema primi poruku CONNECT i prateái tekst (obiàno je to brzina veze). Ovo je isto kao i 'WAIT "CONNECT"' sem ãto Miami kopira sve ãto na istoj liniji prati poruku 'CONNECT' u interni bafer i kasnije to prikazuje u statusnom podruàju. Za veáinu modema, ovo Vam omoguáava da vidite brzinu kojom je Vaã modem povezan.

#### WAITPPP

Àeka da server preâe na PPP mod.

Uz komande "ABORT", "DIAL" i "DIALNEXT" moäete da navedete kljuànu reà "TIMEOUT" (bez navodnika) umesto teksta u navodnicima, npr. ABORT "NO CARRIER",TIMEOUT

Ovo znaài da áe Miami zaustaviti skriptu za zvanje kada doâe do isteka vremena. Druge opcije su da se ponovo nazove trenutni broj ili da se nazove sledeái broj kada doâe do isteka vremena.

## **1.118 Miami.guide/NODE\_AREXX**

#### ARexx interfejs

\*\*\*\*\*\*\*\*\*\*\*\*\*\*\*

Ime Miami-jevog ARexx porta je "MIAMI.1". Miami trenutno podräava sve standardne komande za MUI programe ("QUIT", "HIDE", "DEACTIVATE", "SHOW", "ACTIVATE", "INFO", "HELP") i neke dodatne komande:

#### CHANGEDB

Kaäe Miami-ju da ponovo proàita fajl "ENVARC:MiamiChangeDB" da bi osveäio podeãavanja. Molim Vas, proàitajte

Podeãavanja klijenata za viãe informacija o tome kako da koristite ovu moguánost.

#### GETCONNECT

Vraáa string koji je pratio poruku 'CONNECT'. Ovaj string obiàno sadräi indikaciju brzine povezivanja.

GETCONNECTTIME

Vraáa broj sekundi od kada je Miami od modema primio poruku 'CONNECT'.

#### GETONLINETIME

Vraáa broj sekundi od kada je Miami povezan u promenljivoj 'RESULT'.

### GETSETTINGSNAME

Vraáa ime trenutnog fajla sa podeãavanjima i promenljivoj 'RESULT'.

# ISONLINE Proverava da li je Miami povezan i podeãava kod greãke ("RC")

prema tome. 1 znaài da je Miami povezan, a 0 da nije.

#### KILLGUI

Ikonifikuje Miami-jev prozor i oslobaâa trenutni GUI modul.

#### LOADSETTINGS fajl/a

Uàitava navedeni fajl sa podeãavanjima.

#### LOCKGUI

Zakljuàava korisniàki interfejs, tj. prikazuje pointer koji pokazuje zauzeáe. Pozivi ove funkcije su ugnjeädeni.

#### OFFLINE

Prekida vezu i iskljuàuje se. Isto kao i kliktanje na gadäet "Iskljuài se".

#### ONLINE

Pokuãava da se poveäe. Isto kao i kliktanje na gadäet "Poveäi se".

#### QUITFORCE

Koriãáenje komande "QUIT" iz ARexx skripte je najsigurniji naàin da se izaâe iz Miami-ja jer Miami pokuãava da se iskljuài i izaâe samo ako nema drugih ARexx skriptova koji su startovani, da bi se izbegla zaglavljivanja. Loãa strana ovoga je da moäe da doâe do problema ako je Vaãa ARexx skripta kompleksna i ukljuàuje viãestruke ARexx skripte (naroàito skripte za ranije dogaâaje) i jedna ili viãe drugih skripti su i dalje startovane kada se izda komanda "QUIT": Miami bi odbio da izaâe àak iako bi moglo da bude bezbedno da saàeka i izaâe kasnije. U tom sluàaju pokuãajte sa komandom "QUITFORCE": ona prisiljava Miami da saàeka dok sve ARexx skripte ne zavrãe i onda izlazi. Upozorenje: ova komanda áe zaglaviti Miami ako se neka od ARexx skripti koje joã nisu zavrãile nikad ne vraáa, npr. zbog beskonaàne petlje ili rekurzivnog poziva, tako da moäe da bude opasna ako Vaãe ARexx skripte imaju greãke.

### UNLOCKGUI

\*\*\*\*\*\*\*\*\*\*\*\*\*\*\*

Otkljuàava korisniàki interfejs, tj. uklanja pointer koji pokazuje zauzeáe i menja ga sa normalnim pointerom ako nema viãe preostalih komandi LOCKGUI.

## **1.119 Miami.guide/NODE\_ENVVARS**

ENV promenljive

Informacije o vremenskim zonama Informacije o vremenskim zonama

Korisnici obiàno ne moraju da podeãavaju ENV promenljive da bi mogli da koriste Miami. Meâutim, evo liste svih promenljivih koje Miami koristi u sluàaju da äelite da ih ruàno promenite:

#### DOMAIN, DOMAINNAME

Ove promenljive Miami automatski podeãava kad god se poveäe. One se podeãavaju na Vaã trenutni domen (tj. na deo imena Vaãeg hosta koji sledi prvu ".").

#### HOME

Ovu promenljivu Miami automatski podeãava kad god se poveäe. Ona se podeãava na liàni direktorijum koji je podeãen u Baza podataka/Korisnici za korisnika koga ste odabrali na strani TCP/IP.

#### HOST, HOSTNAME

Ove promenljive Miami automatski podeãava kad god se poveäe. One se podeãavaju na podeãeno ime Vaãeg hosta (za statiàka imena hostova) ili na ime hosta koje odgovara Vaãoj IP adresi koju je naãao Miami preko reverzne IP potrage. Ako ime hosta nije pronaâeno, onda se ove promenljive podeãavaju na Vaãu IP adresu.

#### MagicWB

Ako nije naveden interfejs (u fajlu sa podeãavanjima ili u "ENV:MIAMI/GUI") onda se koristi ili "MUI" ili "MUIMWB" za GUI. "MUIMWB" se koristi ako postoji promenljiva "MagicWB", ãto znaài da je MagicWB instaliran.

#### REALNAME

Ovu promenljivu Miami automatski podeãava kad god se poveäe. Ona se podeãava na pravo ime koje je podeãeno na strani TCP/IP.

#### SOCKETCONFIG

Ovu promenljivu Miami automatski podeãava kad god se poveäe. Nju zahteva freeware "socket.library" za emulaciju (za softver kompatibilan sa INet225) i podeãava se na naàin koji omoguáava toj biblioteci da radi kako treba.

#### TZ

Miami àita ovu promenljivu da bi saznao Vaãu trenutnu vremensku zonu. Trebalo bi da se podesi kako treba pre nego ãto se Miami instalira. Molim Vas, pogledajte Informacije o vremenskim zonama za viãe informacija u vezi ovoga.

#### USERNAME

Ovu promenljivu Miami automatski podeãava kad god se poveäe. Ona se podeãava na ime korisnika koje je podeãeno na strani TCP/IP.

#### MIAMI/GUI

Ova promenljiva bi trebalo da sadräai ime Vaãe standardnog GUI modula (npr. 'MUI', 'MUIMWB' ili 'GTLayout'). Onda se automatski podeãava za vreme instalacije.

#### MIAMI/SSLLIB

Ova promenljiva je potrebna samo ako koristite MiamiSSL i podeãava se automatski za vreme instalacije MiamiSSL-a. Trebalo bi
```
da sadräi ime Vaãe biblioteke za SSL ãifrovanje, tj. ili
'Miami:Libs/miamisslintl.library' ili
'Miami:Libs/miamisslusa.library'.
```
## **1.120 Miami.guide/NODE\_ENVVARS\_TZ**

Informacije o vremenskim zonama \*\*\*\*\*\*\*\*\*\*\*\*\*\*\*\*\*\*\*\*\*\*\*\*\*\*\*\*\*\*\*

ENV promenljiva TZ se podeãava na sledeái naàin:

Ako nije letnje vreme (tj. za vreme zime):

EST5

gde je EST ime Vaãe vremenske zone, a 5 je negativna vremenska razlika od UTC-a (tj. ako ste 2 sata istoàno od UTC-a onda ova vrednost treba da bude -2, ne 2). U Evropi, Aziji i Australiji ovaj broj je obiàno nula ili je negativan, a u Americi je pozitivan. Pogledajte dalje za primere.

Ako je letnje vreme (tj. za vreme leta):

EST4EDT

EST, 4: znaài isto ãto i gore. EDT je ime Vaãe zone za vreme letnjeg vremena. Proverite da li ste promenili broj (4 u primeru) za jedan sat kao ãto je potrebno za Vaãe lokalno letnje vreme.

Ime vremenske zone u oba sluàaja u suãtini nije bitno. Meâutim, bitno je da je broj taàan i da poàinje taàno na àetvrtom karakteru.

NIJE ispravno staviti neki vremenski string koji odgovara RFC-u u ENV:TZ, tj. neãto poput "EST", "EST (-0500)" ili "-0500" NEÁE raditi.

Neki primeri:

zimsko letnje US zapadna obala PST8 PST7PDT US istoàna obala EST5 EST4EDT Britanija WET0 WET-1WEDT Veái deo zapadne Evrope MET-1 MET-2MEDT

#### **1.121 Miami.guide/NODE\_EXCONFIG**

Razmena podeãavanja \*\*\*\*\*\*\*\*\*\*\*\*\*\*\*\*\*\*\*

Miami-jeva podeãavanja se snimaju u IFF fajl u formatu koji je trenutno namerno nedokumentovan. Meâutim, Miami Vam omoguáava da uvezete i izvezete podeãavanja na razne naàine: Format za distribuciju Uvoz/izvoz podeãavanja za distribuciju Razmena lozinki Razmena fajlova sa lozinkama Podeãavanja za klijente Korisniàka podeãavanja za neke klijente

## **1.122 Miami.guide/NODE\_EXCONFIG\_DIST**

Format za distribuciju ======================

Miami Vam omoguáava da izvezete podeãavanja u ASCII format koji je odgovarajuái za distribuciju, npr. za slanje na Aminet ili za davanje drugim korisnicima koji imaju nalog na istom Internet provajderu. Takoâe ga mogu koristiti Internet provajderi da bi unapred konfigurisali kompletna podeãavanja za Miami za novog korisnika.

Format ASCII fajla sadräi zaglavlje koga prati promenljiv broj parametara.

Kada se izvoze fajlovi, Miami samo ukljuàuje one parametre koji se odnose na provajdera, ali ne one koji se na bilo koji naàin odnose na sistemska podeãavanja pojedinaànog korisnika ili one koja su bitna za sigurnost. To znaài da moäete bezbedno da izvezete Vaãa podeãavanja i date fajl drugom korisniku, a da ne ugrozite osetljive informacije kao ãto su lozinke.

Kada uvozi podeãavanja, Miami podräava informacije koje se odnose na korisnika (kao ãto su lozinke) tako da provajderi mogu da napiãu Installer skripte koje áe pitati korisnika za njegov login ID i lozinku i koje áe tada kreirati ASCII fajl sa podeãavanjima za Miami koji sadräi sve informacije koje su potrebne Miami-ju.

Da biste videli kako ASCII fajl izgleda samo izvezite Vaãa trenutna podeãavanja u ASCII. Opãti format je

- \* zaglavlje od dve linije. Svaka linija poàinje znakom "\$". Nemojte menjati ovo zaglavlje.
- \* promenljiv broj linija koje poàinju sa ";". Ove linije su komentari koje mogu slobodno da se menjaju.
- \* promenljiv broj linija koje odreâuju parametre.

Veáina parametara je navedena u jednoj liniji. Ove linije izgledaju ovako:

PARAMETAR=vrednost

Neki parametri (npr. skripta za zvanje) zahtevaju viãe linija. U ovom sluàaju format je sledeái:

```
PARAMETAR=%
prva vrednost
druga vrednost
treáa vrednost
%
```
Ovo znaài da jedan "%" ukazuje na viãelinijski parametar, a drugi "%" kao jedini karakter na liniji znaài kraj liste vrednosti.

Red parametara u okviru fajla je proizvoljan. Ne bi trebalo da pravite bilo kakve pretpostavke kako Miami smeãta parametre u specifiànom redu.

Lista podräanih parametara: (m) znaài viãelinijski parametar. (i) znaài da je parametar samo uvezen, ali nikad izvezen. (r) znaài da je ova moguánost dostupna samo u registrovanoj verziji i ignoriãe se u neregistrovanoj verziji. Sami "(m)", "(i)" i "(r)" nisu deo ASCII fajla.

Vrednosti koje se navode kao "A / B" znaàe da je vrednost jedan karakter, ili "A" ili "B".

```
DEVNAME= (i)
     ime ureâaja
```
UNIT=  $(i)$ 

broj jedinice ureâaja BAUD= (i)

brzina serijskog porta

```
PROTOCOL=
```
P / S (ppp ili slip)

```
FLOWCONTROL= (i)
    H / S (hardversko (RTS/CTS) ili softversko (Xon/Xoff)
    pregovaranje)
```
EOFMODE= (i)  $Y / N / A$  (da / ne / auto)

```
SERMODE=
     8N1 / 7E1 / 7O1
```
 $MTII=$ 

celobrojna vrednost

#### IPTYPE=

D / S (dinamiàki ili statiàki)

 $IP=$ 1.2.3.4  $CD=$   $(i)$ Y / N (Koristi CD) BOOTP= Y / N (Koristi BootP) INACTIVITY= N / I / P (tip neaktivnosti: nikakva, ICMP, PPP) INACTIVITYDELAY= minuta PAPNAME= (i) korisniàko ime PAPPWD= (i) lozinka PAPSAME= Y / N CALLBACKTYPE= (r) NONE / CBCPFIXED / CBCPVARIABLE CALLBACKPHONE= (i) (r) broj\_telefona CALLBACKMINDELAY= (r) celobrojna vrednost CALLBACKMAXDELAY= (r) celobrojna vrednost ACCM= 000a0000 VJC= Y / N QUICKRECONNECT= Y / N TERMREQ= Y / N DIALNAME= (i) login ID DIALPWD= (i) lozinka INITSTRING= (i) inicijalizacioni\_string\_za\_modem

```
DIALPREFIX= (i)
    prefiks_za_zvanje
DIALSUFFIX= (i)
    sufiks_za_zvanje
DIALSCRIPT= (m)
     skripta_za_zvanje
DIALNUMBERS= (i)(m)
     brojevi_telefona
DIALMAXREPEAT=
    maks_ponavljanje
DIALREPEATDELAY=
     pauza_pri_ponavljanju
DIALREDIALDELAY=
    pauza_pri_zvanju
HOSTDYNAMIC=
    Y / N (ime hosta dinamiàko: da / ne)
HOSTNAME= (i)
     ime_hosta
REALNAME= (i)
     pravo_ime
USERNAME= (i)
    korisniàko_ime
DOICMP=
    Y / N
FAKEIP=
    Y / N
TTCP= (r)Y / N
DBHOSTS= (m)
     baza_podataka_hostova
DBNETWORKS= (m)
    mreäna_baza_podataka
DBDOMAINS= (m)
    baza_podataka_domena
DBDNSSERVERS= (m)
    baza_podataka_dns_servera
```
## **1.123 Miami.guide/NODE\_EXCONFIG\_PASSWORDS**

Razmena ãifri =============

Miami Vam omoguáava da slobodno uvozite i izvozite sve fajlove iz Unix/AmiTCP direktorijuma db uz jedan izuzetak: fajl passwd moäe da se uveze, ali se ãifre zanemare i zato moraju da se ruàno unose u Miami-ju.

Razlog za ovo je: AmiTCP (barem do verzije 4.3) koristi DES algoritam za ãifrovanje lozinki. DES je jako ãifrovanje koje potpada pod zabrane izvoza iz SAD-a. Program koji sadräi DES ne sme da se izveze iz SAD bez pojedinaàne dozvole i vlada SAD trenutno ne daje takve dozvole.

Rezultat toga je da je bilo kakav izvoz AmiTCP-ja iz SAD-a nelegalno. Ovo ukljuàuje primanje AmiTCP arhive sa FTP servera koji je u SAD na kompjuter van SAD. Zbog toga AmiTCP ne sme da se ãalje na sve sajtove Amineta ãto velikim delom ograniàava dostupnost AmiTCP-ja.

Za Miami bi bilo joã gore: poãto ja programiram Miami u okviru SAD-a (ne i Finskoj kao NSDi) ne bi mi bilo dozvoljeno da ãaljem Miami bilo kome van SAD-a, bez obzira na naàin kojim ga distribuiram. Zbog toga sam odluàio da ne koristim DES u Miami-ju veá da koristim drugi algoritam za ãifrovanje koji ne podleäe pod zabranu izvoza iz SAD-a.

Miami koristi iterativnu veziju MD5 za ãifrovanje lozinki. Ovaj algoritam je jak, tj. ne zna se da ga je moguáe razbiti sem iscrpljujuáom pretragom, isto kao DES. Meâutim, poãto je MD5, za razliku od DES-a, jednosmeran algoritam, on se ne moäe deãifrovati i prema tome ne podleäe pod zabranu izvoza iz SAD-a.

To znaài da je sasvim legalno uvoziti ili izvoziti Miami u i iz SAD-a, poslati Miami na sajtove Amineta i druge FTP sajtove i koristiti Miami u SAD-u i drugim zemljama (sem ako neka zemlja ne zabranjuje upotrebu MD5).

Äao mi je za probleme koje ovo moäe da izazove korisnicima koji moraju da odräavaju viãestruke i/ili velike fajlove sa lozinkama, ali ja ne vidim drugi naàin za prevazilaäenje ove situacije.

#### **1.124 Miami.guide/NODE\_EXCONFIG\_CLIENTS**

Korisniàka podeãavanja za klijente ==================================

Neki TCP/IP klijenti kao ãto je AmiTalk zahtevaju promene u bazi podeãavanja koje veáina protokol stekova smeãta u direktorijum "db". Obiàno treba dodati unose u fajl "services" ili "inetd.conf".

Sa Miami-jem moäete da izvedete odgovarajuáe promene direktno kroz GUI, tj. odaberite stranu "Baza podataka", odgovarajuái deo (npr.

"servisi") i dodajte unose koji Vam trebaju.

U nekim situacijama moäe biti pogodnije da se ovaj proces automatizuje, npr. da sama Installer skripta TCP/IP klijenta napravi odgovarajuáe promene, da ne dosadjuje korisniku. Sa Miami-jem, ovo radi na sledeái naàin:

\* Prvo morate da dodate liniju fajlu "ENVARC:MiamiChangeDB" koja izgleda ovako:

ADD services ntalk 518/udp ili.

ADD inetd ntalk dgram udp wait root Servers:talkd (talkd) Kad god se Miami startuje, on automatski àita sadräaj ovog fajla (ako on postoji), menja podeãavanja i snima rezultujuáa podeãavanja.

\* Ako je Miami startovan kada se klijent instalira, a äelite da Miami odmah promeni svoja podeãavanja, trebalo bi da poãaljete ARexx komandu "CHANGEDB" poãto promenite taj fajl.

Na ovaj naàin moäete da dodate elemente u bilo koju Miami-jevu bazu podataka. Meâutim, zbog bezbednosnih razloga, Miami menja samo one tabele koje klijenti obiàno koriste ('inetd' and 'services'). Ako programi pokuãaju da promene bilo koju drugu tabelu (npr. osetljivu tabelu 'korisnici') onda Miami prikazuje upitnik koji pita korisnika za potvrdu poãto primi komandu "CHANGEDB".

Da sumiramo: Da biste automatski konfigurisali Miami za Vaãeg klijenta trebalo bi da u Vaãim Installer skriptama imate sledeáe naredbe:

echo >>ENVARC:MiamiChangeDB "ADD services ntalk 518/udp" rx "address MIAMI.1;CHANGEDB"

Ako je Miami startovan on automatski menja podeãavanja. U suprotnom, Miami áe promeniti podeãavanja kada se sledeái put startuje.

#### **1.125 Miami.guide/NODE\_UTILITY**

Korisniàki programi \*\*\*\*\*\*\*\*\*\*\*\*\*\*\*\*\*\*\*

MiamiArp

MiamiArp

MiamiFinger

MiamiFinger

MiamiIfConfig

MiamiIfConfig

MiamiMapMBone

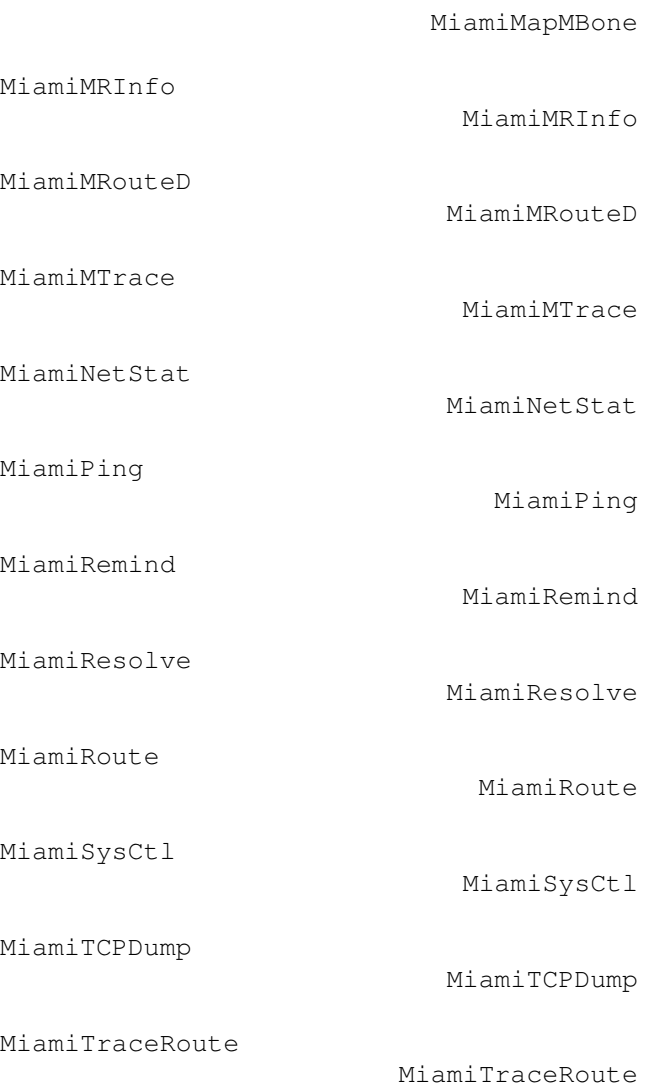

# **1.126 Miami.guide/NODE\_UTILITY\_ARP**

```
MiamiArp
========
   Prikaz razreãenja adresa i kontrola
   Upotreba:
MiamiArp ime_hosta
    Prikazuje trenutni Arp unos za <ime_hosta>
MiamiArp [-n] -a
    Prikazuje sve trenutne Arp unose. Ako je navedena opcija "-n", onda
     se svi unosi prikazuju brojàano umesto simboliàki.
MiamiArp -d ime_hosta
     Briãe Arp unos za <ime_hosta>
```
MiamiArp -s ime\_hosta hadrverska\_adresa [temp] [pub] Kreira Arp unos za <ime\_hosta> sa hardverskom adresom <hardverska\_adresa>. Unos je stalan sem ako je navedena reà "temp". Ako je navedena reà "pub", onda áe se ovaj sistem ponaãati kao Arp server za navedeni host. MiamiArp -f ime\_fajla Àita i izvrãava komande iz fajla <ime\_fajla>.

## **1.127 Miami.guide/NODE\_UTILITY\_FINGER**

MiamiFinger

===========

MiamiFinger prikazuje informacije o korisnicima sistema.

Upotreba: MiamiFinger [-l] [user][@machinename]

Opcije su:

-l

Prikaäi dugi izlaz (za udaljene maãine: poãalji argument "/W" udaljenom daemon-u za finger).

Ako nije navedeno ime maãine, onda se koristi "localhost".

Ako se navede korisnik, onda se prikazuju informacije o korisniku. U suprotnom se prikazuju neke standardne opcije za fingerd na koji se povezuje. U veáini sluàajeva, to su opãte sistemske informacije i/ili lista korisnika koji su trenutno ulogovani.

Ovaj MiamiFinger podräava T/TCP za bräe finger potrage.

### **1.128 Miami.guide/NODE\_UTILITY\_IFCONFIG**

```
MiamiIfConfig
=============
```
Konfiguriãe parametre mreänog interfejsa

Napomena: Veáina opcija MiamiIfConfig-a trenutno ne bi trebalo da se koristi sa Miami-jem jer Miami trenutno sam ispravno podeãava sve vrednosti. Ne igrajte se sa ovim programom. Trebalo bi da zaista znate ãta radite pre nego ãto pokuãate da promenite bilo koju opciju za mreäni interfejs.

Jedine korisne opcije su "up" (ukljuàen) i "down" (iskljuàen) da bi se interfejs privremeno oznaàio kao nedostupan. Ovo ne uzrokuje da modem prekine vezu. Osim toga, verovatno bi trebalo da koristite

MiamiIfConfig da ispitate podeãavanja interfejsa, ne da ih promenite. Upotreba: MiamiIfConfig interface [alias | -alias] [af [address [dest\_addr]] [up] [down] [netmask mask]] [metric n] [arp | -arp] [broadcast address] [link0 | -link0] [link1 | -link1] [link2 | -link2] interface (interfejs) Trenutno ili "lo0" ili "mi0" alias/-alias Posmatraj navedenu adresu kao alias za postojeáu adresu, tj. ne prepisuj postojeáu adresu. af Porodica adrese: trenutno je podräana samo "inet". address (adresa) Adresa na nivou protokola. Za porodicu adresa "inet" ovo js IP adresa u zapisu sa taàkama (npr. 123.45.67.89) dest\_addr (odrediãna adresa) Odrediãna adresa na nivou protokola. Ovo se koristi samo za point-to-point ureâaje. up/down Obeleäi interfejs kao ukljuàen ili iskljuàen. netmask (mreäna maska) Menja mreänu masku za ovaj interfejs. metric (metrika) Menja metriku (prioritet) za ovaj interfejs. Ovo nema efekta na jednointerfejsni stek kao ãto je Miami. arp/-arp Ukljuàuje/iskljuàuje Arp za ovaj interfejs. Ovu opciju ne bi trebalo koristiti sa Miami-jem. Koristite Miami-jev GUI da biste odabrali tip razreãenja adresa. broadcast (slanje) Podeãava tip adrese za slanje za ovaj interfejs. linkx/-linkx Podeãava ili resetuje atribute 0, 1 ili 2 na nivou veze. Miami trenutno ne koristi ove atribute.

## **1.129 Miami.guide/NODE\_UTILITY\_MAPMBONE**

MiamiMapMBone =============

Maper viãestrukih veza

Upotreba: MiamiMapMBone [-d debug\_level] [-f] [-g] [-r retry\_count]

```
[-t timeout_count] [starting_router]
   MiamiMapMbone pokuãava da prikaäe sve viãestruke rutere koji su
dostupni sa navedenog starting_router (poàetnog rutera). Ako nije
naveden na komandnoj liniji, predefinisani ruter je lokalni host.
   Opcije imaju sledeáe znaàenje:
-d debug_level (nivo debaga)
     Podeãava nivo debagovanja. Kada je nivo debagovanja veái od
     predefinisane vrednosti 0, prikazuju se dodatne debag poruke.
-fPodeãava opciju za poplavljivanje. Poplavljivanje omoguáava
     rekurzivnu potragu susednih viãestrukih rutera i standardno je
     ukljuàeno kada se ne koristi starting_router.
-qPodeãava grafovanje na GraphEd-ov format.
-nIskljuàuje DNS potragu za imena viãestrukih rutera.
-r retry_count (broj pokuãaja)
     Podeãava ograniàenje za ponovno ispitivanje suseda.
     Predefinisano je je 1 ponovni pokuãaj.
-t timeout_count (vreme do isteka)
     Podeãava broj sekundi koji se àeka odgovor suseda na upit pre
     ponovnog pokuãaja. Predefinisano vreme je 2 sekunde.
```
# **1.130 Miami.guide/NODE\_UTILITY\_MRINFO**

MiamiMRInfo ===========

Prikazuje konfiguracione podatke o viãestrukom ruteru.

```
Upotreba: MiamiMRInfo [-d nivo debagovanja] [-r broj pokuãaja] [-t
maksimalno vremena] [ruter]
```
MiamiMRInfo pokuãava da prikaäe konfiguracione podatke naznaàenog viãestrukog rutera. Ako ruter nije naveden, onda se koristi localhost.

Opcije imaju sledeáe znaàenje:

```
-d nivo debagovanja
    Podeãava nivo debagovanja. Kada je nivo debagovanja veái od
    predefinisane vrednosti 0, prikazuju se dodatne debag poruke.
```

```
-r broj pokuãaja
    Podeãava ograniàenje broja pokuãaja ispitivanja suseda.
    Predefinisano je 3 pokuãaja.
```

```
-t maksimalno vremena
    Podeãava broj sekundi koje se àekaju da bi sused odgovorio na
    upit pre ponovnog pokuãaja. Predefinisano vreme je 4 sekunde.
```
### **1.131 Miami.guide/NODE\_UTILITY\_MROUTED**

```
MiamiMRouteD
============
```
IP viãestruki ruting daemon

```
Upotreba: MiamiMRouteD [-p] [-c konfiguracioni_fajl] [-d
nivo_debagovanja]
```
MiamiMRouteD je program koji áete moäda morati da startujete u pozadini ("Run MiamiMRouteD") da biste primali ili prosleâivali viãestruke poruke. Molim Vas, pogledajte dole za detaljnije objaãnjenje.

Opcije imaju sledeáe znaàenje:

 $-p$ 

Startuje MiamiMRouteD u neprazneáem modu. Ova opcija bi trebalo da se koristi samo za testiranje.

-c konfiguracioni\_fajl Navodi koji konfiguracioni fajl treba koristiti. Predefinisani konfiguracioni fajl je "Miami:MiamiMRouteD.config".

-d nivo\_debagovanja Navodi nivo debagovanja. Standardno je 0 (nikakve informacije).

MiamiMRouteD je vrlo kompleksan i moáan program koji Vam omoguáava da primate i prosleâujete viãestruke poruke. Konfiguriãe se preko posebnog konfiguracionog fajla àiji je format delimiàno opisan ispod. Meâutim, poãto Miami podräava samo jedan interfejs, samo neke moguánosti MiamiMRouteD-a mogu da se koriste sa Miami-jem i samo manjem broju korisnika áe uopãte biti potrebno da ga koriste.

Najàeãáe koriãáena podeãavanja su:

- \* Primate Vaãe viãestruke poruke direktno od interfejsa koji moäe da ãalje obiàne ili viãestruke poruke kao ãto je Ethernet ili Arcnet. U ovom sluàaju NEMOJTE da startujete MiamiMRouteD. Umesto toga ukljuàite viãestruke poruke u Miami-ju, na strani "Interfejs".
- \* Primate Vaãe viãestruke poruke kroz IP tunel, moguáe i preko PPP-a preko Vaãeg provajdera. U ovom sluàaju iskljuàite viãestruke poruke u Miami-ju za Vaã PPP/SLIP interfejs, konfiguriãite MiamiMRouteD za tunel do Vaãeg provajdera (vidite dalje) i startujte MiamiMRouteD poãto startujete Miami.

Konfiguracioni fajl za MiamiMRouteD je standardni ASCII tekstualni

fajl. Svaka linija moäe da sadräi jednu komandu. Trenutno, jedina bitna komanda je komanda "tunnel" koja Vam omoguáava da konfiguriãete IP tunel za slanje i primanje viãestrukih poruka. Vaäni deo sintakse je:

tunnel <lokalna-adr> <udaljena-adr>

Za <lokalnu-adr> moäete da navedete IP adresu ili ime interfejsa (za Miami je uvek "mi0"). <udaljena-adr> je IP adresa hosta na drugoj strani tunela, npr.

tunnel mi0 1.2.3.4

uspostavlja viãestruki tunel do hosta 1.2.3.4.

## **1.132 Miami.guide/NODE\_UTILITY\_MTRACE**

MiamiMTrace

Prikazuje viãestruku putanju od izvora do primaoca

Upotreba: MiamiMTrace [-g gateway] [-i if\_adr] [-l] [-M] [-m maks\_skokova] [-n] [-p] [-q brupita] [-r odred\_odg] [-s] [-S int\_za\_stat] [-t vreme\_tr] [-v] [-w àekanje] izvor [primalac] [grupa]

MiamiMTrace je program vrlo sliàan MiamiTraceRoute-u, ali za viãestruke adrese, ne za jednostruke adrese. Molim Vas, pogledajte

#### MiamiTraceRoute

za viãe informacija u vezi TraceRoute-a. "grupa" odreâuje viãestruku IP adresu koja se koristi. "izvor" i "primalac" su jednostruke IP adrese koje odreâuju poàetnu i krajnju taàku na viãestrukoj putanji koju treba pratiti. Ako nije navedena "grupa", onda se koristi 224.2.0.1. Ako se ne navede "primalac", onda se koristi localhost.

Opcije imaju sledeáe znaàenje:

-g gateway Ãalje upit za praáenje direktno na navedeni viãestruki ruter, a ne viãestruke upite. Ovo mora da bude poslednji ruter na putanji od odreâenog izvora do primaoca.

-i if\_adr

===========

Koristi navedenu adresu kao adresu lokalnog interfejsa (na viãedomaáinskom hostu) za slanje upita za praáenje i kao predefinisanu za primaoca i odrediãte odgovora.

 $-1$ 

Vrti se u beskonaànoj petlji i prikazuje stopu i statistiku gubljenja paketa za viãestruku putanju svakih deset sekundi (vidite i '-S int\_za\_stat').

 $-M$ Uvek ãalje odgovor koristeái viãestruko, ne pokuãava da prvo koristi jednostruko slanje. -m maks\_skokova Podeãava maksimalan broj skokova koji áe se pratiti od primaoca nazad ka izvoru. Predefinisano je 32 skoka (neograniàeno za DVMRP ruting protokol).  $-n$ Prikazuje adrese na koje se skaàe numeriàki, a ne simboliàki i numeriàki (ãto izbegava pretvaranje adrese u ime za svakog rutera koji se naâe na putanji). -q brupita Podeãava maksimalan broj pokuãaja upita za svaki skok. Predefinisana vrednost je 3.  $-p$ Pasivno sluãa àekajuái viãestruke odgovore od praáenja koje je pokrenuo neko drugi. Ovo najbolje radi na viãestrukim ruterima. -r odred\_odgovora Ãalje odgovor na pretragu navedenom hostu, a ne onom hostu na kome se startuje MiamiMTrace ili na viãestruku adresu, a ne na onu koja je registrovana za ovu svrhu (224.0.1.32).  $-$ s Prikazuje kraáu formu izlaza ukljuàujuái viãestruku putanju, a ne stopu i gubitak paketa. -S int\_za\_stat Menja interval izmeâu dve pretrage za skupljanje statistike na navedeni broj sekundi (standardno je 10 sekundi). -t vreme\_tr Podeãava vreme trajanja (broj skokova) za viãestruke upite za praáenje i odgovore. Standardno je 64 sem za lokalne upite viãestrukoj grupi "all routers" koja koristi vreme trajanja 1.  $-\nu$ Opãirniji mod; prikazuje vreme skokova u poàetnom praáenju i statistiàke podatke. -w àekanje Podeãava vreme àekanja na odgovor na odreâeni broj sekundi.

### **1.133 Miami.guide/NODE\_UTILITY\_NETSTAT**

MiamiNetStat ============

MiamiNetStat je program koji prikazuje konfiguracione parametre i

statistiku. Po funkcionalnosti je skoro identiàan sa verzijom "netstat"-a koja dolazi uz 4.4BSD, ali ima neke dodatne funkcije da bi prikazao statistiku na nivou veze.

- \* MiamiNetStat [-AaDnN] [-f porodica\_adrese]
- \* MiamiNetStat [-dimnNrs] [-f porodica\_adrese]
- \* MiamiNetStat [-dnN] [-] [-I interfejs]
- \* MiamiNetStat [-s] [-] [-L interfejs]
- \* MiamiNetStat [-s] [-g]
- \* MiamiNetStat [-p protokol]

Komanda MiamiNetStat simboliàki prikazuje sadräaj raznih struktura podataka koje su vezane za mreäu. Postoji veái broj izlaznih formata u zavisnosti od opcija koje se navedu.

Prvi oblik komande prikazuje listu aktivnih socket-a za svaki protokol.

Drugi oblik prikazuje sadräaj jedne od drugih mreänih struktura prema odabranoj opciji.

Ako upotrebite treái oblik, MiamiNetStat áe prikazati informacije u vezi saobraáaja paketa na na navedenom mreänom interfejsu.

Àetvrti oblik prikazuje informacije o konfiguraciji na nivou veze ili (sa opcijom "-s") statistiku na nivou veze za navedeni mreäni interfejs.

Peti oblik prikazuje informacije o virtuelnim interfejsima i statistiku za viãestruki ruting.

Ãesti oblik prikazuje statistiku o imenovanom protokolu.

Opcije imaju sledeáe znaàenje:

 $-\lambda$ 

Sa standardnim prikazom prikazuje adresu bilo kojih kontrolnih blokova protokola vezanih za socket; koristi se za debagovanje.

 $-a$ 

Sa standardnim prikazom prikazuje stanje svih socket-a; obiàno se socket-i koje koriste serverski procesi ne prikazuju.

#### $-d$

Sa prikazom interfejsa (opcija i ili I) prikazuje broj odbaàenih paketa.

 $-D$ 

Sa standardnim prikazom prikazuje ukupni broj prenesenih bajtova za svaku aktivnu TCP vezu.

-f porodica\_adrese

 $-\alpha$ 

Ograniàava statistiku ili izveãtaje o adresama kontrolnih blokova na one koji pripadaju navedenoj porodici adresa. Trenutno je podräana samo porodica adresa "inet". Prikazuje tabelu virtuelnih interfejsa i viãestruku ruting tabelu. Uz opciju '-s' ova opcija prikazuje statistiku viãestrukog rutinga. Obe ove opcije imaju smisla samo kada je startovan MiamiMRouteD. -I interfejs Prikazuje informacije o odabranom interfejsu. Prikazuje stanje interfejsa koji su konfigurisani. Prikazuje statistiku koju su zabeleäile rutine za upravljanje memorijom (mreäa upravlja privatni blok memorijskih bafera).

#### $-n$

 $-1$ 

 $-m$ 

Prikazuje mreäne adrese kao brojeve (MiamiNetStat obiàno interpretira adrese i pokuãava da ih prikaäe simboliàki). Ova opcija moäe da se koristi sa bilo kojim formatom prikaza.

 $-N$ 

Prikazuje mreänu adresu simboliàki samo ako je simboliàko ime dostupno bez prethodne DNS pretrage. U suprotnom prikazuje mreänu adresu kao broj. Ova opcija moäe da se koristi sa bilo kojim formatom prikaza.

-p protokol

Prikazuje statistiku o odabranom protokolu koji je ili dobro poznato ime za protokol ili alias za njega. Nikakav odgovor obiàno znaài da nema interesantnih brojeva za prijavljivanje. Program áe prijaviti greãku ako je protokol nepoznat ili ako za njega ne postoji statistiàka rutina.

#### -r

Prikazuje tabele za ruting. Ako se koristi i "-s", prikazuje se ruting statistika.

 $-S$ 

Prikazuje statistiku po protokolu. Ako se ova opcija ponovi, brojaài sa vrednoãáu nula se ignoriãu.

Standardni prikaz za aktivne socket-e prikazuje lokalne i udaljene adrese, veliàine redova za slanje i primanje (u bajtovima), protokol i interno stanje protokola. Formati adresa su u obliku "host.port" ili "mreäa.port" ako adresa socket-a odreâuje mreäu, ali ne odreâenu adresu hosta. Kada su poznate, adrese hostova i mreäa se prikazuju simboliàki prema bazama "hostovi" i "mreäe". Ako se ne zna simboliàko ime za adresu ili ako se navede opcija "-n", adresa se prikazuje numeriàki prema porodici adrese.

Prikaz interfejsa obezbeâuje tabelu kumulativne statistike u pogledu prenesenih paketa, greãaka i sudara. Takoâe se prikazuju i mreäne

adrese interfejsa i maksimalna jedinica prenosta ("MTU"). Prikaz ruting tabele pokazuje dostupne rute i njihov status. Svaka ruta se sastoji od odrediãnog hosta ili mreäe i gateway-a koji se koristi za prosleâivanje paketa. Polje sa atributima prikazuje skup informacija o rutama koje su skladiãtene kao binarni izbori. 1 RTF\_PROTO1 Ruting atribut specifiàan za protokol #1 (trenutno se ne koristi). 2 RTF\_PROTO2 Ruting atribut specifiàan za protokol #2 (trenutno se ne koristi). 3 RTF\_PROTO3 Ruting atribut specifiàan za protokol #3 (znaàenje za TCP: ruti istiàe vreme).  $\overline{C}$ RTF\_CLONING Generiãe novu rutu pri upotrebi. D RTF\_DYNAMIC Kreirana dinamiàki (preusmeravanjem). G RTF\_GATEWAY Odrediãte zahteva prosleâivanje preko posrednika. H RTF\_HOST Unos za hosta (u suprotnom je za mreäu).  $L$ RTF\_LLINFO Prevod vaäeáih protokola u link adrese. M RTF\_MODIFIED Promenjena dinamiàki (preusmeravanjem). P RTF\_PRCLONING Klonirane rute koje koriste protokoli. R RTF\_REJECT Host ili mreäa nedostupni. S RTF\_STATIC Ruàno dodata. U RTF UP Ruta upotrebljiva. W RTF\_WASCLONED\_Ruta je kreirana kloniranjem druge rute. X RTF\_XRESOLVE Eksterni daemon prevodi protokol u link adresu.

Direktne rute se kreiraju za svaki interfejs koji je prikaàen na lokalni host; polje gateway za takve unose prikazuje adrese izlazeáeg interfejsa. Polje refcnt prikazuje trenutni broj aktivnih upotreba rute. Protokoli orijentisani na veze obiàno dräe jednu rutu za vreme veze dok protokoli bez veze zauzimaju rutu dok ãalju na isto odrediãte. Polje use (upotreba) prikazuje broj paketa koji su poslati preko te rute. Polje interfejs pokazuje mreäni interfejs koji se koristi za rutu.

Sa opcijom "-L" MiamiNetStat prikazuje informacije o konfiguraciji na nivou veze kao ãto je trenutno stanje IPCP-a ili LCP podprotokola PPP-a za navedeni interfejs.

Sa opcijama "-sL" MiamiNetstat prikazuje statistike na nivou veze ukljuàujuái informacije o razliàitim tipovima paketa i greãke u kontrolnim sumama za navedeni interfejs.

Miami trenutno podräava samo dva interfejsa:

 $100$ 

```
Lokalni povratni interfejs
```
mi0

```
PPP/(C)SLIP interfejs koji koristi drajver za interfejs uraâen u
Miami ili trenutni SANA-II interfejs.
```
#### **1.134 Miami.guide/NODE\_UTILITY\_PING**

#### MiamiPing

=========

Ãalje pakete na mreäne hostove i oàekuje njihove odgovore.

Upotreba: MiamiPing [-Rdfnqrv] [-c broj] [-i pauza] [-l poàetnih] [-p patern] [-s veliàina paketa] imehosta

Opcije:

-c broj

Zaustavlja se posle slanja i primanja <broj> paketa.

 $-d$ 

Podeãava opciju SO\_DEBUG na socket-u koji se koristi.

 $-f$ 

Poplava pingova. Ãalje pakete onoliko brzo koliko se oni brzo vraáaju ili sto puta po sekundi, ãta god je viãe. Za svaki poslat ping prikazuje se "." dok se za svaki primljeni ping prikazuje bekspejs. Ovo lepo prikazuje koliko se paketa odbacuje. Napomena: Zloupotreba ove opcije za napade odbijanja servisa je nelegalno.

-i pauza

Àeka <pauza> sekundi izmeâu slanja svakog paketa. Standardno je da se àeka jedna sekunda izmeâu svakog paketa. Ova opcija je nekompatibilna sa "-f".

-l poàetnih Ãalje <poàetnih> paketa ãto je moguáe bräe pre nego ãto se vrati na normalno ponaãanje.  $-n$ Samo numeriàki izlaz. -p patern Moäete da navedete do 16 "popunjujuáih" bajtova da biste popunili pakete koje poãaljete. Ovo je korisno za dijagnosticiranje problema na mreäi koji su zavisni od podataka. Na primer, "-p ff" áe uzrokovati da poslati paketi budu popunjeni sa jedinicama.  $-q$ Tihi izlaz. Ne prikazuje se niãta sem sumirane linije na poàetku i na kraju.  $-R$ Pamti rutu. Ukljuàuje opciju RECORD\_ROUTE i ping pakete i prikazuje bafer rute na vraáenim paketima. Zaglavlje IP-a je dovoljno veliko samo za devet takvih ruta. Mnogi hostovi ignoriãu ili odbacuju opu opciju.  $-r$ Zaobilazi normalne ruting tabele i ãalje direktno na host na direktno povezanoj mreäi. Ako host nije na direktno povezanoj mreäi vraáa se greãka. Ova opcija moäe da se koristi da pinguje lokalni host kroz interfejs kroz njega (npr. poãto je interfejs izostavljen od routed-a).

-s veliàina paketa Navodi broj bajtova sa podacima koji se ãalju. Standardno je 56 ãto se svodi na 64 ICMP bajtova sa podacima kada se dodaju i 8 bajtova podataka zaglavlja ICMP-a.

 $-\nabla$ 

Opãirniji izlaz. Prikazuju se i primljeni ICMP paketi koji nisu odgovori na ping pakete.

#### **1.135 Miami.guide/NODE\_UTILITY\_REMIND**

#### MiamiRemind

===========

Neki korisnici smatraju automatsko upozorenje i iskljuàivanje posle 30/60 minuta u demo verziji Miami-ja korisnom karakteristikom da bi smanjili telefonske/provajderske troãkove.

MiamiRemind je program koji uvodi ovu vrstu funkcionalnosti u registrovanu verziju Miami-ja, ali u odnosu jednostavno upozorenje/iskljuàenje nudi neke dodatne korisne moguánosti:

\* Mogu da se konfiguriãu broj upozorenja i razmak izmeâu uzastopnih

upozorenja.

- \* Moguáe je da se iskljuài posle odreâenog vremena, da se prikaäe konaàni broj upozorenja (bez iskljuàenja) ili da se nastavlja sa upozorenjima u pravilnim intervalima.
- \* Kao dodatak fiksiranim intervalima moguáe je da se upozorenja prikazuju posle odreâenog vremena neaktivnosti na vezi. Obe vrste upozorenja (upozorenja posle fiksiranog intervala vremena i upozorenja posle neaktivnosti) mogu da budu ukljuàena istovremeno.
- \* Koriãáenje tajmera za neaktivnost direktno sa opcijom "iskljuàenje" daje funkcionalnost opcije "iskljuài se pri neaktivnosti", ãto je u proãlosti zahtevao veliki broj korisnika Miami-ja.

Termin "neaktivnost" je teãko definisati za TCP/IP vezu. Standardna definicija koju koristi MiamiRemind je "nepostojanje TCP saobraáaja". Poãto koristi ovu definiciju, MiamiRemind zahteva malo vremena i memorije.

Onima kojima je potrebna bolja definicija "neaktivnosti", MiamiRemind obezbeâuje tumaàa izraza i kompajler isti kao i onaj u MiamiTCPDump-u, tj. moäete da koristite izraze poput

"(tcp[13] & 3 != 0) or udp"

Ovaj izraz bi sve TCP SYN pakete, sve TCP FIN pakete i sve UDP pakete kao "aktivnost". Svi drugi paketi se ne uzimaju u obzir.

Tumaà izraza/kompajler zahteva miamibpf.library i miamipcap.library i zato zahteva malo veáu upotrebu memorije i procesora nego ugraâena definicija "TCP saobraáaja".

Upotreba: MiamiRemind [-f parametri\_za\_fiksirani\_tajmer] [-i parametri\_za\_tajmer\_za\_neaktivnost] [-p pcap\_parametri]

Opcija "-f" definiãe parametre za fiksirani tajmer, tj. tajmer koji se startuje kada se startuje MiamiRemind, ne uzimajuái u obzir aktivnost na linku. Standardno je da se fiksirani tajmer iskljuài.

Opcija "-i" definiãe parametre za tajmer za inaktivnost. Ovaj tajmer se resetuje na nulu kad god se paket poãalje ili primi ãto se smatra "aktivnoãáu" na vezi. Standardno je da se tajmer za neaktivnost iskljuài.

Opcija "-p" definiãe izraz za neaktivnosti u MiamiPCap formatu (vidite primer gore). Izraz bi trebalo da bude okruäen znacima navoda ("). Ako je naveden ovaj parametar, onda MiamiRemind koristi miamipcap.library i miamibpf.library da bi protumaàio, kompajlirao i procenio izraz. U suprotnom se koristi ugraâena definicija "TCP saobraáaja" i obe bibilioteke nisu potrebne.

Parametri (za opcije "-f" i "-i") je string koji se sastoji od brojeva koji predstavljaju vremenske intervale (merene u minutima) koji su odvojeni zarezima (",").

Svaki vremenski interval u stringu predstavlja pauzu izmeâu uzastopnih dogaâaja. "Dogaâaj" se obiàno odnosi na upitnik sa upozorenjem. Meâutim, moguáe je da se brojevima prethodi slovo "D" ãto ukazuje da bi MiamiRemind trebalo da prekine vezu pri sledeáem dogaâaju ili slovo "L" ãto ukazuje da bi MiamiRemind trebalo da bude u petlji, tj. da ponovo koristi sledeái vremenski interval da bi definisao tok dogaâaja. Primeri: MiamiRemind -f 30,D30 Ovo je isto ponaãanje kao u demo verziji Miami-ja, tj. prikazuje upozorenje posle 30 minuta i iskljuàuje se posle sledeáih 30 minuta. MiamiRemind -f 30,20,L10 Prikazuje upozorenje posle 30 minuta, zatim opet posle 20 minuta, a posle toga na svakih 10 minuta (u petlji). Nikad ne prekida vezu. MiamiRemind -f 60,60 -i L10 Prikazuje upozorenje posle 60 minuta i drugo posle sledeáih 60 minuta. Posle toga iskljuàuje fiksirani tajmer. Takoâe prikazuje upozorenje kad god doâe do 10 minuta neaktivnosti (nepostojanje TCP saobraáaja) na vezi. MiamiRemind -i D30 Prekida vezu posle 30 minuta neaktivnosti (nepostojanja TCP saobraáaja). MiamiRemind -i D20 -p "tcp or udp" Prekida vezu 20 minuta neaktivnosti. "Neaktivnosti" se odnosi na TCP ili UDP saobraáaj. MiamiRemind automatski izlazi kada se interfejs iskljuài (bez obzira na razlog), kada Miami pokuãa da izaâe, kada program primi signal Ctrl-C ili kada se iskljuàe oba tajmera.

Najlakãi naàin koriãáenja MiamiRemind-a je startovanje direktno iz Miami-ja kad god se Miami poveäe, tj. "Run >NIL: Miami:MiamiRemind [opcije]" u ãel skripti koju pokreáe Miami (ãto se konfiguriãe u Dogaâaji->Povezivanje).

#### **1.136 Miami.guide/NODE\_UTILITY\_RESOLVE**

MiamiResolve ============

Razreãava ime hosta u IP adresu ili IP adresu u ime hosta.

Upotreba:

MiamiResolve ip\_adresa Razreãava IP adresu i prikazuje pridruäeno ime hosta i sve IP adrese. MiamiResolve ime\_hosta Razreãava ime hosta i prikazuje pridruäeno ime hosta i sve IP adrese. MiamiResolve -s broj\_porta Razreãava broj porta i prikazuje sva pridruäena imena servisa i broj porta. MiamiResolve -s ime\_servisa Razreãava ime servisa i prikaäuje sva pridruäena imena servisa i broj porta.

## **1.137 Miami.guide/NODE\_UTILITY\_ROUTE**

```
MiamiRoute
```
==========

Ruàno upravljanje ruting tabelama.

Upotreba: MiamiRoute [-nqv] komanda promene argumenti

Opcije:

 $-n$ 

Zaobilazi pokuãaje da simboliàki prikaäe imena hostova i mreäa kada se prijavljuju akcije. (Proces prevoâenja izmeâi simboliàkih imena i numeriàkih ekvivalenata moäe oduzimati mnogo vremena i moäe da zahteva ispravno funkcionisanje mreäe; zato moäe biti korisno zaboraviti ovo, naroàito kada se pokuãava popravka mreänih operacija).

 $-q$ 

Ignoriãe sav izlaz.

 $-v$ 

Prikazuje dodatne detalje.

Komande:

#### add

Dodaje rutu

#### flush

Uklanja sve rute. Budite vrlo oprezni kada koristite ovu komandu. Ona uklanje i neke Miami-jeve standardne rute. Ako to sami ne sredite kasnije, moraáete da ponovo startujete Miami da bi mogao normalno da radi.

#### delete

Briãe odreâenu rutu

change Menja detalje rute (kao njen gateway). get Traäi i prikaäuje rutu za odrediãte. monitor Neprestano prijavljuje bilo kakve promene u bazi ruting informacija, neuspele potrage ruta ili moguáe razdvajanje mreäa. Napomena: bez implementacije "routed"-a ova komanda nije preterano korisna.

MiamiRoute komanda je obiàno nepotrebna za protokol stek za jedan interfejs kao ãto je Miami i vrlo je kompleksna i teãka za upotrebu. Za kompletne informacije, molim Vas da pogledate u BSD dokumentaciju za komandu "route".

Trenutno je moäda jedina korisna upotreba komande "MiamiRoute" je da ispita rute do hostova, npr. da pronaâe vremena putovanja do hostova ili MTU vrednosti. Da biste to uradili to:

MiamiRoute get ime\_hosta

Da biste ispitali celu ruting tabelu koristite komandu "MiamiNetStat -r", ne MiamiRoute.

### **1.138 Miami.guide/NODE\_UTILITY\_SYSCTL**

```
MiamiSysCtl
```
===========

MiamiSysCtl Vam omoguáava da saznate i promenite neke od Miami-jevih internih promenljivih.

Upotreba:

MiamiSysCtl [-n] promenljiva Prikazuje sadräaj promenljive.

MiamiSysCtl [-n] -w promenljiva=vrednost Menja vrednost promenljive.

MiamiSysCtl [-n] -a Prikazuje listu svih promenljivih.

MiamiSysCtl [-n] -A Prikazuje listu svih promenljivih i dodatne informacije za domene koji nisu dostupni kroz MiamiSysCtl.

Opcije:

#### $-n$

Prikazuje samo numeriàki izlaz.

Objaãnjenje svih promenljivih: net.inet.ip.forwarding/redirect Ove opcije nemaju nikakvo znaàenje za jednointerfejsni stek kao ãto je Miami. net.inet.ip.ttl Kontroliãte standardno ttl (vreme trajanja) za pakete koje Miami poãalje. Trebalo bi da bude na standardnih 64. net.inet.ip.rtexpire/rtminexpire/rtmaxcache Kontroliãe vreme i veliàinu za kloniranje putanja. Ne bi trebalo da menjate ove vrednosti. net.inet.op.sourceroute Kontroliãe ponaãanje paketa koji sadräe izvornu IP putanju. Ova opcija je vaäna samo za rutere. net.inet.op.pathmtudisc Odreâuje da li je ukljuàeno odreâivanje MTU-a (0/1). Standardno je ukljuàeno, ali ako ste povezani kroz stare, nestabilne rutere i imate probleme sa TCP saobraáajem, pokuãajte da iskljuàite ovu opciju. net.inet.icmp.maskrepl Kontroliãe da li Miami ãalje mreänu masku pri odgovoru na ICMP upite za maske. Ako je mreäna maska pravilno konfigurisana i ova opcija je ukljuàena, onda áe svaka druga maãina na lokalnoj mreäi na kojoj je startovan MiamiInitSANA2 ili Miami moái da automatski pronaâe taànu masku za ICMP. net.inet.tcp.rfc1323 Koristi RFC1323 TCP dodatke. Ova proãirenja dolaze u konflikt sa PPP/SLIP-VJC-om, pa bi trebalo da budu ukljuàena samo za bas interfejse, ne za PPP interfejse. net.inet.tcp.rfc1644 Ukljuàuje T/TCP. net.inet.tcp.mssdflt Podeãava standardnu maksimalnu veliàinu segmenta za TCP. Ovaj broj obiàno ne bi trebalo menjati. Obiàno se ne koristi jer Miami koristi otkrivanje MTU-a da utvrdi optimalne MSS vrednosti. net.inet.tcp.rttdflt Ova opcija kontroliãe TCP-jev vreme za ponovno slanje i ne bi je trebalo menjati. net.inet.tcp.keepidle/keepintvl Ove opcije kontroliãu TCP-jevo vreme trajanja i ne bi ih trebalo menjati. net.inet.tcp.sendspace/recvspace Ove opcije standardnu veliàinu TCP prozora za send/recv i obiàno ih ne bi trebalo menjati.

net.inet.tcp.bulkftp Rezervisano za buduáu upotrebu. Trenutno ne funkcioniãe. Ne dirajte. net.inet.tcp.initwin Podeãava broj paketa u poàetnom TCP prozoru za nove veze. Standardno je 1, ali su skoraãnja istraäivanja pokazala da u nekim sluàajevima moäe biti pogodno podesiti ovu vrednost na 2 ili 3. net.inet.tcp.fastlocal Ukljuàuje novu optimizaciju koja izuzetno ubrzava povezivanje na localhost (lokalni host). net.inet.udp.checksum Ukljuàuje UDP kontrolne sume za sve odlazeáe pakete. Ova opcija bi trebalo da uvek bude ukljuàena. net.inet.udp.maxdgram/recvspace Ove opcije kontroliãu UDP prag paketa i ne bi ih trebalo menjati. dns.cache.size Kontroliãe veliàinu ugraâenog Miami-jevog DNS keãa. dns.cache.flush Ako podesite ovu opciju na 1, prazni se Miami-jev ugraâen DNS keã. inetd.retrytime/toomany/cntintvl/maxbuiltin Ove opcije kontroliãu zaãtitu ugraâenu u InetD od poplave SYN-ova. Ako imate optereáeni web server, moäda áete äeleti da promenite ove parametre (naroàito "toomany", tj. previãe) tako da klijenti ne dobijaju laäne poruke o greãkama ako je Vaãa maãina preoptereáena. dns.cache.enabled Ukljuàuje ili iskljuàuje Miami-jev ugraâeni DNS keã. Predefinisana vrednost je 2, tj. keãiraju se svi hostovi. Ako je ova promenljiva podeãena na 1, onda se keãiraju samo hostovi sa jednom IP adresom, tako da su izbegnuti konflikti sa naizmeniànim menjanjem IP-a. Ako je ova promenljiva podeãena na 0, onda je Miami-jev DNS keã sasvim iskljuàen. Keã bi trebalo iskljuàiti samo ako imate izuzetno brzu vezu sa lokalnim DNS serverom. dns.cache.split Ova promenljiva je obiàno 0, ãto znaài da Miami koristi jedinstveni DNS keã za normalne i obrnute upite. Ako podesite ovu promenljivu na 1, Miami koristi razliàite keãeve za normalne i obrnute upite. Ovo usporava dijagnostiàki izlaz (npr. iz MiamiNetStat-a), ali garantuje 'ispravno' obrnuto razreãavanje svih IP adresa (koriãáenjem PTR upita). inetd.retrytime Definiãe kaãnjenje posle koga InetD ponovo pokuãava da poveäe socket ako nije uspeo prvi put.

inetd.toomany

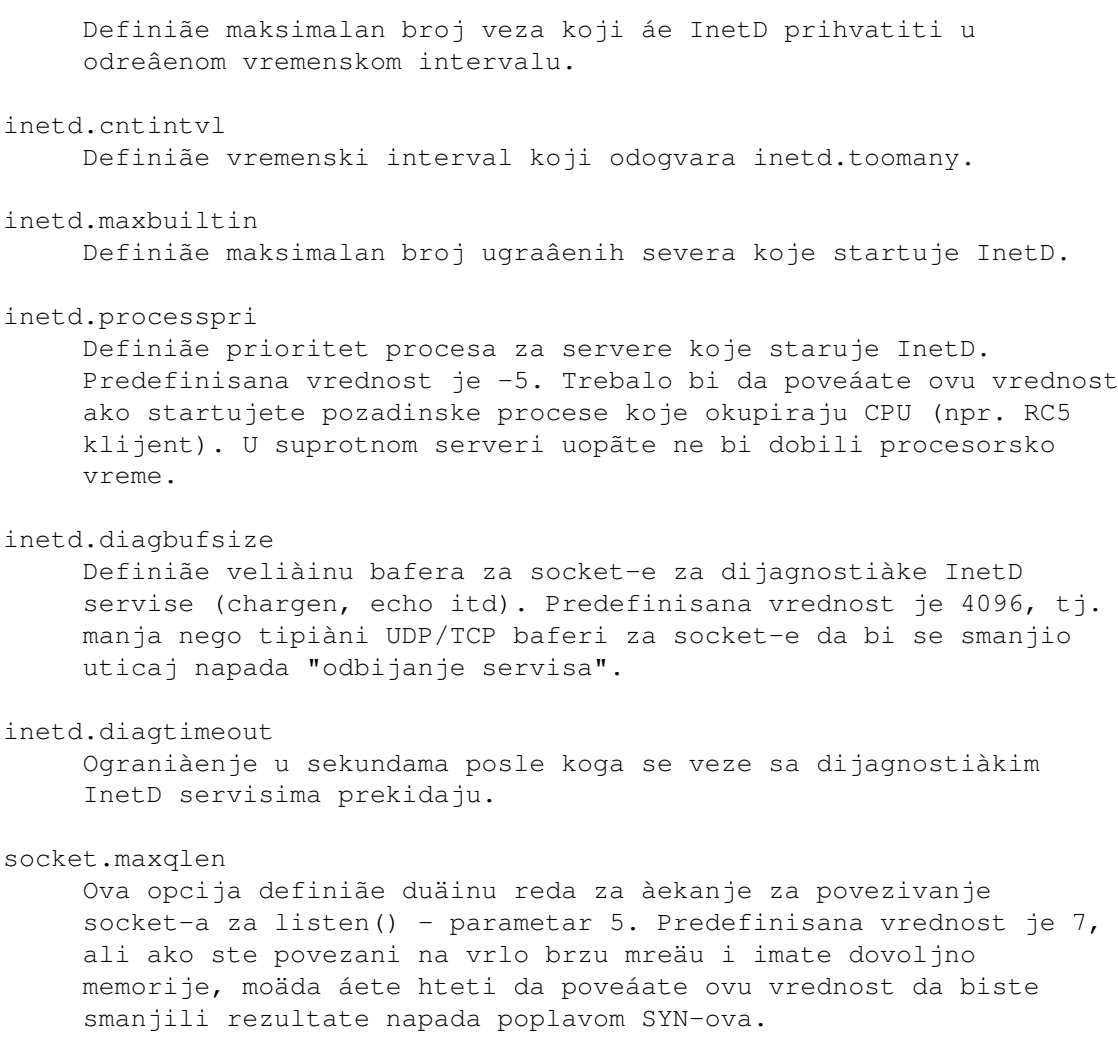

# **1.139 Miami.guide/NODE\_UTILITY\_TCPDUMP**

```
MiamiTCPDump
```
============

MiamiTCPDump Vam omoguáava da vidite saobraáaj na mreäi posle njegovog filterovanja.

Usage: MiamiTCPDump [-adflnNOqStvx] [-c broj] [-F fajl] [-i interfejs] [-r fajl] [-s duäina] [-T tip] [-w fajl] [izraz]

Opcije:

 $-A$ 

Koristi se u kombinaciji sa '-x': ãtampa pakete i u ASCII-ju pored heksadecimalnog prikaza.

-a

Pokuãava da konvertuje mreäne adrese u imena.

-c broj

 $-d$ 

-dd

 $-f$ 

Prikazuje kompajlirani kod za biranje paketa u formi àitljivoj ljudima i izlazi. Prikazuje kompajlirani kod za biranje paketa kao programski fragment. -ddd Prikazuje kompajlirani kod za biranje paketa kao decimalne brojeve (ispred kojih je brojaà). Ãtampa "strane" Internet adrese numeriàki, a ne simboliàki. -F fajl Koristi <fajl> kao ulaz za izraz za filterovanje. Dodatni izraz dat u komandnoj liniji se ignoriãe. -i interfejs Sluãa na <interfejsu> (trenutno "lo0" ili "mi0"). Ako nije naveden, MiamiTCPDump pretraäuje sistemsku listu interfejsa da bi naãao konfigurisani interfejs sa najmanjim brojem (ne raàunajuái povratni). Veze se prekidaju biranjem prvog izbora. Rezultat ove pretrage je trenutno uvek "mi0". Izlaz postaje baferovan liniju po liniju. Korisno ako äelite da vidite podatke dok ih prikupljate.

Izlazi poãto primi <br/>broj> paketa.

#### $-n$

-l

Ne konvertuje adrese (tj. adrese hostova, brojeve portova itd.) u imena.

#### $-N$

Ne prikazuje kvalifikaciju imena domena hostova. Npr. ako navedete ovu opciju, MiamiTCPDump áe prikazati "nic" umesto "nic.ddn.mil".

 $-$ O

Ne startuje optimizatora koda za biranje paketa. Ovo je korisno samo ako posumnjate na greãku u optimizatoru.

-p

Ne koristi zajedniàki mod. Ako se koristi MNI drajver, MiamiTCPDump áe automatski podesiti interfejs u zajedniàki mod dok god je on startovan. Ako navedete ovu opciju, iskljuàujete takvo ponaãanje, tj. interfejs ostaje u svom normalnom modu.

#### $-\alpha$

Brzi (tihi?) izlaz. Prikazuje manje informacija za protokol, pa su linije kraáe.

-s duäina

Uzima <duäina> bajtova iz svakog paketa, a ne uobiàajenih 68. 68 bajtova je prikladno za IP, ICMP, TCP i UDP, ali moäe da izostavi

informacije o protokolu iz paketa servera za imena i NFS paketa (vidite dole). Paketi àiji su delovi izostavljeni zbog ograniàene duäine se u izlazu naglaãavaju kao "[proto]" gde je <proto> ime nivoa protokola na kome je doãlo do izostavljanja. Veáa vrednost uzrokuje poveáanje i vremena koje je potrebno za obradu paketa i efektivno smanjuje baferovanje paketa. Ovo moäe uzrokovati gubljenje paketa. Trebalo bi da ograniàite <duäinu> na najmanji broj koji áe ukljuàiti informacije koje Vas zanimaju.  $-S$ Prikazuje apsolutne a ne relativne brojeve TCP sekvenci. -T tip Primorava da se paketi odabrani <izrazom> tumaàe kao navedeni <tip>. Paketi koji su trenutno poznati su \* rpc (Remote Procedure Call) \* rtp (Real-Time Applications protocol) \* rtcp (Real-Time Applications control protocol), \* vat (Visual Audio Tool), \* wb (distributed White Board).  $-t$ Ne prikazuje vreme na svakoj prikazanoj liniji.  $-tt$ Prikazuje neformatizovano vreme na svakoj prikazanoj liniji.  $-\tau$ (Malo) opãirniji izlaz. Na primer, prikazuju se vreme trajanja i tip i tip servisne informacije u IP paketu.  $-vv$ Joã opãirniji izlaz. Na primer, prikazuju se dodatna polja iz NFS paketa poslatih kao odgovor. -w fajl Piãe sirove pakete u <fajl>, a ne tumaài ih niti prikazuje. Oni kasnije mogu da se prikaäu pomoáu opcije "-r". Ako je <fajl> "-" koristi se standardni izlaz.  $-x$ Prikazuje svaki paket (sem njegov deo zaglavlja koji sluäi za povezivanje) heksadecimalno. Biáe prikazan najmanji iz celog paketa ili <duäina> bajtova. <izraz> odreâuje koji áe paketi biti prikazani. Ako nema <izraza>, biáe prikazani svi paketi na mreäi. U suprotnom áe biti prikazani samo paketi za koje je <izraz> 'taàan'

Sintaksa za <izraz> je izuzetno obimna i van okvira je ove dokumentacije. Za kompletan opis sintakse i detalje izlaznog formata, molim Vas, pogledajte dokumentaciju za slobodno dostupnu BSD verziju "tcpdump"-a. Evo nekih ispravnih izraza:

```
"host sundown"
    Prikazuje sve pakete koji stiäu ili odlaze sa "sundown"-a.
"host helios and ( hot or ace )"
    Prikazuje saobraáaj izmeâu "helios"-a i ili "hot"-a ili "ace"-a.
"ip host ace and not helios"
     Prikazuje sve IP pakete izmeâu "ace"-a i bilo kog hosta koji nije
     "helios".
"tcp[13] \& 3 != 0"
     Prikazuje poàetne i zavrãne pakete (SYN i FIN) svake TCP veze.
"icmp[0] != 8 and icmp[0] != 0"Prikazuje sve ICMP pakete koji nisu eho zahtevi/odgovori (tj. nisu
     ping paketi).
```
## **1.140 Miami.guide/NODE\_UTILITY\_TRACEROUTE**

MiamiTraceRoute ===============

Ispisuje putanju koju paketi prelaze do mreänog hosta.

```
Upotreba: MiamiTraceRoute [-m maks_bs] [-n] [-p port] [-q brupita]
[-r] [-s izv_adr] [-t ts] [-v] [-w vremeàekanja] host [velpaketa]
```
Options:

```
-m maks_bs
    Podeãava maksimalan broj skokova koji se koristi u odlazeáim
    sondirajuáim paketima. Standardna vrednost je 30 skokova.
```
 $-n$ 

Ispisuje adrese na koje se skaàe kao broj, a ne simboliàki (ãto smanjuje vreme konvertovanja adrese u ime za svaki host na koji se naiâe).

```
-p port
```
Podeãava poàetni UDP port koji se koristi za sondiranje (standardni je 33434). MiamiTraceRoute se nada da niãta ne koristi UDP portove od poàetnog do <port> + brskokova - 1 na odrediãnom hostu (kada bi bila vraáena ICMP PORT\_UNREACHABLE poruka i tako zaustavilo praáenje paketa). Ako neãto koristi port u standardnom rasponu, moäete da upotrebite ovu opciju da biste odabrali neupotrebljni raspon.

```
-q brupita
```
Podeãava broj sondiranja po skoku na <br/> <br/> />
standardno je 3 sondiranja).

 $-r$ 

Zaobilazi normalne tabele za rute i ãalje direktno hostu na

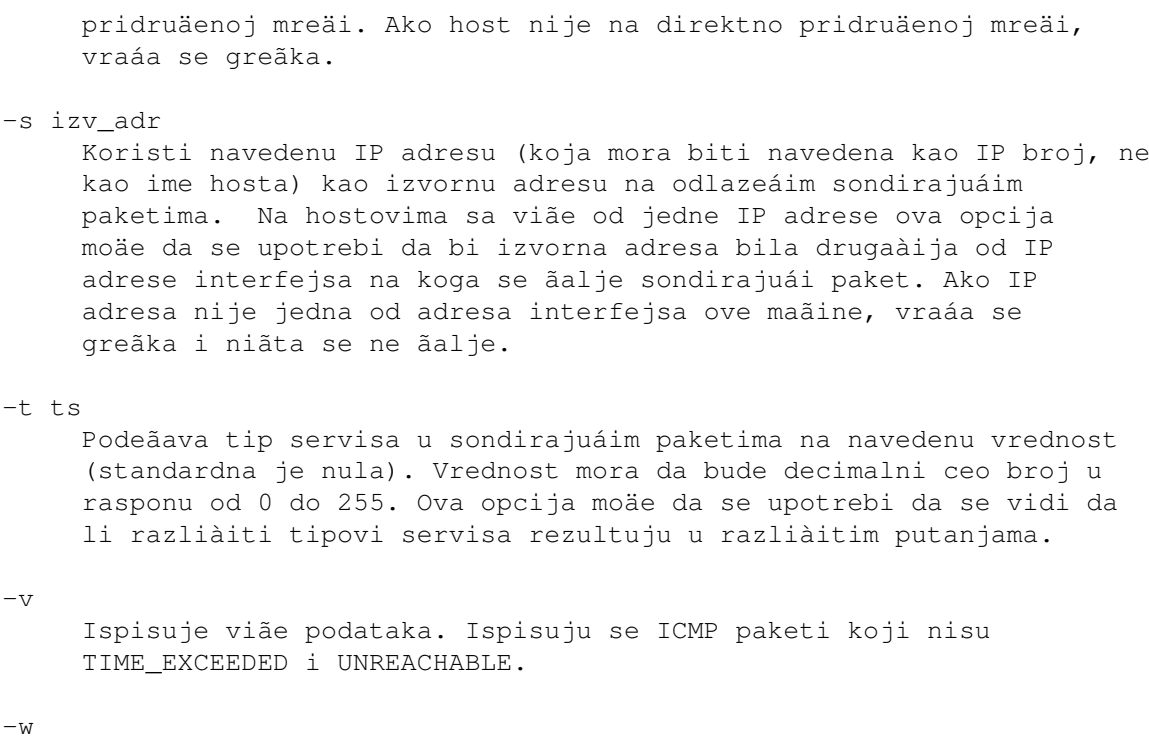

Podeãava vreme (u sekundama) koliko treba àekati na odgovor sonde (standardno je 3 sekunde).

### **1.141 Miami.guide/NODE\_COMPATIBILITY**

Kompatibilnost \*\*\*\*\*\*\*\*\*\*\*\*\*\*

Za sada je Miami radio sa svim AmiTCP klijentima i serverima koji su testirani uz jedan izuzetak:

AmiTCP 4.x verzija "telnet"-a ne radi normalno sa Miami-jem. To je zato ãto ta verzija "telnet"-a koristi neke nedokumentovane moguánosti "TCP:"-a koje Miami ne moäe da emulira.

Za ovo postoje tri reãenja:

- \* Preâite na Miami Deluxe. On sadräi "MiamiTelnet", novi telnet klijent sa mnogim moguánostima za AmigaOS.
- \* Koristite druge verzije telnet-a, npr. "AmTelnet", dobar grafiàki MUI telnet klijent koji je dostupan preko www.vapor.com, telnet koji moäe da se naâe na Aminetu u comm/tcp, terminalni program zajedno sa telser.device-om, ili "napsaterm" u telnet modu.
- \* Instalirajte verziju "inet-handler"-a koja dolazi uz AmiTCP 4.0demo, kreirajte odgovarajuái inicijalizacionu listu za "TCP:" i otkucajte "Mount TCP:" pre nego ãto startujete Miami. "telnet" áe onda koristiti AmiTCP verziju "TCP:"-a (i dalje pristupajuái Miami TCP/IP steku, naravno) umesto "TCP:"-a ugraâenog u Miami.

### **1.142 Miami.guide/NODE\_RESTRICTIONS**

#### Ograniàenja -----------

Demo verzija ima sledeáa ograniàenja:

- \* Posle 60 minuta modem prekida vezu. SANA-II veze se prekidaju posle 30 minuta.
- \* Nije moguáe saàuvati TCP veze kada modem prekine vezu.
- \* Opcije iz "Dogaâaji", autom. vraáanje na vezu posle pasivnog prekida i startovanje ARexx ili ãel skripti nije dostupno.
- \* Broj telefonskih brojeva u delu za okretanje brojeva je ograniàen na tri.
- \* Logovanje telefona je onemoguáeno.
- \* Opcije za fino podeãavanje GUI-ja su iskljuàene.
- \* Multicasting i T/TCP ne rade.
- \* IP filter ne radi.
- \* Nema zaãtite od lavine ping-ova.
- \* Sortiranje, spajanje i uvoz/izvoz u/iz beleänicu baze podataka nije moguáe.
- \* PPP obrnuto zvanje nije moguáe.
- \* Nadgledanje paketa (za eksterno pregledanje paketa kao ãto je MiamiTCPDump) nije moguáe.
- \* Dogaâaji is sistemskog loga ne mogu da se izvezu u syslog.library.
- \* Programi MiamiIfConfig, MiamiRemind, MiamiRoute, MiamiSysCtl, MiamiTCPDump, svi multicasting programi, i biblioteke miamibpf.library i miamipcap.library ne mogu da se koriste.
- \* Podrãka za MS-CHAP nije dostupna.

GTLayout GUI modul ima nekoliko ograniàenja u odnosu na MUI verziju:

\* Sortiranje putem prevlaàenja i otpuãtanja u listerima nije moguáe.

## **1.143 Miami.guide/NODE\_HISTORY**

```
Istorija
********
Verzija 3.2
     verzija koja je puãtena u promet
        * Nekoliko promena. Molim Vas, pogledajte fajl CHANGES u
          glavnoj arhivi Miami-ja.
Verzija 3.0
     verzija koja je puãtena u promet
        * Previãe promena da bi bile navedene ovde. Mnogi delovi
          programa su napisani od nule. Sada su potrebni key fajlovi v3.
          Too many changes to list here. Many parts of the program have
          been rewritten from scratch. Keyfiles V3 are required now.
Version 2.1p
     verzija koja je puãtena u promet pre v3.0
        * Poslednja zvaniàna verzija pre 3.0. Uglavnom su ispravljene
          greãke i izvrãene male promene od prethodnih verzija.
```
## **1.144 Miami.guide/NODE\_FUTURE**

Buduánost ---------

Moji trenutni planovi za sledeáe verzije Miami-ja sadräe

- \* Novi API pomoáu koga bi klijenti mogli da upravljaju automatskim prelazima na vezu/prekidom veze
- \* Sasvim novi API ("ANDI") za mnogo jednostavniji, nezavisan od protokola pristup TCP/IP funkcijama iz programa.

ISDN je joã jedno veliko pitanje. Eksterni ISDN terminalni adapteri su veá sasvim podräani. Takoâe je i ISDN-Master karta u veáini modova sem u "sinhronom PPP-u i HDLC modu". Taj mod zahteva nove drajvere i novi API, ali ljudi rade na tome...

Jedino bitno (namerno) ograniàenje Miami-ja je da je ograniàen na jedan interfejs. TCP/IP stek, naslednik Miami-ja, "Miami Deluxe", se planira za kraj 1998. Moji planovi za Miami Deluxe sadräe podrãku za viãe interfejsa i verovatno mnoge druge funkcije korisne za rutere, kao ãto je podrãka za socks daemon-e, IP pretvaranje i funkcije za firewall.

Za registrovane korisnike Miami-ja áe postojati popust pri registraciji Miami Deluxe-a.

## **1.145 Miami.guide/NODE\_SUPPORT**

Podrãka -------

Postoji nekoliko naàina da se dobije tehniàka podrãka, nove verzije itd:

EMail

kruse@nordicglobal.com

obiàna poãta Nordic Global Inc. Attn: Holger Kruse PO Box 780248 Orlando FL 32878-0248  $TTCA$ 

WWW

http://www.nordicglobal.com/Miami.html

```
mailing lists
     poãaljite "SUBSCRIBE miami-talk-ml" ili "SUBSCRIBE
     miami-announce-ml" u telu poruke za "Majordomo@nordicglobal.com".
```
## **1.146 Miami.guide/NODE\_ACKNOWLEDGEMENTS**

```
Priznanja
*********
```
Hteo bih da se iskreno zahvalim

- \* ranim alfa i beta testerima Karlu Belveu (Bellve), Majku Ficdäeraldu (Mike Fitzgerald), Adamu Hougu (Hough), Danijelu Sakseru (Daniel Saxer), Ãtefanu Ãtuncu (Stefan Stuntz) i Oliveru Vagneru (Wagner).
- \* Karlu Belveu i Danijelu Sakseru za njihove ogromne napore i podrãku.
- \* NSDi-ju za prvi javno dostupan TCP/IP paket za AmigaOS i njegov izuzetno upotrebljiv API.
- \* Däejmsu Kuperu (James Cooper), Stivu Krigeru (Steve Krueger) i Dagu Vokeru (Doug Walker) za razvojni sistem SAS/C i njihovu ogromnu podrãku.
- \* Ãtefanu Ãtuncu za njegov GUI paket MUI.
- \* Klausu Melhioru (Melchior) za njegovu MUI korisniàku klasu "Busy.mcc".
- \* Robertu Rajzvigu (Reiswig) jer mi je pozajmio vrlo vaänu

komjutersku opremu.

- \* Univerzitetu Kalifornije za njihov neprekidni uspeãni rad na odliànom BSD mreänom kodu.
- \* Rajnhardu Ãpiseru (Reinhard Spisser) i Sebastianu Vinji (Vigna) za njihov port za Amigu "makeinfo"-a.
- \* Polu Trotu (Paul Trauth), pobedniku u takmiàenju za Miami-jev logo, za njegovu lepu kolekciju slika.
- \* Däonu Pãeniàniju (John Pszeniczny) za njegove lepe varijacije na "Miami"-jev logo.
- \* Däimu Ãutovicu (Jim Szutowicz) za njegovu viãebojnu verziju "Miami" logoa.
- \* Martinu Hutenloheru (Huttenloher) i Ãtefanu Ãtuncu za njihove dozvole za upotrebu slika iz MagicWB-a u Miami-ju.
- \* Romanu Pacneru (Patzner) za dizajn novih ikona.
- \* Olafu Bartelu (Barthel) za gtlayout.library i pomoá pri nalaäenju nekih problema.
- \* svim korisnicima koji odluàe da registruju Miami.